# **СОДЕРЖАНИЕ**

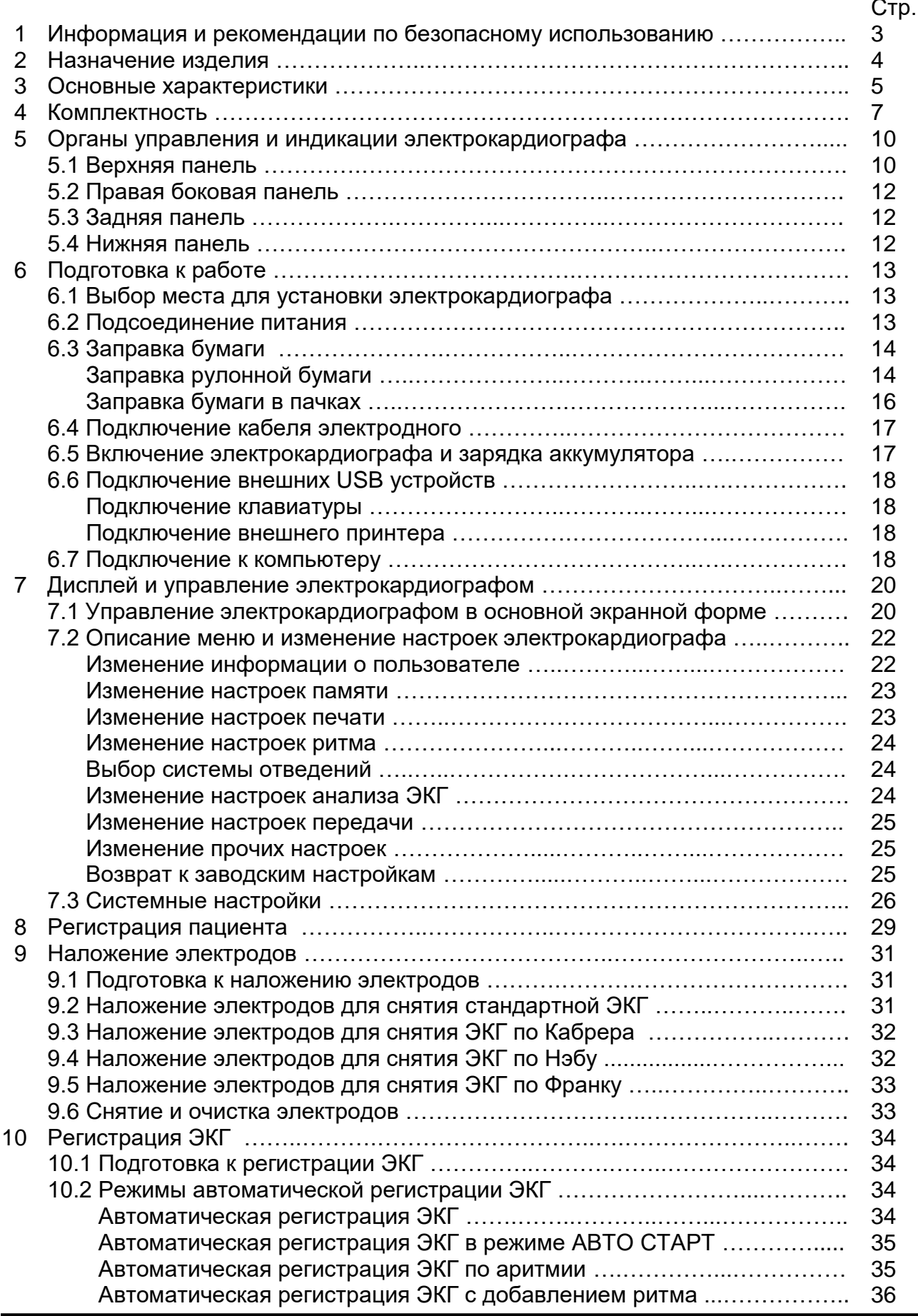

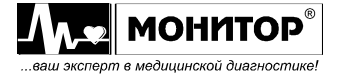

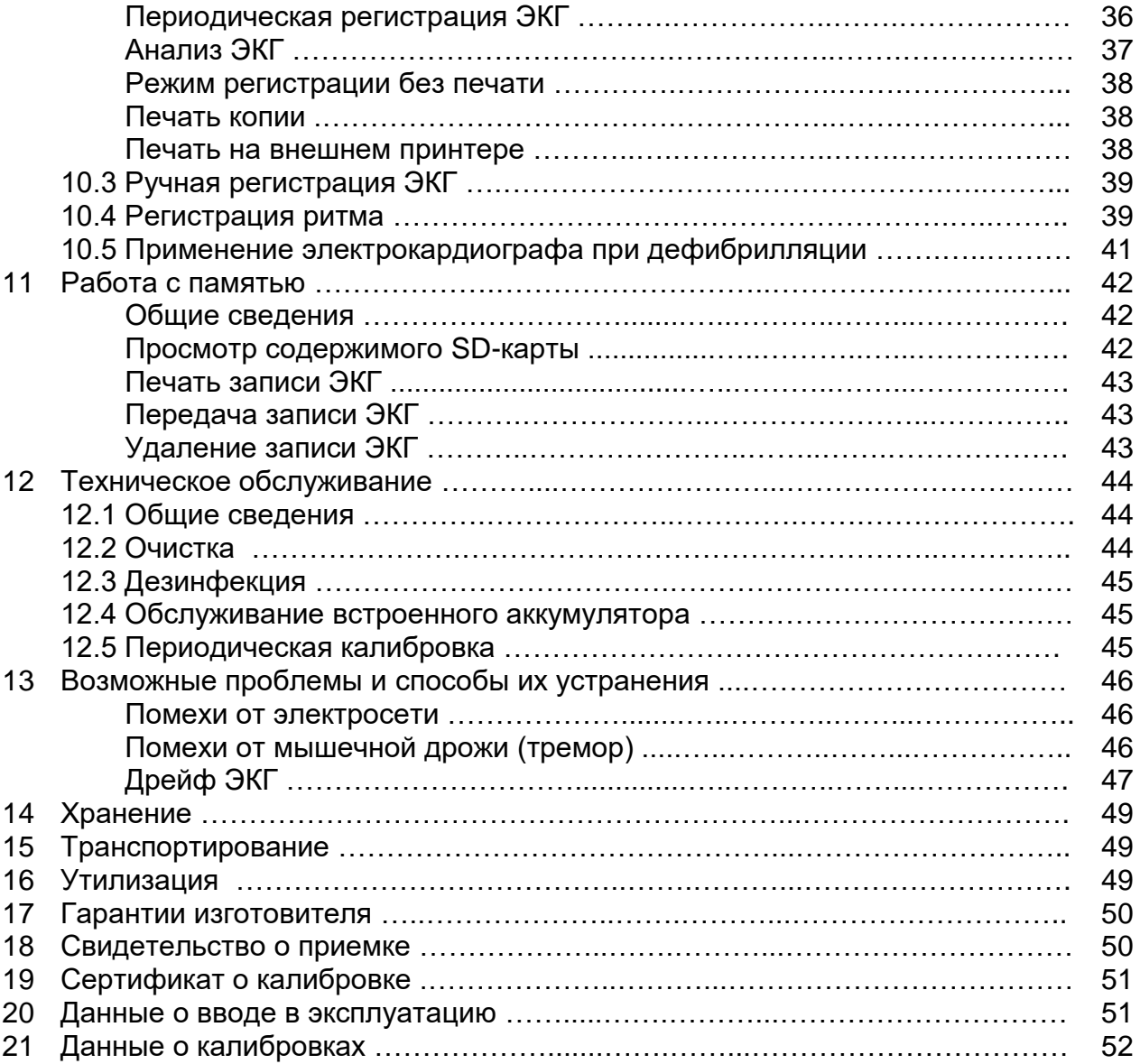

## **Приложения:**

2

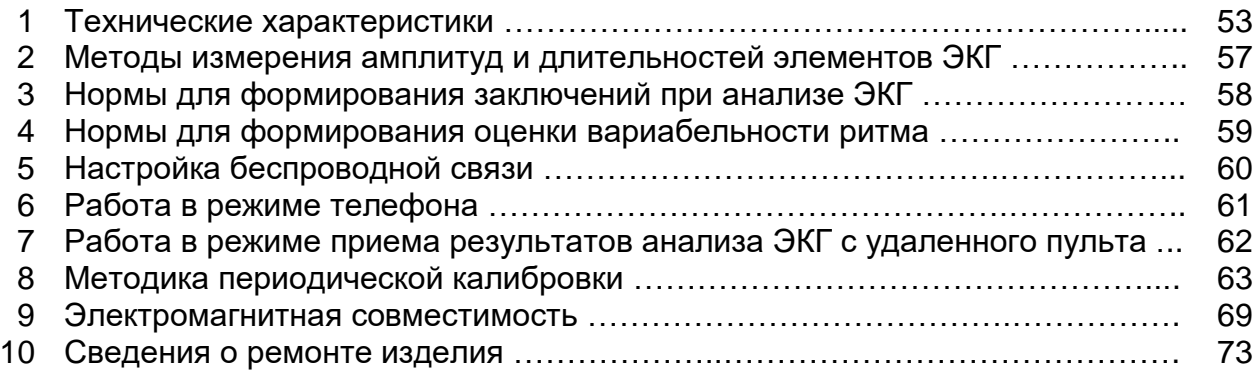

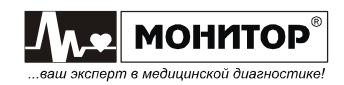

Настоящее руководство предназначено для ознакомления с правилами эксплуатации, а также для руководства при техническом обслуживании, транспортировании и хранении «Электрокардиографа одно-трехканального миниатюрного ЭК 3Т-01-«Р-Д» в варианте исполнения **ЭК 3Т-01-«Р-Д»/2** (в дальнейшем **ЭК**).

Объем сведений и иллюстраций, приведенных в данном руководстве, обеспечивает правильную эксплуатацию **ЭК** и всех его узлов.

К работе с **ЭК** допускается специалист, имеющий специальную медицинскую подготовку в области электрокардиографии. Пользоваться **ЭК** до ознакомления с настоящим руководством не разрешается.

### **1 ИНФОРМАЦИЯ И РЕКОМЕНДАЦИИ ПО БЕЗОПАСНОМУ ИСПОЛЬЗОВАНИЮ**

Этот раздел содержит важную информацию о мерах предосторожности при использовании **ЭК**. Также внимательно прочтите информацию о безопасности, приведенную в других разделах данного руководства.

**ВАЖНО! Перед использованием ЭК внимательно прочитайте данное руководство и особенно всю предупредительную информацию, выделенную жирным шрифтом.**

**По безопасности ЭК соответствует требованиям ГОСТ Р МЭК 60601-1 и выполнен по классу защиты II, изделие с внутренним источником питания типа CF.**

**По безопасности с учетом основных функциональных характеристик ЭК соответствует требованиям ГОСТ Р МЭК 60601-2-25 для анализирующих многоканальных электрокардиографов.**

**По электромагнитной совместимости ЭК соответствует требованиям ГОСТ Р МЭК 60601-1-2.**

**При подключении ЭК к компьютеру комплекс соответствует требованиям ГОСТ IEC 60601-1-1. Компьютер должен находиться на расстоянии не менее 1,5 метров от пациента.**

**ПРЕДУПРЕЖДЕНИЕ: Не применяйте ЭК в присутствии горючего анестезирующего газа или в атмосфере с высокой концентрацией кислорода, это может привести к взрыву или пожару.**

**ПРЕДУПРЕЖДЕНИЕ: ЭК защищен от разряда дефибриллятора в соответствии с ГОСТ Р МЭК 60601-2-25 только при использовании кабеля электродного МТЦ.30.03.501 производства ООО «НПП «Монитор», входящего в комплект поставки. Не используйте ЭК с другими электродными кабелями.**

**ПРЕДУПРЕЖДЕНИЕ: ЭК не предусматривает совместное использование с высокочастотным электрохирургическим оборудованием, т.к. это может привести к нежелательным результатам. Отсоедините кабель пациента от электрокардиографа или отсоедините кабели от пациента до выполнения любой процедуры с применением высокочастотного хирургического оборудования.**

**ПРЕДУПРЕЖДЕНИЕ: ЭК не подходит для прямого применения на сердце.**

**ПРЕДУПРЕЖДЕНИЕ: Некоторые импульсы кардиостимуляторов с трудом поддаются определению. В этом случае импульсы будут приняты за QRS**

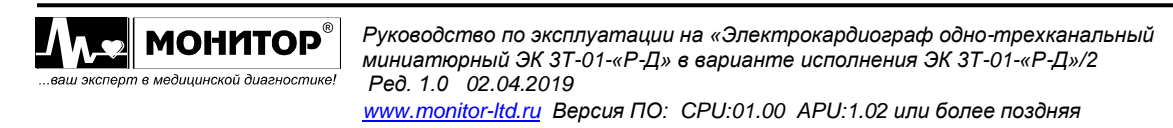

**комплекс, что может привести к неверным измерениям значения ЧСС и к невозможности определения некоторых видов аритмий и остановки сердца. Ведите тщательное наблюдение за пациентами с водителем ритма.**

**ПРЕДУПРЕЖДЕНИЕ: Открытая крышка бумажного отсека позволяет получить доступ к внутренним частям ЭК и поэтому требует осторожности. При замене бумаги ЭК не должен быть подключен к сети и к пациенту.**

**ПРЕДУПРЕЖДЕНИЕ: Убедитесь, что напряжение в электросети соответствует напряжению, указанному на блоке питания ЭК. Для эксплуатации ЭК не требуется заземления.**

ПРЕДУПРЕЖДЕНИЕ: К разъему питания постоянного тока = 12-16В 25ВА с **меткой должен подключаться только источник питания из комплекта поставки ЭК или питание от аккумулятора автомобиля скорой помощи. При подключении к этому разъему источника питания, не соответствующего требованиям безопасности по ГОСТ Р МЭК 60601-1, возможно поражение током пациента или оператора.**

**ПРЕДУПРЕЖДЕНИЕ: Не допускайте замыкания контактов разъема аккумуляторной батареи, не оставляйте батарею вблизи открытого огня.**

**ПРЕДУПРЕЖДЕНИЕ: Возможен риск суммирования токов утечки при взаимном соединении ЭК с другими медицинскими изделиями.**

#### **2 НАЗНАЧЕНИЕ ИЗДЕЛИЯ**

2.1 **ЭК** предназначен для регистрации и измерения биоэлектрических потенциалов сердца с целью проведения электрокардиографических обследований.

2.2 **ЭК** предназначен для применения в кабинетах функциональной диагностики (кабинетах ЭКГ) поликлиник, больниц, отделений кардиореанимации и интенсивной терапии кардиологических отделений больниц, в других медицинских учреждениях, а также для работы в автомобиле скорой медицинской помощи.

- 2.3 Условия эксплуатации **ЭК** :
	- температура окружающего воздуха от 10 до 40 °С;
	- относительная влажность 80% при температуре 25°С и при более низких температурах без конденсации влаги;
	- атмосферное давление 84÷106,7 кПа (630÷800 мм рт. ст.).

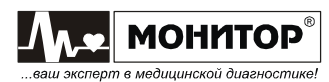

## **3 ОСНОВНЫЕ ХАРАКТЕРИСТИКИ**

3.1 **ЭК** соответствует требованиям ГОСТ Р МЭК 60601-2-25, ГОСТ Р 50444**,** ТУ 9441-006-24149103-2010 и комплекта конструкторской документации.

3.2 Основные характеристики **ЭК** приведены в Таблице 3.1.

Таблица 3.1. Основные характеристики **ЭК**

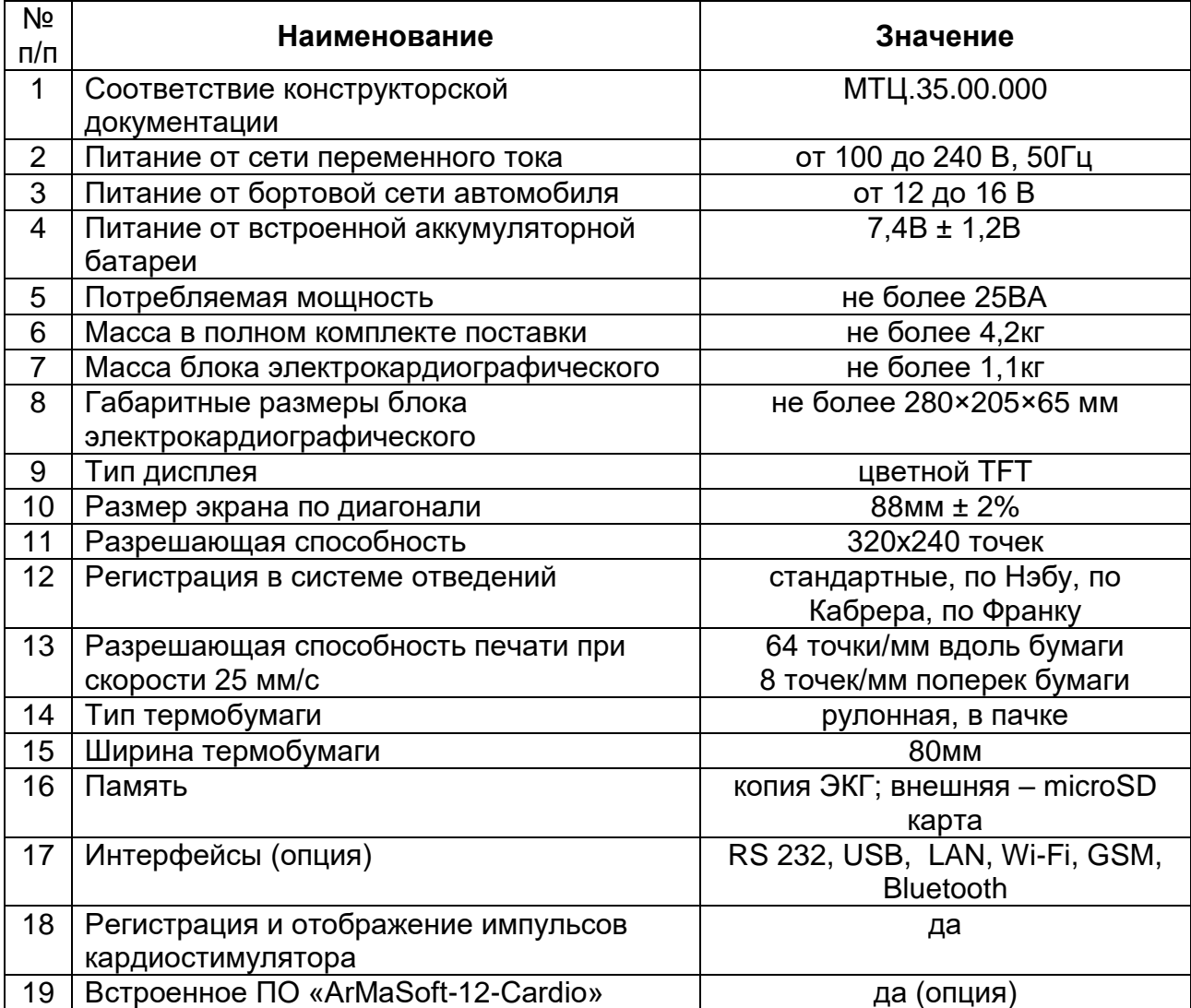

3.3 В **ЭК** обеспечиваются следующие виды регистраций:

- регистрация 12-ти отведений и вывод их на печать по 1 отведению в ручном или автоматическом режиме;
- регистрация 12-ти отведений и вывод их на печать по 3 отведения в ручном или автоматическом режиме;
- регистрация 12-ти отведений и вывод их на печать по 1 отведению плюс 1 отведение ритма в автоматическом режиме;
- регистрация 12-ти отведений и вывод их на печать по 3 отведения плюс 1 отведение ритма в автоматическом режиме;
- регистрация 12-ти отведений в режиме печати по таймеру многократная регистрация ЭКГ с заданным интервалом в течение заданного времени;
- регистрация ритма в течение заданного времени;
- автоматическая регистрация ЭКГ при обнаружении аритмии у пациента.

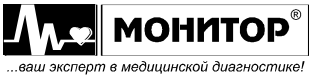

Основные параметры съема электрокардиограммы: режим, чувствительность, скорость, включение антитреморного фильтра и антидрейфового фильтра, ЧСС, а также усредненные кардиокомплексы, амплитудно-временные параметры ЭКГ и положение электрической оси сердца регистрируются рядом с ЭКГ.

3.4 На дисплее прибора в основной экранной форме отображаются ЭКГ, ЧСС, состояние аккумулятора, дата и время, обрыв электродов, выбранные фильтры, значения усиления, скорости, формат отведений. **ЭК** может иметь и другие сервисные функции. Настройки и параметры **ЭК** доступны при вызове меню.

3.5 **ЭК** регистрирует следующую справочную информацию:

- ˗ заключение о положении электрической оси сердца (ЭОС);
- ˗ заключение о смещении сегмента ST с указанием отведений, в которых обнаружено смещение;
- ˗ заключение об амплитудно-временных параметрах комплекса QRS (контурного анализа) с указанием отведений, в которых обнаружены отклонения.

3.6 В **ЭК** обеспечиваются:

- заключение о регулярности ритма, построение ритмограммы и скаттерограммы;
- ˗ печать ритма по одному или трем выбранным отведениям;
- ˗ печать ФИО пациента, наименование лечебного учреждения, ФИО врача;
- запоминание до 10 профилей (фамилии врачей и установленные ими настройки);
- автостарт при подключении последнего электрода;
- ˗ подключение персонального компьютера к разъему USB B;
- ˗ подключение к разъему USB A (при наличии модуля USB A) внешней стандартной компьютерной клавиатуры или принтера, также возможность подключения сканера штрих-кода при предоставлении заказчиком формата сканируемых данных.

3.7 При нарушении контакта электродов **ЭК** обеспечивает индикацию наименования электрода с нарушенным контактом.

3.8 В **ЭК** измеряются и регистрируются амплитуды зубцов P, Q, R, S, T и сегмента ST во всех отведениях.

3.9 В **ЭК** измеряются и регистрируются во всех отведениях интервалы RR, PQ (PR), QT, QRS, длительности зубцов P, Q, R и S.

3.10 Вычисляется угол  $\alpha$  ( $\alpha$ P,  $\alpha$ QRS,  $\alpha$ T) (arctg отношения суммы амплитуд зубцов в отведении aVF к сумме этих же зубцов в отведении I) в диапазоне от -180 $^{\circ}$ до 180 $^{\circ}$  с погрешностью  $\pm$  1 $^{\circ}$ .

3.11 При подключении **ЭК** к компьютеру через интерфейс RS 232, USB или Bluetooth обеспечивается работа установленных на компьютере из комплекта поставки программных модулей «ArMaSoft-12-Cardio», «Stress-12-Cardio», «ЭКГ-Ревю», а при наличии модуля GSM – программного модуля «ArMaSoft-12-Tele». Работа модулей осуществляется в соответствии с технической документацией на них.

*Подробные технические характеристики приведены в Приложении 1.*

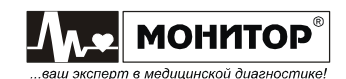

### **4 КОМПЛЕКТНОСТЬ**

Комплект поставки **ЭК** приведен в таблице:

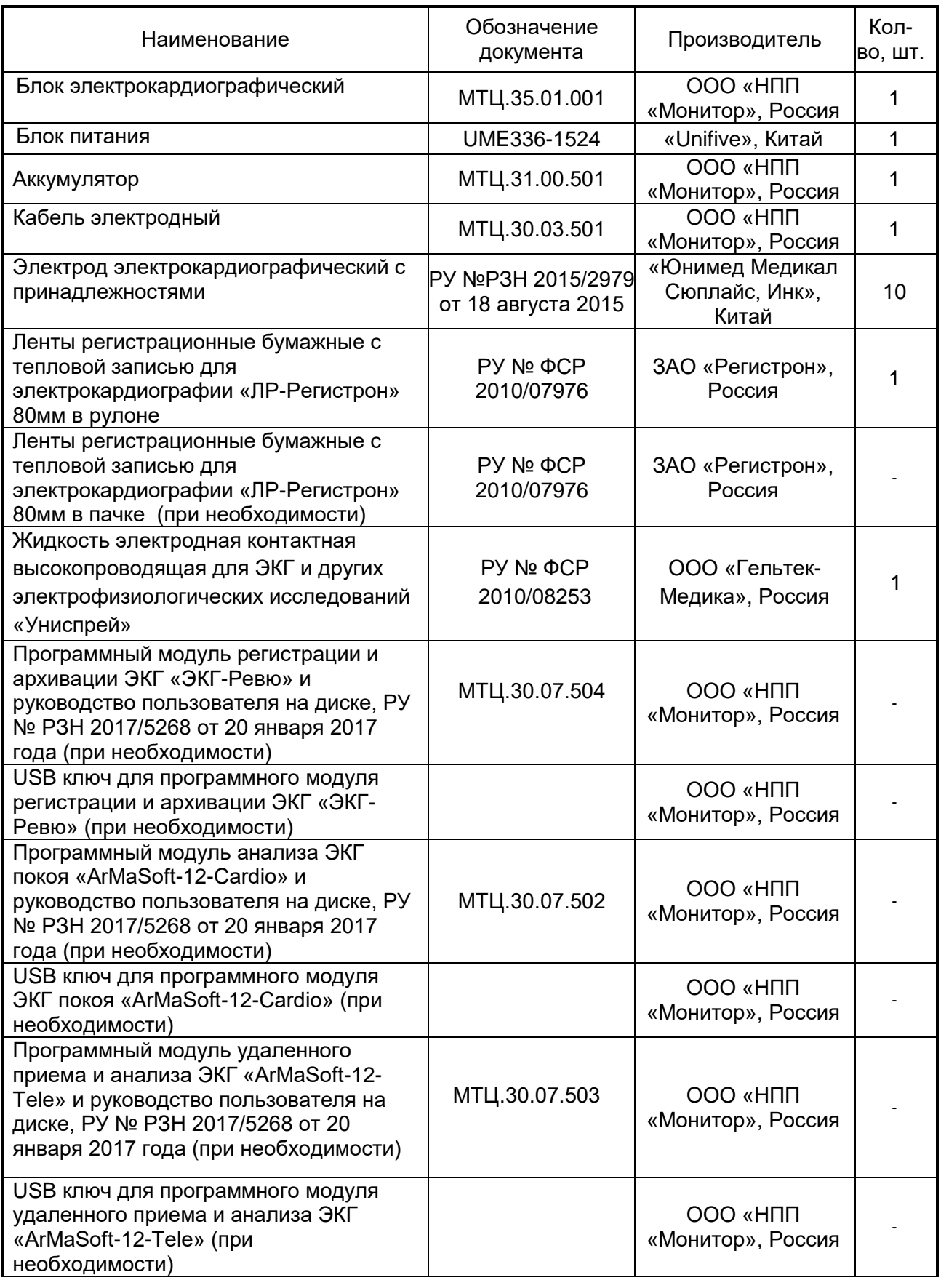

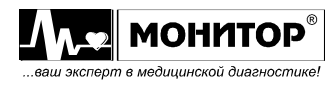

*Руководство по эксплуатации на «Электрокардиограф одно-трехканальный миниатюрный ЭК 3Т-01-«Р-Д» в варианте исполнения ЭК 3Т-01-«Р-Д»/2 Ред. 1.0 02.04.2019 www.monitor-ltd.ru Версия ПО: CPU:01.00 APU:1.02 или более поздняя*

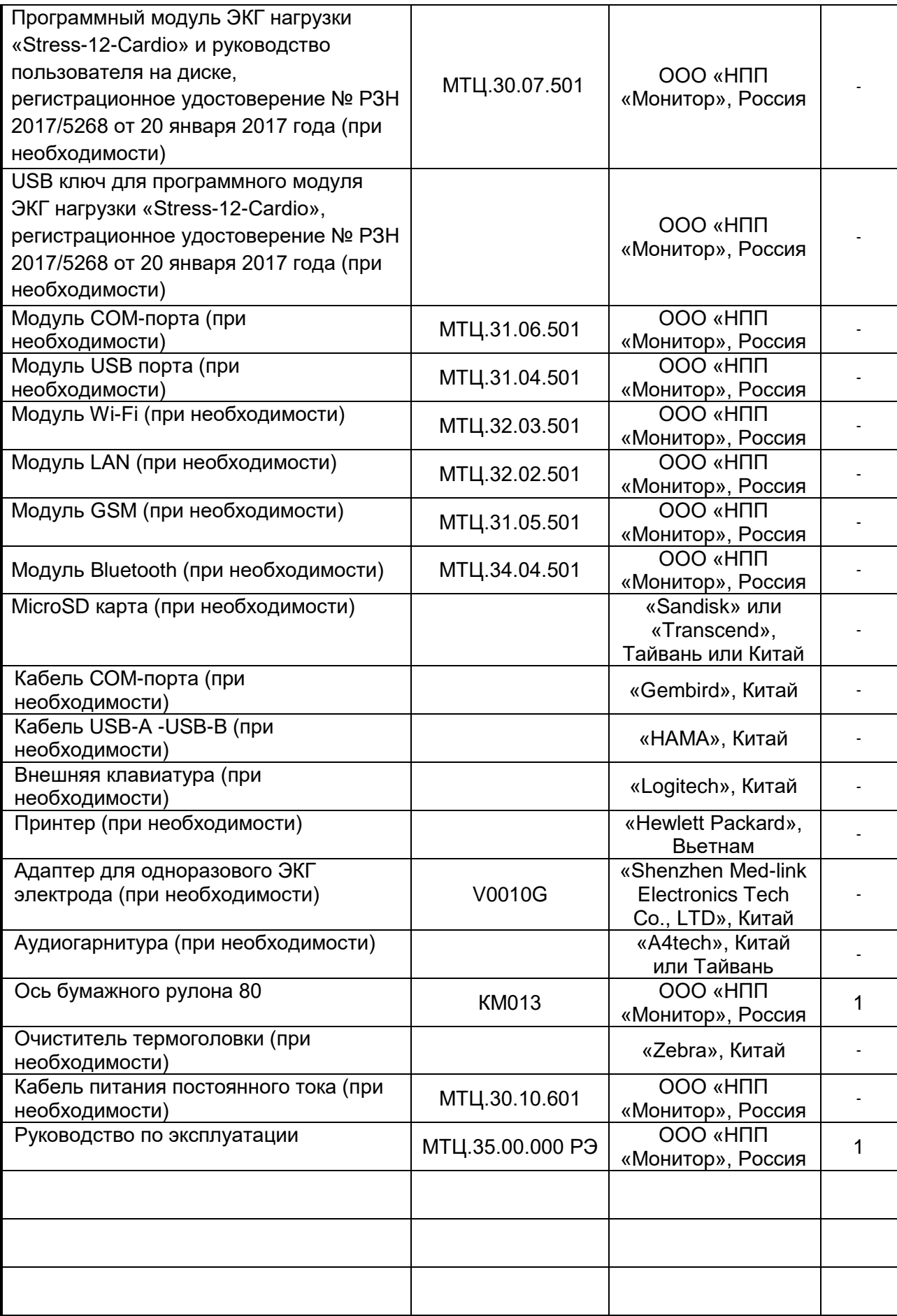

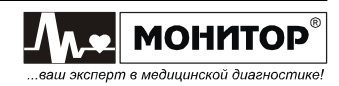

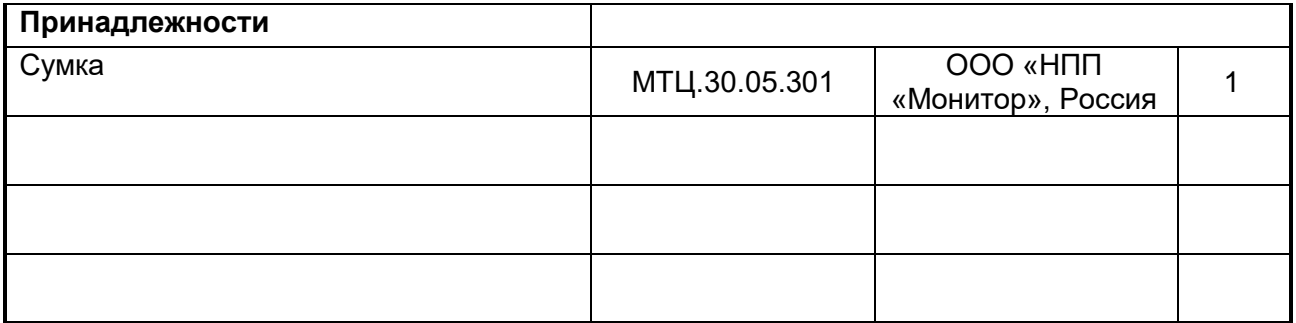

#### **Примечания**

1. Количество поставляемых при необходимости компонентов определяется заказчиком.

2. Покупные изделия могут быть заменены на аналогичные, не уступающие по своим характеристикам. По согласованию с заказчиком перечень входящих в комплект поставки покупных изделий может быть расширен. По отдельному заказу могут поставляться детские электроды.

3. Модуль интерфейса, приобретенный по отдельному заказу, устанавливается в блок электрокардиографический. Если **ЭК** приобретен с двумя или тремя модулями, то один из модулей устанавливается в блок электрокардиографический, а остальные поставляются отдельно. При необходимости Вы можете сами установить нужный Вам модуль в **ЭК**.

4. Аккумулятор поставляется установленным в блок электрокардиографический.

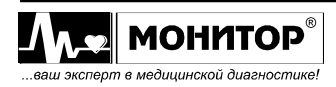

## **5 ОРГАНЫ УПРАВЛЕНИЯ И ИНДИКАЦИИ ЭЛЕКТРОКАРДИОГРАФА**

# **5.1 ВЕРХНЯЯ ПАНЕЛЬ**

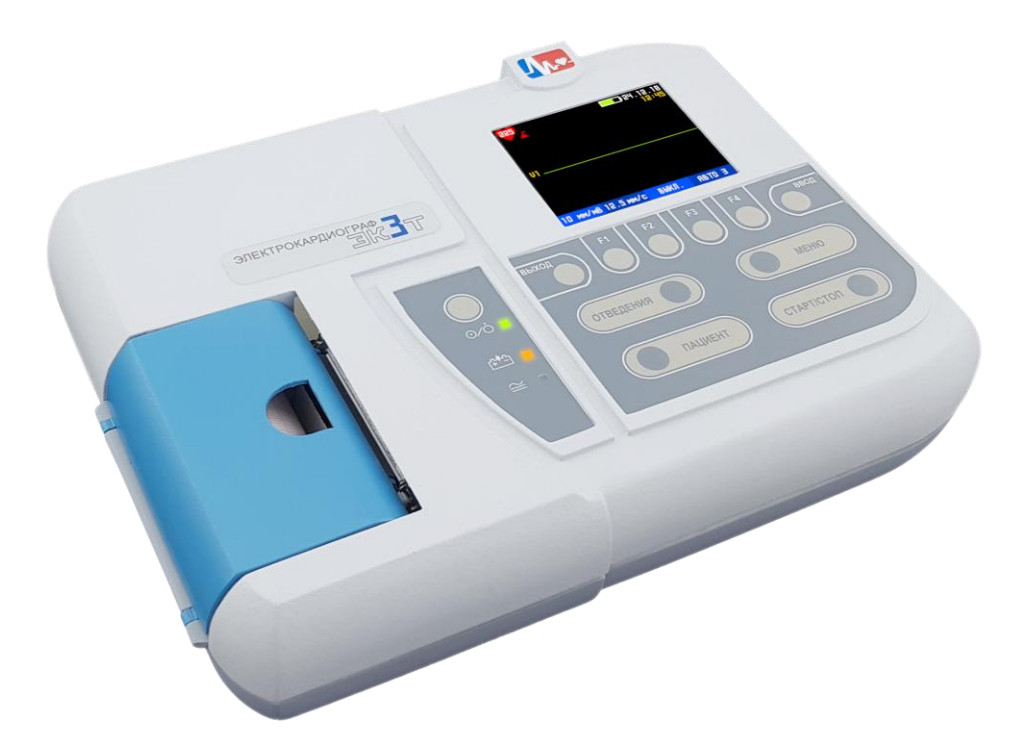

На верхней панели **ЭК** расположены:

- **экран цветного жидкокристаллического дисплея**;
- **бумажный отсек**;
- кнопка <sup>©</sup>/С (работа/ожидание).

Нажатием на эту кнопку можно включить **ЭК**. При включении **ЭК** светится индикатор "<sup>О</sup>/С" зеленого цвета. Повторное нажатие на эту кнопку переводит **ЭК** в режим ожидания, при этом выключается экран **ЭК** и гаснет индикатор "<sup>©</sup>/\*". В этом режиме **ЭК** выключен, но продолжается процесс заряда встроенных аккумуляторов, если они не полностью заряжены;

- **светодиодный индикатор** желтого цвета. Этот индикатор светится, если идет процесс заряда аккумуляторов;
- **светодиодный индикатор** зеленого цвета. Этот индикатор светится, если на **ЭК** подано внешнее питание от сети переменного тока или питание постоянного тока от аккумулятора автомобиля скорой помощи;
- **кнопка ОТВЕДЕНИЯ**

При нажатии кнопки сменяются отведения в основной экранной форме.

- **кнопка ПАЦИЕНТ**

При нажатии кнопки открывается форма **ВВОД ДАННЫХ ПАЦИЕНТА**, в которой можно ввести следующие данные пациента: ФИО, код, пол, рост, вес, дата рождения, возраст (отображается автоматически после ввода даты рождения), значение артериального давления, наличие/отсутствие водителя ритма;

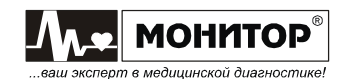

### - **кнопка МЕНЮ**

При нажатии на кнопку открывается окно **ОСНОВНОЕ МЕНЮ**, в котором можно поменять все необходимые параметры печати, ритма, системы отведений, анализа, общих настроек, а также проверить/ввести данные пользователя, просмотреть память **ЭК**;

### - **кнопка СТАРТ/СТОП**

При нажатии кнопки начинается или останавливается запись ЭКГ;

#### - **кнопка ВЫХОД**

Позволяет совершить возврат в основную экранную форму или переход к предыдущей экранной форме. В основной экранной форме – ручной запуск стабилизации изолинии;

#### - **кнопка ВВОД**

Позволяет произвести ввод/подтверждение внесенных данных, подтвердить действие, выбрать пункт меню;

- **кнопки F1, F2, F3, F4**, в зависимости от отображенной на экране **ЭК** экранной формы, могут выполнять различные действия. Над каждой из этих кнопок в нижней части экрана **ЭК** выделены области с обозначением того, какие функции выполняет каждая из кнопок в данной экранной форме. *Данные кнопки активны не во всех экранных формах!* 

### - **кнопка F1**

Если на экране **ЭК** отображается основная экранная форма, то при нажатии на эту кнопку Вы можете изменять усиление сигнала.

В окне ввода данных пациента этой кнопкой можно сохранить введенные данные.

Если на экране **ЭК** отображается экранная клавиатура, то эта кнопка производит перемещение по клавиатуре влево.

При вводе числовых значений этой кнопкой можно уменьшать параметр на десяток;

#### - **кнопка F2**

Если на экране **ЭК** отображается основная экранная форма, то при нажатии на эту кнопку Вы можете изменять скорость регистрации.

В остальных экранных формах эта кнопка производит перемещение по пунктам/экранной клавиатуре вверх или уменьшение параметра на единицу;

#### - **кнопка F3**

Если на экране **ЭК** отображается основная экранная форма, то при нажатии на эту кнопку Вы можете выбрать необходимый фильтр или выключить фильтрацию сигнала.

В остальных экранных формах эта кнопка производит перемещение по пунктам/ экранной клавиатуре вниз или увеличение параметра на единицу;

#### - **кнопка F4**

Если на экране **ЭК** отображается основная экранная форма, то при нажатии на эту кнопку Вы можете выбрать требуемый режим печати или установить режим **БЕЗ ПЕЧАТИ**.

В окне ввода данных пациента этой кнопкой можно очистить введенные данные.

Если на экране **ЭК** отображается экранная клавиатура, то эта кнопка производит перемещение по клавиатуре вправо.

При вводе числовых значений этой кнопкой можно увеличивать параметр на десяток.

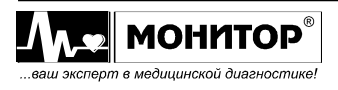

Нажатие кнопок сопровождается коротким звуковым сигналом, громкость которого регулируется в настройках вместе с громкостью звукового сигнала пульса пациента.

*Внимание! Если действие кнопки в данный момент невозможно, то ее нажатие сопровождается двойным звуковым сигналом, например нажатие кнопки ПАЦИЕНТ во время печати ЭКГ.* 

Если выбран один из пунктов, связанный с вводом алфавитно-цифровой информации, то на экране **ЭК** появляется клавиатура.

### **5.2 ПРАВАЯ БОКОВАЯ ПАНЕЛЬ**

На правой боковой панели расположены следующие разъемы:

- разъем **ЭКГ** для подключения кабеля пациента;
- гнездо и светодиод **микро SD** для использования microSD карты.

### **5.3 ЗАДНЯЯ ПАНЕЛЬ**

На задней синей панели расположены разъем питания **ЭК**, разъем USB-B для связи **ЭК** с компьютером, а также на этой панели может располагаться разъем LANмодуля по отдельному заказу. Разъем питания имеет обозначение: **12-16В 25ВА**  с меткой  $\Delta$ . К этому разъему должен подключаться только источник питания из комплекта поставки **ЭК** или питание от аккумулятора автомобиля скорой помощи.

### **ПРЕДУПРЕЖДЕНИЕ: При подключении к этому разъему источника питания, не соответствующего требованиям безопасности по ГОСТ Р МЭК 60601-1, возможно поражение током пациента или оператора.**

На задней панели справа устанавливаются модули из комплекта поставки.

Если **ЭК** приобретен без дополнительных модулей, то в предназначенных для них местах устанавливаются заглушки без разъемов.

### **5.4 НИЖНЯЯ ПАНЕЛЬ**

На нижней панели расположен аккумуляторный отсек и маркировка **ЭК**.

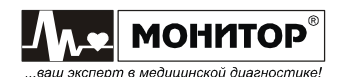

### **6 ПОДГОТОВКА К РАБОТЕ**

#### **6.1 ВЫБОР МЕСТА ДЛЯ УСТАНОВКИ ЭЛЕКТРОКАРДИОГРАФА**

### **ПРЕДУПРЕЖДЕНИЕ: Не допускается использование ЭК в присутствии горючего анестезирующего газа или в атмосфере с высокой концентрацией кислорода. Нарушение этого требования может привести к взрыву или пожару.**

Устанавливайте **ЭК** на устойчивую, ровную горизонтальную поверхность.

Для обеспечения наилучшего качества отображения информации устанавливайте **ЭК** таким образом, чтобы на его экран не попадал прямой солнечный свет.

Не устанавливайте **ЭК** в местах, где на него может попасть жидкость. Если на **ЭК** случайно попала жидкость, то выключите **ЭК**, просушите его и проверьте его работоспособность.

**ЭК** соответствует требованиям ГОСТ Р МЭК 60601-1-2 по электромагнитной совместимости, то есть он не оказывает влияния на работу другого электронного оборудования, а также он защищен от влияния внешних электромагнитных полей. Однако, чтобы защитить **ЭК** от воздействия приборов, не соответствующих требованиям по электромагнитной совместимости, при выборе места установки **ЭК** необходимо соблюдать следующие правила:

- устанавливайте **ЭК** на максимальном удалении от силовых кабелей и источников статического электричества;
- устанавливайте **ЭК** на максимальном удалении от других диагностических или лечебных аппаратов (например, рентгеновских или ультразвуковых установок и др.), которые могут повлиять на качество ЭКГ;
- если нет возможности установить **ЭК** на максимальном удалении от других диагностических или лечебных аппаратов, необходимо выключить их на момент снятия ЭКГ;
- избегайте пользования сотовыми телефонами вблизи **ЭК**.

Наилучшие условия для съема ЭКГ:

- комната с температурой 20-25 °С. Это предотвратит мускульный тремор;
- питание **ЭК** от встроенных аккумуляторов, сетевой блок питания должен быть отключен от сети. Это уменьшит сетевые помехи.

#### **6.2 ПОДСОЕДИНЕНИЕ ПИТАНИЯ**

#### **Переменный ток**

Убедитесь в том, что напряжение в сети составляет 100-240 В переменного тока при частоте 50Гц. Подключите сетевой блок питания к розетке и к разъему **12-16В 25ВА** на задней панели **ЭК**.

**ПРЕДУПРЕЖДЕНИЕ: Используйте с ЭК сетевой источник питания только из комплекта поставки ЭК. При использовании источника питания, не соответствующего требованиям безопасности по ГОСТ Р МЭК 60601-1, возможно поражение током пациента или оператора.**

Количество печатаемых ЭКГ при полностью заряженной батарее (при использовании заводских настроек **ЭК**) – не менее 50.

#### **Постоянный ток**

Вы можете использовать **ЭК** с питанием от бортовой сети специально оборудованного автомобиля скорой помощи с напряжением от 12 до 16 В

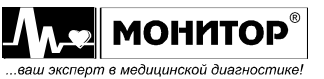

постоянного тока. Для этого подключите бортовую сеть к разъему **12-16В 25ВА** на задней панели **ЭК**. Соблюдайте полярность источника постоянного тока.

**ПРЕДУПРЕЖДЕНИЕ: При питании от источника постоянного тока к разъему питания 12-16В 25ВА с меткой должен подключаться только источник питания автомобиля скорой помощи. При использовании питания, не соответствующего требованиям безопасности по ГОСТ Р МЭК 60601-1, возможно поражение током пациента или оператора.**

**ПРЕДУПРЕЖДЕНИЕ: При переносе ЭК в сумке вынимайте кабель питания из разъема 12-16В 25ВА на задней панели ЭК во избежание повреждения разъема.**

### **6.3 ЗАПРАВКА БУМАГИ**

В **ЭК** может использоваться два типа термобумаги:

- рулонная бумага: ширина 80мм;
- бумага в пачках: ширина 80мм.

**ПРЕДУПРЕЖДЕНИЕ: Открытая крышка бумажного отсека позволяет получить доступ к внутренним частям ЭК и поэтому требует осторожности. При замене бумаги ЭК не должен быть подключен к сети и к пациенту.**

### **Заправка рулонной бумаги**

Заправка рулонной бумаги в термопринтер осуществляется следующим образом:

Откройте крышку бумажного отсека и откиньте, высвобождая бумагу;

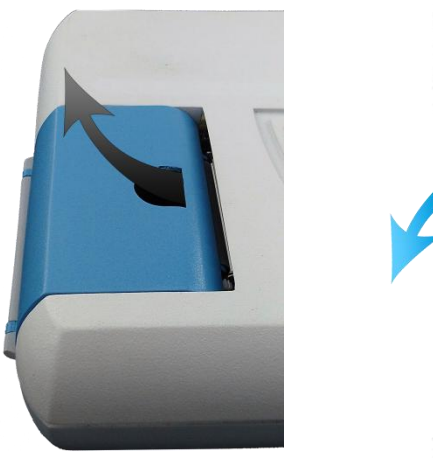

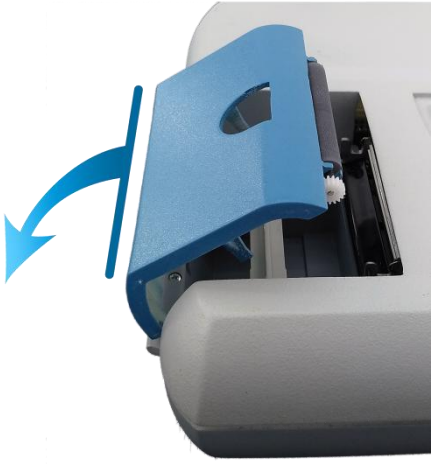

 Извлеките ось. Возьмите рулон термобумаги и вставьте ось во внутреннюю втулку рулона. Отмотайте от рулона несколько сантиметров бумаги;

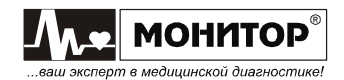

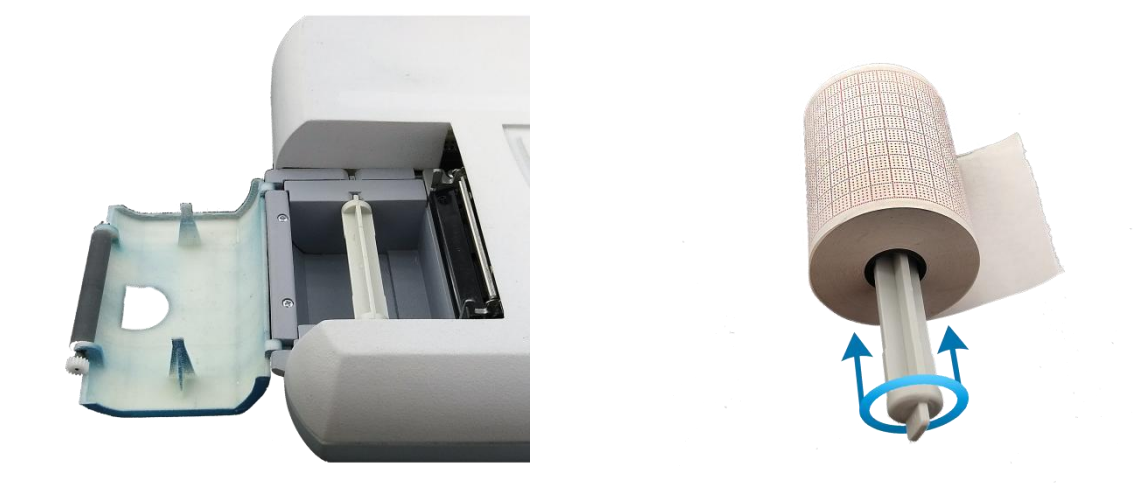

*Внимание! Вставляя ось в рулон бумаги, убедитесь, что ось свободно поворачивается во внутренней втулке рулона бумаги. Если ось вращается с трудом, то электрокардиограф не будет печатать. В этом случае можно попробовать использовать рулон бумаги, не вставляя ось, но время работы ЭК от аккумуляторов сократится, так как мотору термопринтера придется прилагать больше усилий для протяжки бумаги.*

 Вставьте рулон вместе с осью в бумажный отсек **ЭК**, так чтобы ось попала в предусмотренные для нее пазы.

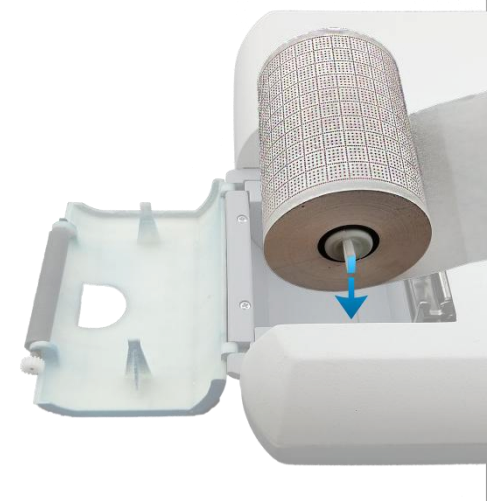

 Придерживая свободный конец бумаги, закройте крышку бумажного отсека. Крышка должна закрыться до упора, со щелчком. Термобумага должна выходить из **ЭК** термочувствительным слоем вверх.

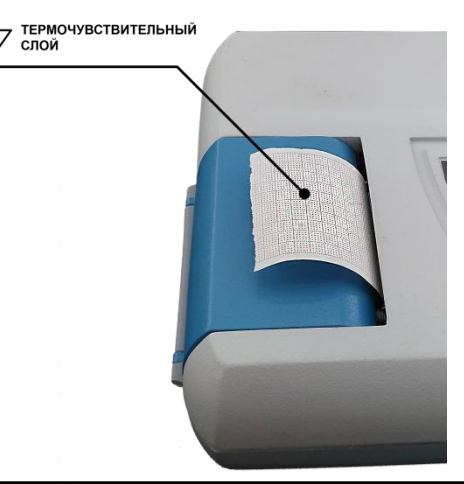

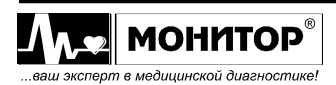

15 15 *Руководство по эксплуатации на «Электрокардиограф одно-трехканальный миниатюрный ЭК 3Т-01-«Р-Д» в варианте исполнения ЭК 3Т-01-«Р-Д»/2 Ред. 1.0 02.04.2019 www.monitor-ltd.ru Версия ПО: CPU:01.00 APU:1.02 или более поздняя*

#### **Заправка бумаги в пачках**

Заправка пачки бумаги в термопринтер осуществляется следующим образом:

- Откройте крышку бумажного отсека;
- Возьмите пачку термобумаги и вставьте ее в бумажный отсек, так чтобы черные метки на бумаге были расположены вверху, как показано на рисунке.

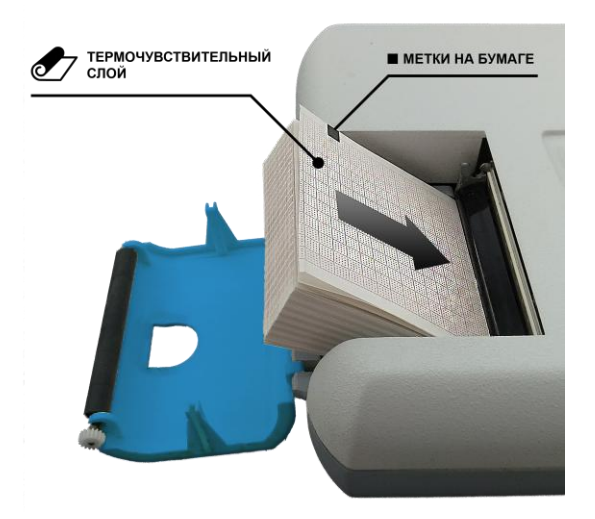

*Внимание! Если метки будут расположены не так, как показано на рисунке, то ЭК не будет выравнивать ЭКГ по страницам и увеличится расход бумаги.*

 Придерживая свободный конец бумаги, закройте крышку бумажного отсека. Крышка должна закрыться до упора, со щелчком. Термобумага должна выходить из **ЭК** термочувствительным слоем вверх.

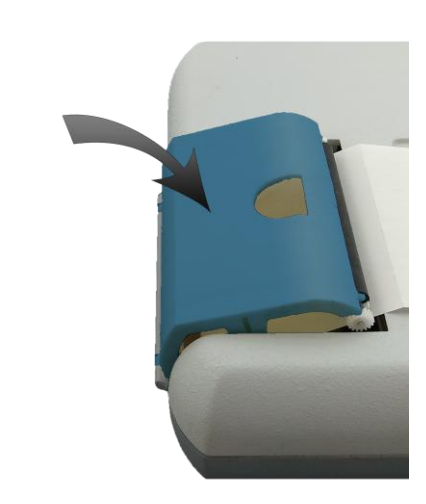

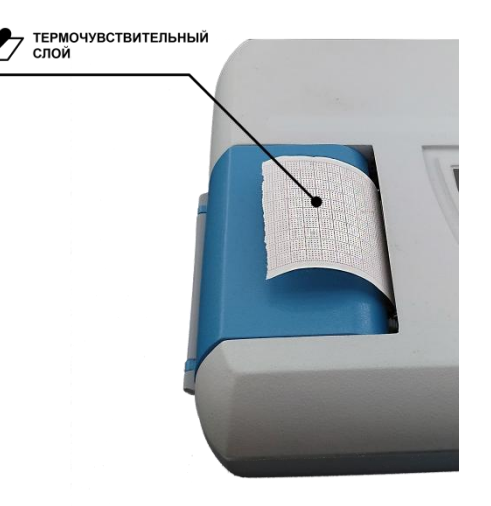

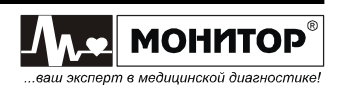

### **6.4 ПОДКЛЮЧЕНИЕ КАБЕЛЯ ЭЛЕКТРОДНОГО**

Вставьте 15-контактную вилку кабеля электродного в разъем **ЭКГ** прибора и закрепите ее винтами.

**ПРЕДУПРЕЖДЕНИЕ: Не допускается использование ЭК с другим кабелем электродным. Это может привести к неправильной работе ЭК и даже к выходу ЭК из строя, так как другой кабель электродный может не иметь встроенной защиты от импульсов дефибрилляции.** 

*Внимание! Будьте внимательны при подключении разъема кабеля электродного, не прилагайте чрезмерных усилий и не дергайте за кабель при расстыковке разъемов!*

*Внимание! Если кабель электродный не подключен к электрокардиографу, то на экране электрокардиографа будет отображаться сообщение об обрыве электродов и печать ЭКГ будет невозможна ни в одном из автоматических режимов. Возможен запуск печати только в ручном режиме.*

### **6.5 ВКЛЮЧЕНИЕ ЭЛЕКТРОКАРДИОГРАФА И ЗАРЯДКА АККУМУЛЯТОРА**

Подключите **ЭК** к сети переменного тока. На верхней панели засветится индикатор "  $\cong$  " зеленого цвета, а если аккумулятор не заряжен полностью, то автоматически начнется его заряд и засветится индикатор " "" желтого цвета.

Если аккумулятор заряжен, **ЭК** может работать от аккумулятора без подключения к сети. В этом случае на передней панели не будут светиться индикаторы " $\cong$ " и " $\stackrel{a+1}{\sim}$ ".

*Внимание! На момент получения Вами ЭК, аккумуляторная батарея может быть разряжена. Она полностью зарядится за первые 6-7 часов после подключения ЭК к источнику переменного тока. Когда аккумулятор зарядится полностью, индикатор " " погаснет. Во время зарядки аккумулятора ЭК можно использовать по назначению без всяких ограничений.*

Для включения **ЭК** нажмите на кнопку " <sup>Ф</sup>/С ". При этом должен засветиться индикатор " <sup>%</sup> об " зеленого цвета, а на экране **ЭК** через несколько секунд должна появиться основная экранная форма.

Повторным нажатием на кнопку "<sup>0</sup>/<sup>\*</sup> ЭК можно выключить (перевести в режим ожидания), экран **ЭК** и индикатор "<sup>o</sup> "О "погаснут.

Если **ЭК** подсоединен к сети переменного или постоянного тока, то после выключения кнопкой " $\%$  ", индикатор " $\cong$ " будет светиться и будет продолжаться заряд аккумулятора.

Для экономии заряда аккумулятора (при отсутствии внешнего питания) в **ЭК**  предусмотрено автоматическое выключение питания, если в течение 15 минут не была нажата ни одна кнопка. При разряде аккумулятора ниже 30% **ЭК** будет выключаться через 3 минуты, если не была нажата ни одна кнопка.

При наличии внешнего питания подсветка экрана **ЭК** выключается, если **ЭК** не подключен к пациенту, не подключен к компьютеру по USB, находится в основной экранной форме и в течение 15 минут не была нажата ни одна кнопка. Это сделано для продления срока службы дисплея **ЭК**.

*Внимание! Если какой-либо индикатор или экран ЭК не светится должным образом, не используйте ЭК. Обратитесь к квалифицированному техническому персоналу.*

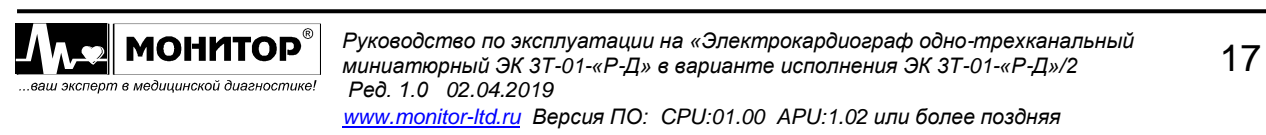

### **6.6 ПОДКЛЮЧЕНИЕ ВНЕШНИХ USB УСТРОЙСТВ**

Если Вы приобрели **ЭК** с модулем USB, то Вы можете подключать к нему внешние устройства, как описано ниже.

#### **Подключение клавиатуры**

К разъему **"USB A" ЭК** Вы можете подключить стандартную USB клавиатуру от компьютера.

*Внимание! Подключение клавиатуры производите при выключенном ЭК.*

С внешней клавиатурой Вам будет удобнее вводить данные пациента и информацию о пользователе. Также Вы можете использовать внешнюю клавиатуру при внесении изменений в меню **ЭК** и при работе с ЭКГ, записанными в память.

Переключение языка ввода – одновременное нажатие кнопок Ctrl и Shift.

### **Подключение внешнего принтера**

К разъему **"USB A" ЭК** Вы можете подключить внешний принтер для печати ЭКГ и результатов анализа на стандартной бумаге формата А4.

*Внимание! Подключение внешнего принтера производите при выключенном ЭК.*

**ПРЕДУПРЕЖДЕНИЕ: В соответствии с требованиями к безопасности медицинских электрических систем ГОСТ IEC 60601-1-1, располагайте принтер вне досягаемости пациента (на расстоянии не менее 1,5м), так как принтер не является изделием медицинской техники.**

*Внимание! ЭК может работать не со всеми типами принтеров. Приобретайте принтеры, протестированные на возможность работы с ЭК в ООО «НПП «Монитор».*

*При самостоятельной покупке принтера для работы с ЭК следует иметь в виду следующее:*

- - *принтер должен иметь интерфейс USB;*
- - *принтер должен поддерживать один из следующих языков программирования: PCL3, PCL4, PCL5, PCL6.*

*Перед самостоятельной покупкой необходимо согласовать выбранный Вами тип принтера с техническими специалистами ООО «НПП «Монитор». Тел. (863) 243-61-11, 243-63-77, 231-04-01.*

### **6.7 ПОДКЛЮЧЕНИЕ К КОМПЬЮТЕРУ**

Если Вы приобрели **ЭК** с модулем СОМ-порта, то Вы можете подключить **ЭК** к компьютеру и использовать его в качестве компьютерного электрокардиографа. В этом случае на компьютере должно быть установлено ПО для ПЭВМ, поставляемое ООО «НПП «Монитор».

**ПО для ПЭВМ и кабель для подключения электрокардиографа к компьютеру в комплект поставки ЭК не входят и поставляются по отдельному заказу.**

Связь с компьютером для импорта ЭКГ из внешней памяти осуществляется через встроенный разъем USB B (этот режим активируется в режиме просмотра содержимого SD-карты в экранной форме **СОХРАНЁННЫЕ ЭКГ**). Также через встроенный разъем USB можно использовать **ЭК** в качестве компьютерного электрокардиографа (этот режим работает, когда **ЭК** находится в основной экранной форме).

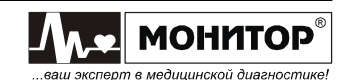

Подключение **ЭК** к COM-порту компьютера производится при помощи стандартного нуль-модемного кабеля, а к модулю USB – при помощи стандартного USB A-B кабеля.

*Внимание! При подключении кабеля ЭК и компьютер должны быть выключены.* 

Порядок работы с ПО описан в руководстве пользователя на это программное обеспечение.

Если Вы приобрели **ЭК** с модулем GSM, то Вы можете передавать снятую ЭКГ на удаленный компьютер для проведения анализа и принимать результаты анализа по каналам сотовой связи.

Порядок работы с удаленным компьютером через модуль GSM описан в Приложениях 5-7 настоящего руководства по эксплуатации.

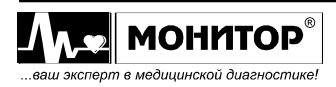

## **7 ДИСПЛЕЙ И УПРАВЛЕНИЕ ЭЛЕКТРОКАРДИОГРАФОМ**

### **7.1 УПРАВЛЕНИЕ ЭЛЕКТРОКАРДИОГРАФОМ В ОСНОВНОЙ ЭКРАННОЙ ФОРМЕ**

При включении **ЭК** на дисплее появляется основная экранная форма, пример которой приведен на рисунке:

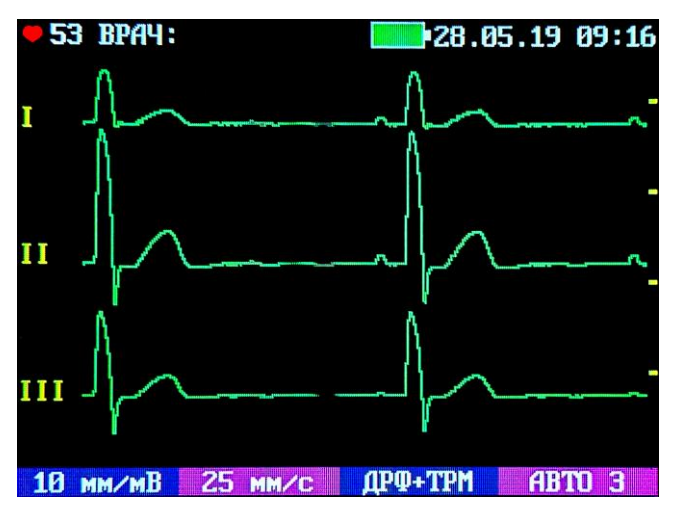

Пример основной экранной формы **ЭК**

*Примечание: В зависимости от настроек ЭК основная экранная форма может отличаться от приведенной на рисунке.*

В основной экранной форме отображаются кривые ЭКГ и основные настройки **ЭК**.

### **Кривые ЭКГ**

Количество кривых ЭКГ, отображаемых на экране, зависит от выбранного формата регистрации ЭКГ и может быть 1, 2, 3, 4 или 12.

Если на экране отображается 1, 2, 3 или 4 кривых, то посмотреть остальные отведения можно нажимая кнопку **ОТВЕДЕНИЯ**.

В правой части экрана отображаются метки для оценки амплитуды ЭКГ сигнала, расстояние между соседними метками соответствует 1мВ.

### **Настройки ЭК**

В верхней части экрана отображаются следующие настройки:

**53 BPAY:** 28.05.19 09:16

- Частота пульса пациента;
- Фамилия врача, проводящего обследование. Фамилию врача можно задать в меню **ЭК**. Если в процессе работы была произведена регистрация пациента, то вместо фамилии врача будет отображаться код и фамилия пациента;
- Символ батареи, показывающий уровень заряда аккумулятора **ЭК**. Если уровень заряда батареи от 20 до 100 %, его изображение на экране будет зеленого цвета, от 5 до 20 % - желтого цвета, менее 5% - красного цвета;
- Текущие дата и время. Дату и время можно откорректировать в меню **ЭК**;
- Информация о состоянии ЭКГ электродов. Если все электроды, необходимые для съема ЭКГ, хорошо наложены на пациента, то в этой зоне

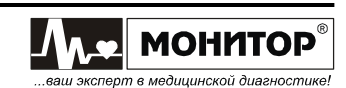

ничего не индицируется. Если какой-либо электрод не подключен к пациенту или имеет плохой контакт, то информация об этом отображается на экране красным цветом, например: **ОБРЫВ C2** или **КОНТАКТ С2**.

Если кабель электродный не подключен к **ЭК**, то отображается сообщение: **ОБРЫВ R L C1 C2 C3 C4 C5 C6 F**.

В нижней части экрана отображаются следующие настройки:

01:34 10 мм/мВ 25 мм/с **ABTO 3 IPO+TPM** 

- Значение усиления ЭКГ сигнала (в мм/мВ). Изменить значение усиления и, соответственно, амплитуду ЭКГ сигнала можно последовательно, находясь в основной экранной форме и нажимая кнопку **F1**.
- Значение скорости ЭКГ сигнала (в мм/с). Изменить значение скорости ЭКГ сигнала можно последовательно, находясь в основной экранной форме и нажимая кнопку **F2**.
- Текущее состояние фильтров **ЭК**. Изменить состояние фильтров можно кнопкой **F3**, находясь при этом в основной экранной форме. При последовательных нажатиях кнопки **F3** можно выбрать следующие комбинации фильтров:
	- **ДРЕЙФ** включен антидрейфовый фильтр;
	- **ТРЕМОР** включен антитреморный фильтр;
	- **ДРФ+ТРМ** включены антидрейфовый и антитреморный фильтры;
	- **ВЫКЛ.** фильтры выключены.

При необходимости Вы можете изменить параметры фильтров с помощью системных настроек, описанных в разделе 7.3.

**ПРЕДУПРЕЖДЕНИЕ: При включении антитреморного фильтра возможно изменение формы ЭКГ (снижение амплитуды до 20% и сглаживание R-зубца). Рекомендуется найти причину помех и устранить ее. Используйте антитреморный фильтр в случае, когда устранение помех невозможно.**

- При большой величине шума в одном или нескольких отведениях, на экране **ЭК** отображается соответствующее сообщение. Например: **ШУМ: C2**.
- Сообщение о текущем состоянии **ЭК**. Возможны два типа сообщений: информационные – отображаются на зеленом фоне, и предупреждающие – отображаются на красном фоне.

Возможны следующие информационные сообщения:

- **ИДЕТ ПЕЧАТЬ ЭКГ**
- **ИДЕТ ПЕЧАТЬ РИТМА**
- **ИДЕТ АНАЛИЗ ЭКГ**
- **ПЕЧАТЬ ДАННЫХ ПАЦИЕНТА**
- **ПЕЧАТЬ УСР. КОМПЛЕКСОВ**
- **ПЕЧАТЬ АНАЛИЗА РИТМА**
- **ИДЕТ ПЕЧАТЬ ТАБЛИЦЫ**
- **СЪЕМ ЭКГ В ПАМЯТЬ**

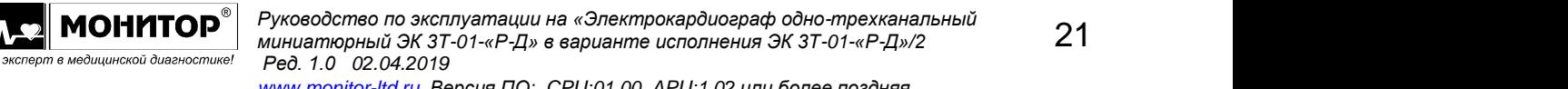

- **ЗАПИСЬ ЭКГ В ПАМЯТЬ**
- **ОЖИДАЕМ АРИТМИЮ . . .**
- **ПОИСК НАЧАЛА СТРАНИЦЫ**

Возможны следующие предупреждающие сообщения:

- **НЕТ БУМАГИ В ПРИНТЕРЕ!**
- **ОТКРЫТА КРЫШКА ПРИНТЕРА!**
- **ПЕРЕГРЕВ ГОЛОВКИ!**
- **ПЕРЕГРЕВ МОТОРА!**
- Формат печати ЭКГ. Изменить формат печати ЭКГ можно кнопкой **F4**. При последовательных нажатиях кнопки **F4** можно выбрать следующие форматы печати ЭКГ:
	- **АВТО 1** последовательная печать ЭКГ по 1 отведению всех 12 отведений
	- **АВТО 3** последовательная печать ЭКГ по 3 отведения всех 12 отведений
	- **АВТО 1+1Р** печать ЭКГ по 1 отведению + 1 отведение ритма (выбирается в **НАСТРОЙКАХ РИТМА** меню **ЭК**)
	- **АВТО 3+1Р** печать ЭКГ группами по 3 отведения + 1 отведение ритма (выбирается в **НАСТРОЙКАХ РИТМА** меню **ЭК**)
	- **РИТМ** печать ЭКГ для анализа ритма (выбор формата ритма производится в **НАСТРОЙКАХ РИТМА** меню **ЭК**)
	- **РУЧНОЙ 1** печать 1 отведения (выбор отведения производится кнопкой **ОТВЕДЕНИЯ**)
	- **РУЧНОЙ 3** печать 3 отведений (выбор отведений производится кнопкой **ОТВЕДЕНИЯ**)
	- **БЕЗ ПЕЧАТИ** печать ЭКГ не производится, но возможна запись ЭКГ в память и печать результатов анализа ЭКГ, а также печать на внешнем принтере.
- Таймер печати. При включенном режиме периодической печати ЭКГ, в основной экранной форме **ЭК** отображается отсчет времени до следующей регистрации ЭКГ.

## **7.2 ОПИСАНИЕ МЕНЮ И ИЗМЕНЕНИЕ НАСТРОЕК ЭЛЕКТРОКАРДИОГРАФА**

Войти в меню **ЭК** можно нажав кнопку **МЕНЮ**. С помощью кнопок **F2** и **F3** можно выбрать раздел меню для внесения изменений и нажать кнопку **ВВОД**. После этого Вы можете выбрать нужный пункт данного раздела и внести изменения. После внесения изменений, выберите пункт **ВЫХОД** для выхода из данного раздела или нажмите кнопку **ВЫХОД**.

Рассмотрим последовательно, какие настройки можно изменить в каждом из разделов меню.

### **Изменение информации о пользователе**

В разделе меню **ИНФОРМАЦИЯ О ПОЛЬЗОВАТЕЛЕ** Вы можете выбрать врача, изменить ФИО выбранного врача, а также ввести название учреждения, в котором проводится обследование.

В **ЭК** предусмотрено хранение индивидуальных настроек для 10 врачей. Для выбора настроек выберите пункт **ВРАЧ** и нажмите кнопку **ВВОД**. На экране появится

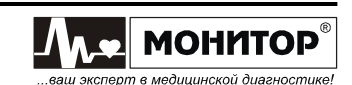

меню выбора врача, в котором Вы можете выбрать нужную фамилию, и после этого автоматически установятся все настройки **ЭК**, которые установил этот врач при последнем использовании **ЭК**.

Если в списке нет нужной Вам фамилии, то Вы можете добавить ее. Для этого в меню выбора врача выберите пустую строку, а затем выберите пункт **ИЗМЕНИТЬ ФИО ВРАЧА**. На экране появится поле для ввода новой фамилии врача. Фамилия вводится при помощи кнопок **F1**, **F2**, **F3**, **F4 ЭК**. После завершения ввода фамилии выберите пункт **ВВОД** экранной клавиатуры. Теперь **ЭК** будет хранить настройки нового врача.

Для того, чтобы удалить врача из списка, выберите его в меню выбора врача, затем выберите пункт **ИЗМЕНИТЬ ФИО ВРАЧА**. В появившейся экранной клавиатуре выберите пункт **ОЧИСТИТЬ** и после этого – **ВВОД**. Выбранный врач и его настройки будут удалены из списка.

Ввод названия лечебного учреждения производится аналогично вводу фамилии врача.

#### **Изменение настроек памяти**

В разделе меню **ПАМЯТЬ** Вы можете:

- распечатать копию только что записанной ЭКГ с помощью пункта **ПЕЧАТЬ КОПИИ**;
- включить (выбрав длительность фрагмента ЭКГ, записываемого в память: 10 или 45 секунд) или выключить запись ЭКГ во внешнюю память с помощью пункта **ЗАПИСЬ**, если microSD карта подключена к **ЭК**;
- просмотреть сохраненные во внешнюю память записи ЭКГ в пункте **СОХРАНЁННЫЕ ЭКГ**;
- очистить внешнюю память **ЭК** с помощью пункта **ОЧИСТИТЬ ПАМЯТЬ**.

#### **Изменение настроек печати**

В разделе меню **НАСТРОЙКИ ПЕЧАТИ** Вы можете изменять следующие настройки:

- **ДЛИНА ПЕЧАТИ**. В этом пункте Вы можете выбрать длину печати каждой группы отведений в автоматическом режиме: 3, 5, 10, 15, 25 секунд или 70 и 140 миллиметров.
- **ТОЛЩИНА ЛИНИИ**. В этом пункте Вы можете установить толщину печати кривых ЭКГ: узкая, средняя или широкая.
- **ПЕЧАТЬ ДАННЫХ ПАЦИЕНТА**. В этом пункте Вы можете разрешить печать данных пациента после каждого ЭКГ обследования или запретить печать данных пациента для экономии бумаги.
- **АВТОЦЕНТРИРОВАНИЕ**. В этом пункте Вы можете включить или выключить функцию автоцентрирования (сдвиг отдельных отведений ЭКГ при печати для оптимального размещения по ширине бумаги).
- **АВТО СТАРТ ПЕЧАТИ**. В этом пункте Вы можете включить или выключить режим автоматического включения регистрации ЭКГ после наложения на пациента всех электродов, необходимых для выбранной системы отведений.
- **РЕЖИМ V/2**. В этом пункте Вы можете включить или выключить режим V/2. При включении этого режима грудные отведения V1-V6 печатаются с вдвое меньшим усилением, чем основные и усиленные отведения, но на амплитуду отведений V1-V6 на экране **ЭК** этот режим не влияет.
- **ТАЙМЕР ПЕЧАТИ**. В этом пункте Вы можете включить (выбрав необходимый период) или выключить режим периодической печати ЭКГ.
- **ПОРЯДОК СЪЁМА**. В этом пункте Вы можете выбрать режим съема ЭКГ:

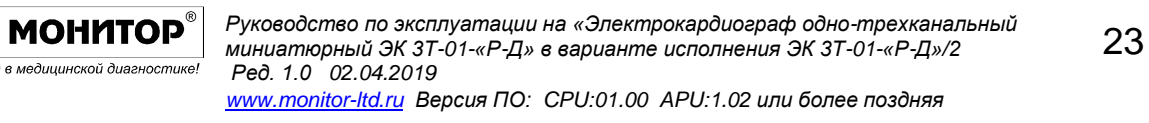

- **ОДНОВРЕМЕННЫЙ:** все отведения снимаются одновременно;
- **ПОСЛЕДОВАТЕЛЬНЫЙ:** отведения снимаются во время их печати.

*Внимание! Если выбран режим последовательного съема ЭКГ, то режим ОЖИДАТЬ АРИТМИЮ автоматически отключается.*

- **ПЕЧАТЬ СЕТКИ**. В этом режиме Вы можете использовать термобумагу без миллиметровой сетки, **ЭК** напечатает сетку сам.
- **ВНЕШНИЙ ПРИНТЕР**. Этот пункт меню становится доступным, если внешний принтер подключен к разъему **"USB A" ЭК**. В нем Вы можете включить или выключить режим печати ЭКГ на внешнем принтере. Если Вы включите печать на внешнем принтере, то ЭКГ будет печататься и на внешнем принтере, и на встроенном термопринтере. Если Вы хотите печатать только на внешнем принтере, то извлеките бумагу из встроенного термопринтера или выберите формат **БЕЗ ПЕЧАТИ**.

#### **Изменение настроек ритма**

В разделе меню **НАСТРОЙКИ РИТМА** Вы можете изменять следующие настройки:

- **ФОРМАТ РИТМА**. В этом пункте Вы можете выбрать различные форматы печати ритма.
- **ДЛИТЕЛЬНОСТЬ ЗАПИСИ**. В этом пункте Вы можете выбрать длительность записи ритма 45, 60, 90 или 180 секунд.
- **АНАЛИЗ ВАРИАБЕЛЬНОСТИ**. В этом пункте Вы можете включить или выключить анализ вариабельности ритма.
- **ОТВЕДЕНИЕ РИТМА 1, 2, 3**. В этих пунктах Вы можете выбрать отведения, которые будут печататься при печати ритма.
- **ОЖИДАТЬ АРИТМИЮ**. В этом пункте Вы можете включить или выключить режим автоматической регистрации ЭКГ при обнаружении аритмии.

*Внимание! Если выбран режим ОЖИДАТЬ АРИТМИЮ, то режим последовательного съема ЭКГ автоматически изменяется на одновременный съем.*

- **ПОРОГ АРИТМИИ**. В этом пункте Вы можете задать порог изменения длительности RR-интервала (с помощью кнопок **F1**, **F2**, **F3**, **F4**), при котором происходит обнаружение аритмии.
- **ДОБАВЛЯТЬ РИТМ**. В этом пункте Вы можете включить или выключить режим автоматического добавления регистрации ритма при обнаружении аритмии во время регистрации ЭКГ в автоматическом режиме.

### **Выбор системы отведений**

В разделе меню **СИСТЕМА ОТВЕДЕНИЙ** Вы можете выбрать систему отведений: **СТАНДАРТ**, **КАБРЕРА**, **НЭБ**, **ФРАНК**.

### **Изменение настроек анализа ЭКГ**

В разделе меню **НАСТРОЙКИ АНАЛИЗА ЭКГ** Вы можете изменять следующие настройки:

- **ПЕЧАТЬ ТАБЛИЦЫ**. В этом пункте Вы можете выключить печать таблицы или выбрать формат печати анализа: **ПОЛНАЯ** или **КРАТКАЯ** печать.
- **ПЕЧАТЬ ДИАГНОЗА**. В этом пункте Вы можете включить или выключить печать диагноза после ЭКГ.
- **ПЕЧАТЬ УСРЕДНЁННЫХ КОМПЛЕКСОВ**. В этом пункте Вы можете включить или выключить печать усредненных комплексов после ЭКГ.

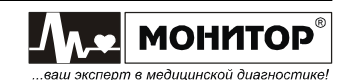

#### **Изменение настроек передачи**

В разделе меню **ПЕРЕДАЧА ЭКГ/ТЕЛЕФОН** (этот раздел меню становится доступным, если в **ЭК** имеется модуль GSM или сетевой модуль) Вы можете:

- передать последнюю записанную ЭКГ;
- настроить режима телефона, получить текст ответа;
- установить длительность передаваемой записи: 10 или 45 секунд;
- включить или выключить автоматическую GSM передачу;
- включить или выключить автоматический GSM ответ;
- установить громкость звонка;
- включить или выключить экспорт записей в сеть.

#### **Изменение прочих настроек**

В разделе меню **ПРОЧИЕ НАСТРОЙКИ** Вы можете:

- изменить яркость экрана;
- изменить громкость звуковых сигналов;
- выбрать язык интерфейса из предложенных;
- выбрать режим отображения ЭКГ на экране **ЭК** в пункте меню **ОСНОВНОЙ ЭКРАН**:

При выборе пункта **ПО ФОРМАТУ**, ЭКГ отображается на экране в соответствии с выбранным форматом регистрации.

Если выбран пункт **12 ОТВЕДЕНИЙ**, то на экране всегда отображаются все 12 отведений ЭКГ, независимо от выбранного формата регистрации;

- выбрать тип термобумаги: с метками или без меток;

*Внимание! Устанавливайте режим С МЕТКАМИ только при использовании бумаги в пачках.*

- установить дату/время.

#### **Возврат к заводским настройкам**

Для возврата к заводским настройкам, выберите пункт **ВЕРНУТЬ ЗАВОДСКИЕ НАСТРОЙКИ**. После этого на экране появится форма, в которой можно подтвердить или отказаться от установки заводских настроек. После подтверждения будут установлены следующие заводские настройки **ЭК**:

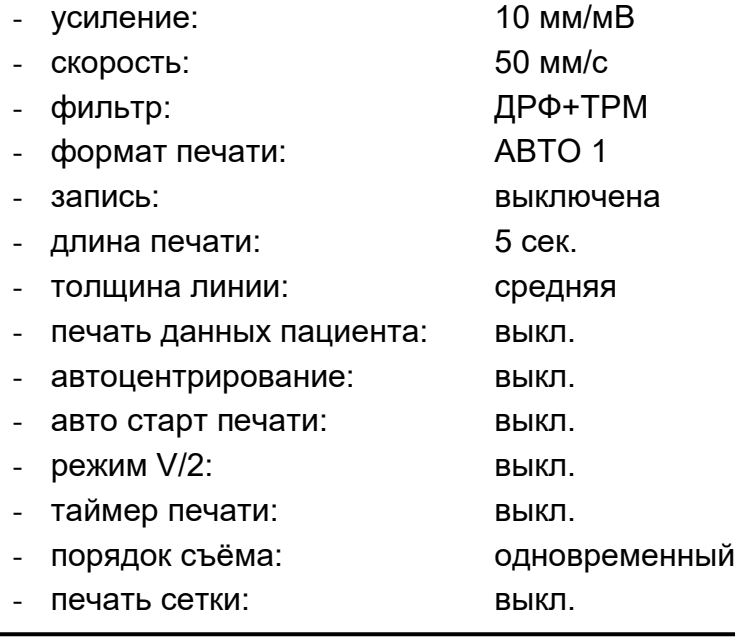

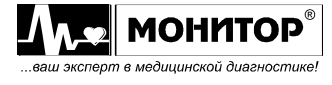

25 25 *Руководство по эксплуатации на «Электрокардиограф одно-трехканальный миниатюрный ЭК 3Т-01-«Р-Д» в варианте исполнения ЭК 3Т-01-«Р-Д»/2 Ред. 1.0 02.04.2019 www.monitor-ltd.ru Версия ПО: CPU:01.00 APU:1.02 или более поздняя*

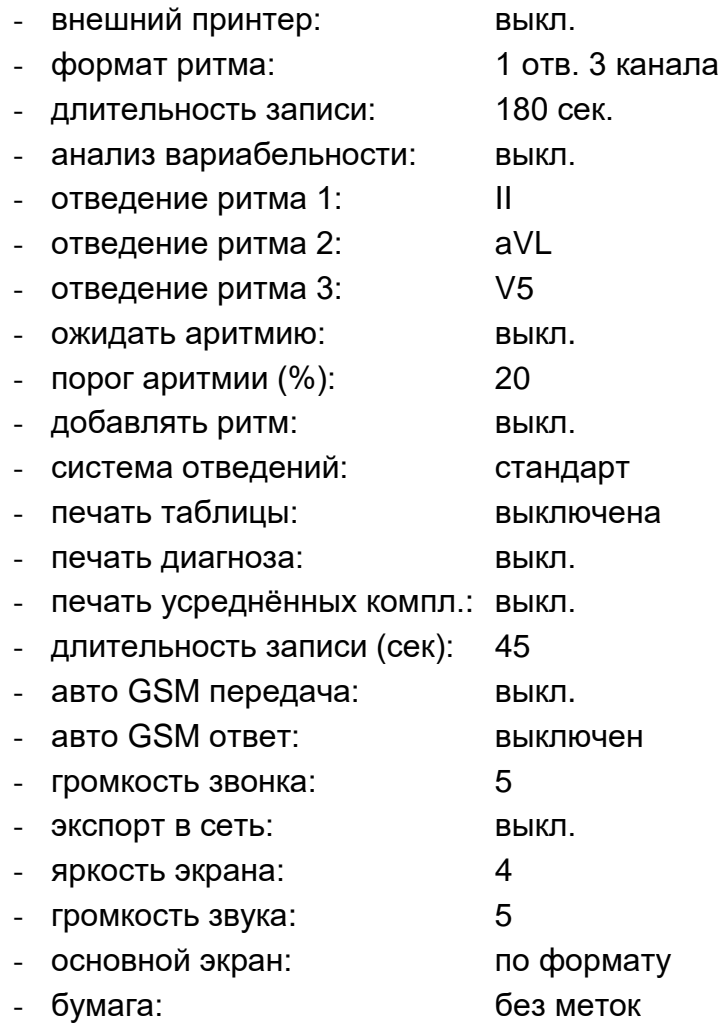

*Внимание! Вместе с установленными настройками также произведется сброс информации о текущем пользователе.*

При возврате к заводским настройкам профили остальных пользователей, наименование лечебного учреждения, дата, время и выбранный язык сохраняются без изменений. Также сохраняются все ЭКГ, ранее записанные во внешнюю память **ЭК**.

### **7.3 СИСТЕМНЫЕ НАСТРОЙКИ**

7.3.1 Для входа в меню системных настроек зажмите последовательно кнопку **МЕНЮ** и кнопку включения **ЭК**. Когда на черном экране появится форма **СИСТЕМНЫЕ НАСТРОЙКИ**, отпустите кнопки.

*Внимание! В зависимости от установленных в ЭК модулей в форме СИСТЕМНЫЕ НАСТРОЙКИ могут быть активны не все настройки.*

7.3.2 В этой форме возможны следующие действия:

- изменение полосы фильтров. При нажатии экранной кнопки **ФИЛЬТРЫ**  появляется форма **НАСТРОЙКА ФИЛЬТРОВ**, в которой можно изменить:
	- верхнюю границу полосы пропускания **ЭК**: 150Гц, 100Гц или 75Гц, выбрав пункт **ФИЛЬТР НЧ**;
	- частоту антитреморного фильтра в пункте **АНТИТРЕМОР**: 25Гц, 30Гц, 35Гц, 40Гц или 45Гц.
	- частоту фильтра сетевой помехи 50Гц или 60Гц, или отключить

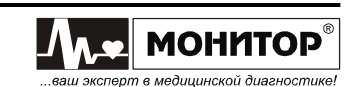

*Внимание! Если в настройках ЭК установлен язык интерфейса РУССКИЙ, то переключение фильтра 50Гц не будет доступно, т.к. в России установлен стандарт частоты – 50Гц.*

При завершении изменения настроек выберите пункт **ВЫХОД**. После этого экран **ЭК** погаснет и можно начинать работу с электрокардиографом, нажав кнопку включения **ЭК**;

- обновление программы. При получении новой версии ПО для **ЭК** от производителя, Вы можете сами произвести обновление, предварительно записав полученный файл в корневую папку MicroSD карты. Далее вставьте карту в соответствующий разъем правой боковой панели **ЭК**, в **СИСТЕМНЫХ НАСТРОЙКАХ** выберите пункт **ОБНОВЛЕНИЕ ПРОГРАММЫ** и ПО автоматически обновится. После этого экран **ЭК** погаснет и можно начинать работу с электрокардиографом, нажав кнопку включения **ЭК**;
- настройка беспроводной связи. Подробное описание настроек см. в Приложении 5.
- настройка экспорта в сеть. Для настройки передачи данных на FTP сервер в локальной сети выберите пункт **ЭКСПОРТ В СЕТЬ,** появится форма **НАСТРОЙКИ СЕТЕВОГО ЭКСПОРТА**, в которую нужно будет ввести адрес FTP сервера, FTP логин и FTP пароль, а также пункт **СЕТЕВОЙ МОДУЛЬ** переключить на **ВКЛ.** и выбрать пункт **ВЫХОД**. После этого экран **ЭК** погаснет и можно начинать работу с электрокардиографом, нажав кнопку включения **ЭК**.

*Примечание: Если экспорт по локальной сети не используется, то рекомендуется отключить его в форме* **НАСТРОЙКА СЕТЕВОГО ЭКСПОРТА***, переключив пункт* **СЕТЕВОЙ МОДУЛЬ** *с* **ВКЛ.** *на* **ВЫКЛ.***;*

- настройка Wi-Fi. Для подключения **ЭК** к сети Wi-Fi выберите пункт **НАСТРОЙКА Wi-Fi**, появится форма **НАСТРОЙКИ Wi-Fi**, в которую нужно будет внести имя сети и пароль. После завершения внесения данных выберите пункт **ВЫХОД**. Экран **ЭК** погаснет и можно начинать работу с электрокардиографом, нажав кнопку включения **ЭК**;
- настройка MAC модуля Wi-Fi. Если Вы установили модуль Wi-Fi после поставки **ЭК**, то для настройки необходимо выбрать пункт **MAC-АДРЕС Wi-Fi** для выполнения автоматической настройки MAC модуля – появится белый текст на латинице, а после – зеленый. Когда настройка закончится, нажмите любую кнопку. После этого экран **ЭК** погаснет и можно начинать работу с электрокардиографом, нажав кнопку включения **ЭК**.

*Примечание: Если Вы получили ЭК с уже установленным производителем модулем Wi-Fi, то данные действия проводить не нужно;*

- сброс всех установок до заводских настроек. Для сброса всех имеющихся настроек **ЭК** (в основном меню **ЭК** и в системных настройках) воспользуйтесь пунктом **СБРОС УСТАНОВОК**. При выборе данного пункта **ЭК** предложит подтвердить или отменить установку заводских настроек. После этого экран **ЭК** погаснет и можно начинать работу с электрокардиографом, нажав кнопку включения **ЭК**.

*Внимание! Вместе со всеми установленными настройками сбросится также вся информация о пользователях, а язык интерфейса изменится на ENGLISH.*

- форматирование SD-карты. Если в **ЭК** установлена microSD карта, то в системных настройках возможно её форматирование. Для этого выберите пункт **ФОРМАТИРОВАНИЕ SD-КАРТЫ**, после этого в верхней части экрана появится предупреждающее сообщение. Для удаления всех данных карты нажмите кнопку **F1 (ДА)**, если Вы передумали стирать данные, то нажмите **F4 (НЕТ)** или любую другую кнопку. После завершения форматирования экран **ЭК** погаснет и можно начинать работу с электрокардиографом, нажав кнопку включения **ЭК**.
- узнать информацию о программе, выбрав пункт **О ПРОГРАММЕ**.

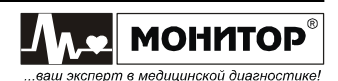

### **8 РЕГИСТРАЦИЯ ПАЦИЕНТА**

Перед съемом ЭКГ со следующего пациента произведите его регистрацию.

Для регистрации пациента, нажмите кнопку **ПАЦИЕНТ,** и на экране **ЭК** появится форма **ВВОД ДАННЫХ ПАЦИЕНТА**. Форма позволяет ввести следующие данные пациента:

˗ **ФИО**

˗ **КОД** (если не ввести код вручную, то **ЭК** автоматически присвоит код в соответствии с порядковым номером записанной на данном приборе ЭКГ)

˗ **ПОЛ**

˗ **РОСТ**

˗ **ВЕС**

˗ **ДАТА РОЖД.**

˗ **ВОЗРАСТ** (определяется **ЭК** автоматически после ввода даты рождения пациента)

˗ **АД** (артериальное давление пациента)

˗ **ВОД. РИТМА** (водитель ритма)

При вводе ФИО и кода пациента открывается экранная клавиатура, аналогичная обычной компьютерной клавиатуре. Для перемещения по клавиатуре используются кнопки **F1** (влево), **F2** (вверх), **F3** (вниз), **F4** (вправо). Для смены регистра букв выберите пункт **А<->а** экранной клавиатуры, для смены языка – пункт с наименованием языка, для удаления одного символа набранного текста – пункт  $\leftarrow$ , для закрытия экранной клавиатуры и отмены набранного текста – кнопка **ВЫХОД**, а для подтверждения набранного текста – пункт **ВВОД** экранной клавиатуры.

При вводе числовых данных в нижней части экрана **ЭК** появляются следующие кнопки:

**-10 (F1)** отнимает десяток от числа, отображенного на экране;

**- (F2)** отнимает единицу от числа, отображенного на экране;

**+ (F3)** прибавляет единицу к числу, отображенному на экране;

**+10 (F4)** прибавляет десяток к числу, отображенному на экране.

Для подтверждения введенных числовых данных используется кнопка **ВВОД**.

Также форма ввода данных пациента содержит следующие функции, находящиеся в нижней части экрана **ЭК**:

˗ **СОХРАНИТЬ (F1)**. Осуществляет сохранение введенных данных пациента и переход в основную экранную форму.

˗ **ОЧИСТИТЬ (F4)**. Осуществляет удаление введенных данных пациента.

Данные пациента печатаются на бумаге после кривых ЭКГ (если печать данных пациента включена в настройках печати). Кроме того, данные пациента запоминаются в памяти вместе со снятой ЭКГ (если запись в память включена), а фамилия пациента и код используются для поиска записанной в память ЭКГ нужного пациента и сортировки записей в памяти.

*Внимание! Данные пациента стираются при выключении ЭК.*

#### **ПРЕДУПРЕЖДЕНИЕ: Если Вы не ввели данные следующего пациента, то ЭКГ будет напечатана с данными предыдущего пациента.**

Данные пациента можно не вводить, если Вы отключили печать данных пациента и запись в память.

Если Вы произвели регистрацию пациента, то после завершения регистрации фамилия пациента и код пациента будут отображаться в основной экранной форме вместо фамилии врача. После выключения-включения **ЭК** или после очистки данных пациента в основной экранной форме опять будет отображаться фамилия врача.

Вы также можете загрузить данные пациента из списка пациентов, ЭКГ которых сохранены на SD-карте. Для этого еще раз нажмите на кнопку **ПАЦИЕНТ** и выберите нужного пациента из списка.

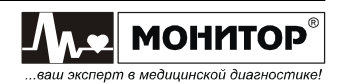

### **9 НАЛОЖЕНИЕ ЭЛЕКТРОДОВ**

#### **9.1 ПОДГОТОВКА К НАЛОЖЕНИЮ ЭЛЕКТРОДОВ**

**ПРЕДУПРЕЖДЕНИЕ: Используйте только чистые и неповрежденные электроды без царапин на поверхности. Электроды с изношенной или поврежденной поверхностью могут привести к высокому сопротивлению электрод-кожа и искажению кривых ЭКГ.**

**ПРЕДУПРЕЖДЕНИЕ: Не используйте старые и новые электроды вместе, заменяйте их новыми все одновременно. Использование совместно электродов разного типа или разной степени износа может вызвать высокое напряжение поляризации и снизить качество регистрации ЭКГ или сделать съем ЭКГ невозможным.**

*Внимание! Используйте электроды, рекомендованные производителем.*

Перед наложением электродов убедитесь, что пациент расслаблен и не мерзнет. Положите его на достаточно широкую кушетку, руки должны лежать на кушетке и быть свободно вытянуты вдоль тела: это значительно снизит риск получения искаженных результатов вследствие мышечной дрожи.

Перед наложением электродов кожу в местах контакта желательно обезжирить спиртом или эфиром. Электроды должны быть чистыми и дезинфицированными.

В качестве токопроводящей среды используйте электродный гель, небольшое количество которого нанесите на участки кожи в местах наложения электродов.

При установке электродов обычно обращайте внимание на расположение кабеля электродного. Переплетение проводов кабеля может привести к высокому уровню помех.

**Помните, что правильная подготовка пациента и правильное наложение электродов – это основа получения ЭКГ записи высокого качества.**

**ПРЕДУПРЕЖДЕНИЕ: Убедитесь, что проводящие части электродов, включая нейтральный электрод, не соприкасаются между собой и с любыми другими проводящими частями.**

### **9.2 НАЛОЖЕНИЕ ЭЛЕКТРОДОВ ДЛЯ СНЯТИЯ СТАНДАРТНОЙ ЭКГ**

Для съема стандартной ЭКГ располагайте электроды на пациенте следующим образом:

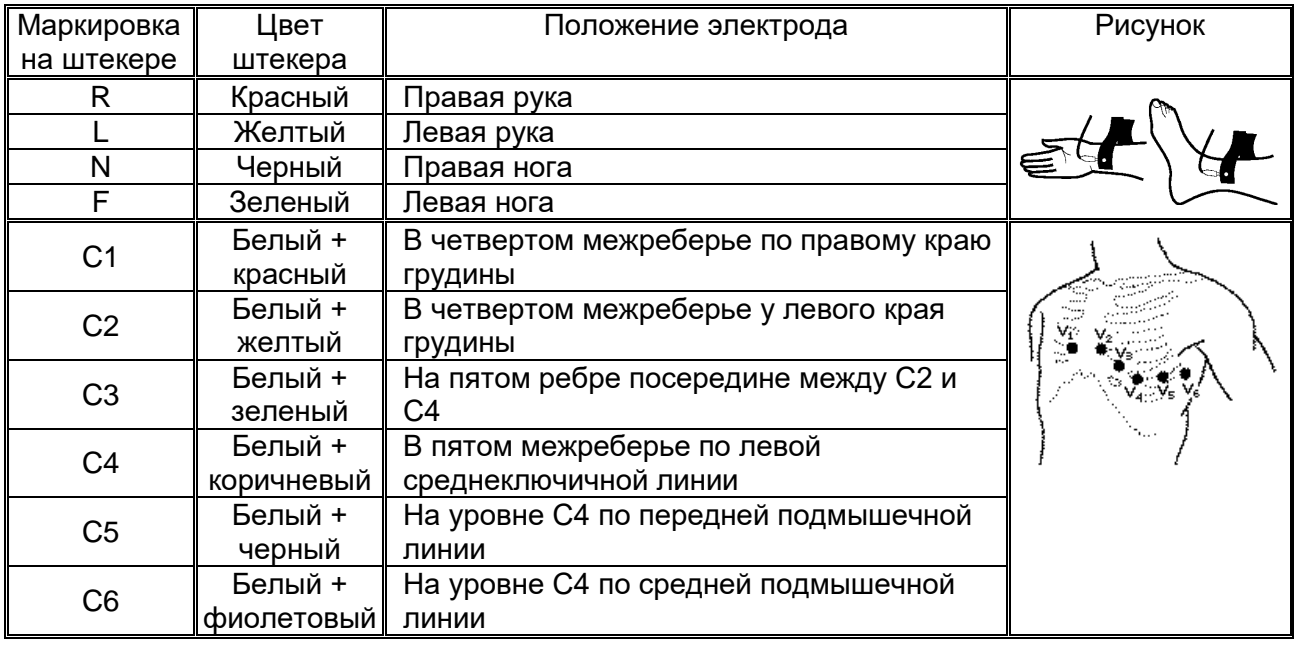

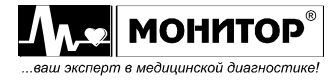

31 31 *Руководство по эксплуатации на «Электрокардиограф одно-трехканальный миниатюрный ЭК 3Т-01-«Р-Д» в варианте исполнения ЭК 3Т-01-«Р-Д»/2 Ред. 1.0 02.04.2019 www.monitor-ltd.ru Версия ПО: CPU:01.00 APU:1.02 или более поздняя*

Для съема стандартной ЭКГ необходимо наложить на пациента **все 10 электродов**. После установки всех электродов убедитесь, что в верхней части экрана **ЭК** пропало красное сообщение об обрыве электродов. Если сообщение об обрыве электрода осталось, проверьте качество наложения этого электрода на пациента и надежность соединения электрода со штекером кабеля пациента.

Если после проведенных мероприятий сообщение об обрыве не пропало, то необходимо проверить целостность электродного кабеля путем соединения всех штекеров кабеля электродного вместе. Если проблема остается, то необходимо произвести ремонт кабеля электродного или его замену.

## **9.3 НАЛОЖЕНИЕ ЭЛЕКТРОДОВ ДЛЯ СНЯТИЯ ЭКГ ПО КАБРЕРА**

Для снятия ЭКГ по Кабрера располагайте электроды на пациенте так же, как и при снятии стандартной ЭКГ.

*Внимание! При снятии ЭКГ по Кабрера анализ ЭКГ невозможен.*

## **9.4 НАЛОЖЕНИЕ ЭЛЕКТРОДОВ ДЛЯ СНЯТИЯ ЭКГ ПО НЭБУ**

Для снятия ЭКГ по Нэбу располагайте электроды на пациенте следующим образом:

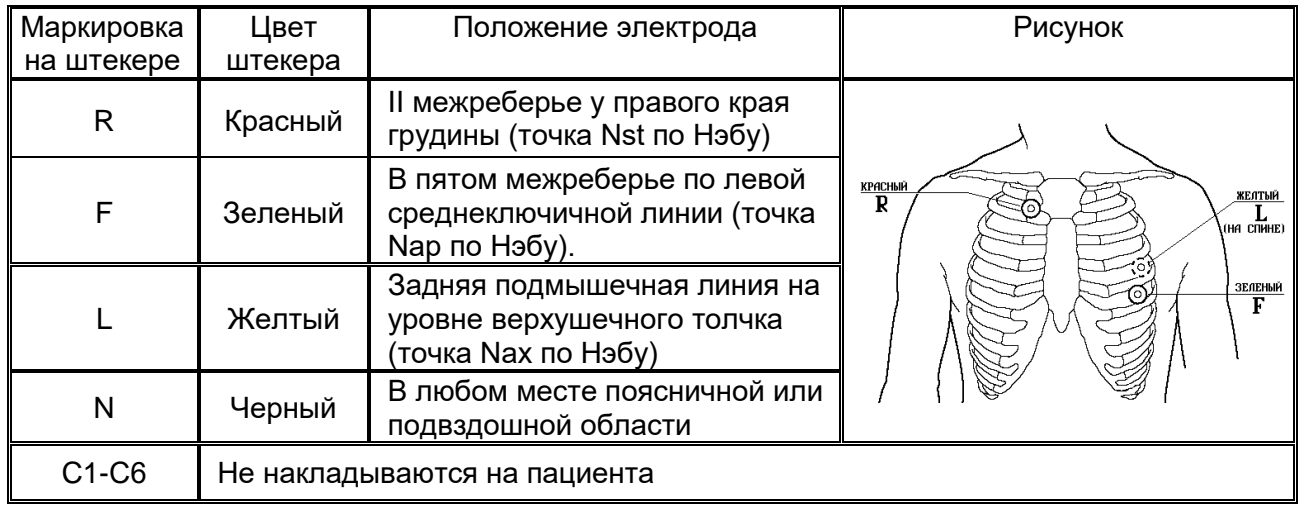

Для съема ЭКГ по Нэбу достаточно наложить на пациента четыре электрода. Допускается расположение электрода N в другом месте, желательно на максимальном удалении от остальных электродов.

После установки электродов R, L, F, N на пациента убедитесь, что в верхней части экрана **ЭК** пропало красное сообщение об обрыве электродов.

Неиспользуемые штекеры кабеля электродного С1-С6 оставьте свободными. Избегайте контакта свободных штекеров с металлическими поверхностями.

### **ПРЕДУПРЕЖДЕНИЕ: При контакте свободного электрода с предметом, находящимся под напряжением, возможен удар током пациента.**

*Внимание! При снятии ЭКГ по Нэбу анализ ЭКГ невозможен.*

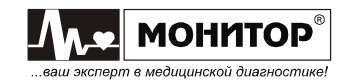

## **9.5 НАЛОЖЕНИЕ ЭЛЕКТРОДОВ ДЛЯ СНЯТИЯ ЭКГ ПО ФРАНКУ**

Для снятия ЭКГ по Франку располагайте электроды на пациенте следующим образом:

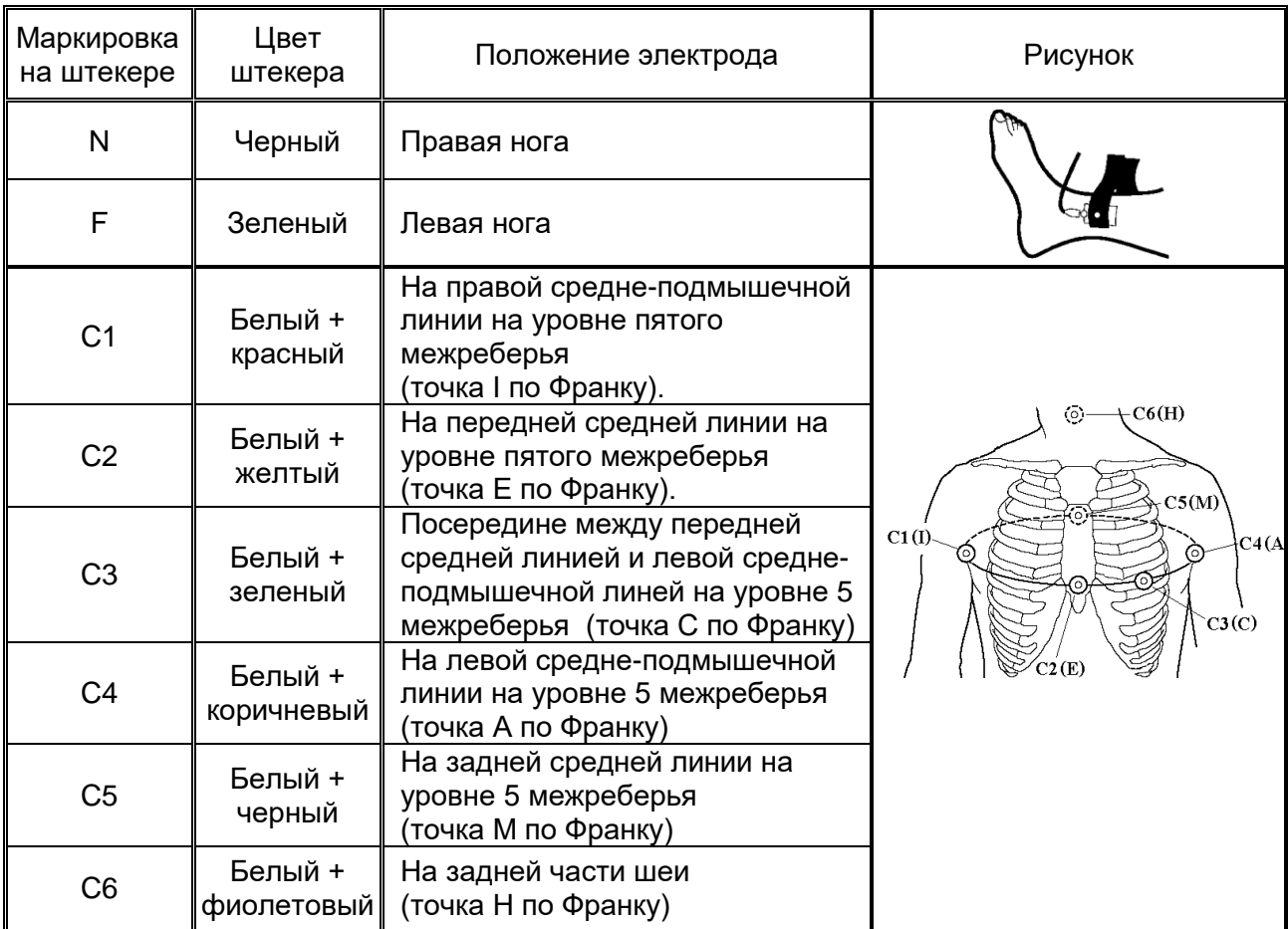

Для съема ЭКГ по Франку необходимо наложить на пациента 8 электродов. После установки электродов убедитесь, что в верхней части экрана **ЭК** пропало красное сообщение об обрыве электродов.

Неиспользуемые штекеры кабеля электродного R и L оставьте свободными. Избегайте контакта свободных штекеров с металлическими поверхностями.

#### **ПРЕДУПРЕЖДЕНИЕ: При контакте свободного электрода с предметом, находящимся под напряжением, возможен удар током пациента.**

*Внимание! При снятии ЭКГ по Франку анализ ЭКГ невозможен.*

### **9.6 СНЯТИЕ И ОЧИСТКА ЭЛЕКТРОДОВ**

После окончания обследования снимите электроды с тела пациента. Салфеткой из бязи, смоченной в дистиллированной воде, удалите с поверхности электродов остатки электродного геля. Протрите, высушите и уложите электроды в тару, защищающую их от загрязнения и механических повреждений.

*Внимание! Категорически запрещается оставлять на электродах гель после окончания работы, применять для очистки электродов острые предметы, подвергать электроды нагреву выше 70С.*

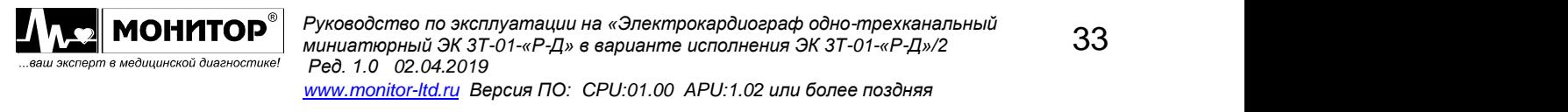

### **10 РЕГИСТРАЦИЯ ЭКГ**

### **10.1 ПОДГОТОВКА К РЕГИСТРАЦИИ ЭКГ**

### **ПРЕДУПРЕЖДЕНИЕ: Убедитесь, что прибор не подвергается воздействию помех.**

Перед началом регистрации ЭКГ в любом режиме рекомендуется выполнить следующие действия:

- проверьте, какая система отведений установлена и при необходимости установите нужную Вам систему отведений в основном меню;
- проверьте, какой формат регистрации ЭКГ установлен и при необходимости установите нужный Вам формат в основной экранной форме, нажимая кнопку **F4**;
- зайдите в меню и проверьте, устраивают ли Вас настройки печати: длина печатаемого фрагмента ЭКГ, толщина линии, печатать данные пациента или нет и т.д. При необходимости измените настройки печати;
- проверьте настройки анализа ЭКГ и при необходимости измените их в основном меню, выбрав пункт **НАСТРОЙКИ АНАЛИЗА ЭКГ**;
- проверьте, включена или выключена запись в память и при необходимости измените установки записи в память в основном меню в пункте **ПАМЯТЬ**.

Все перечисленные выше действия не обязательно выполнять перед каждой регистрацией ЭКГ, если Вы знаете, какие настройки установлены, и у Вас нет необходимости их менять.

### **10.2 РЕЖИМЫ АВТОМАТИЧЕСКОЙ РЕГИСТРАЦИИ ЭКГ**

### **Автоматическая регистрация ЭКГ**

При автоматической регистрации, **ЭК** производит регистрацию всех отведений ЭКГ, доступных в выбранной Вами системе отведений. Например, для стандартной системы отведений, будут напечатаны все 12 отведений ЭКГ.

Автоматическая регистрация ЭКГ начинается после выбора автоматического режима кнопкой **F4** и нажатия кнопки **СТАРТ/СТОП**. В режиме автоматической регистрации возможно проведение анализа ЭКГ и печать усредненных кардиокомплексов. Также возможна запись ЭКГ в память и печать копии.

Для проведения автоматической регистрации ЭКГ выполните следующие действия:

- произведите регистрацию пациента. Для этого нажмите кнопку **ПАЦИЕНТ** и в появившейся форме введите данные пациента;
- наложите электроды на пациента в соответствии с выбранной Вами системой отведений. Убедитесь, что сообщение об обрыве электродов пропало с экрана **ЭК**. Если сообщение об обрыве не пропало, автоматическая регистрация ЭКГ не может быть начата;
- на экране **ЭК** должна появиться ЭКГ пациента. Если Вы выбрали режим основного экрана **ПО ФОРМАТУ**, то в зависимости от выбранного Вами формата регистрации ЭКГ, на экране будут отображаться 1, 2, 3, или 4 отведения ЭКГ. Если на экране отображаются не все отведения ЭКГ, то посмотреть остальные Вы можете, нажимая на кнопку **ОТВЕДЕНИЯ**. Если Вы выбрали режим основного экрана **12 ОТВЕДЕНИЙ**, то на экране **ЭК** будут отображаться все отведения ЭКГ одновременно;

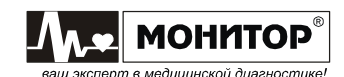

- в режиме основного экрана **ПО ФОРМАТУ** ЭКГ отображается на экране **ЭК** в том же виде, в каком она будет напечатана на бумаге. Оцените качество ЭКГ сигналов и при необходимости измените усиление и скорость кнопками **F1** и **F2** соответственно. Если необходимо, измените состояние фильтров **ЭК** кнопкой **F3**;
- дождитесь появления значения ЧСС пациента на экране **ЭК**. Пульс пациента должен сопровождаться звуковым сигналом, если значение громкости не установлено равным нулю;
- нажмите кнопку **СТАРТ/СТОП** для начала автоматической регистрации ЭКГ. **ЭК** напечатает ЭКГ в выбранном Вами формате, данные пациента (если включена печать данных пациента), результаты анализа ЭКГ (если анализ включен) и запишет ЭКГ в память (если запись в память включена).

После завершения регистрации в автоматическом режиме, Вы можете сделать копию только что снятой ЭКГ, выбрав в разделе **ПАМЯТЬ** основного меню пункт **ПЕЧАТЬ КОПИИ**.

Вы можете в любой момент прекратить регистрацию ЭКГ, нажав на кнопку **СТАРТ/СТОП**. Регистрация будет остановлена, но в этом случае анализ ЭКГ проводиться не будет, ЭКГ не будет записана в память и печать копии будет невозможна.

### **Автоматическая регистрация ЭКГ в режиме АВТО СТАРТ**

Автоматическая регистрация при включенном режиме **АВТО СТАРТ ПЕЧАТИ** производится точно так же, как и обычная автоматическая регистрация ЭКГ, описанная выше. Отличие в том, что Вам не надо нажимать на кнопку **СТАРТ/СТОП** для начала регистрации.

Для включения этого режима, зайдите в меню и в разделе **НАСТРОЙКИ ПЕЧАТИ,** выберите пункт **АВТО СТАРТ ПЕЧАТИ,** и установите его в состояние **ВКЛ**.

При включенном режиме **АВТО СТАРТ ПЕЧАТИ** регистрация ЭКГ начинается автоматически, если выполняются следующие условия:

- на пациента наложены все необходимые электроды (в течение 2 секунд нет сообщения об обрыве электродов);
- **ЭК** обнаружил не менее пяти QRS комплексов в ЭКГ пациента;
- **ЭК** не обнаружил шумов или артефактов от двигательной активности пациента.

Для выключения этого режима, зайдите в меню и в разделе **НАСТРОЙКИ ПЕЧАТИ** выберите пункт **АВТО СТАРТ ПЕЧАТИ,** и установите его в состояние **ВЫКЛ**.

### **Автоматическая регистрация ЭКГ по аритмии**

**ЭК** может производить автоматическую регистрацию ЭКГ по аритмии.

Для включения этого режима, зайдите в меню и в разделе **НАСТРОЙКИ РИТМА**, выберите пункт **ОЖИДАТЬ АРИТМИЮ,** и установите его в состояние **ВКЛ**.

В этом же разделе меню Вы можете задать порог аритмии. Порог определения аритмии может быть задан от 10 до 30 % с шагом 1%. Этот порог имеет следующий смысл: если разность длительности двух соседних R-R интервалов превысит заданный Вами порог, то включится регистрация ЭКГ.

Дальнейшие действия не отличаются от действий при обычной регистрации ЭКГ в автоматическом режиме. Разница в том, что после нажатия кнопки **СТАРТ/СТОП** регистрация начнется не сразу. На экране **ЭК** появится сообщение **ОЖИДАЕМ АРИТМИЮ** и только после обнаружения аритмии начнется регистрация ЭКГ в выбранном Вами формате, причем обнаруженная аритмия будет располагаться в середине напечатанного фрагмента ЭКГ, если от момента нажатия кнопки **СТАРТ/СТОП** до появления аритмии прошло достаточно времени.

Для выключения режима регистрации ЭКГ по аритмии необходимо зайти в меню и в разделе **НАСТРОЙКИ РИТМА** в пункте **ОЖИДАТЬ АРИТМИЮ** установить **ВЫКЛ**.

*Внимание! Если Вы включили режим регистрации ЭКГ по аритмии, то он останется включенным и после выключения-включения ЭК. Поэтому не забудьте выключить этот режим в меню ЭК.*

#### **Автоматическая регистрация ЭКГ с добавлением ритма**

**ЭК** может автоматически добавлять печать ритма после окончания автоматической регистрации ЭКГ, если во время автоматической регистрации была обнаружена аритмия.

Для включения этого режима зайдите в меню и в разделе **НАСТРОЙКИ РИТМА** выберите пункт **ДОБАВЛЯТЬ РИТМ** и установите его в состояние **ВКЛ**. В этом же разделе меню Вы можете выбрать формат печати ритма.

Дальнейшие действия не отличаются от действий при обычной регистрации ЭКГ в автоматическом режиме, но если в процессе регистрации ЭКГ **ЭК** обнаружит аритмию, то после окончания печати ЭКГ будет автоматически добавлена печать ритма в выбранном в меню формате.

Для выключения режима регистрации ЭКГ с добавлением ритма необходимо зайти в меню и в разделе **НАСТРОЙКИ РИТМА** в пункте **ДОБАВЛЯТЬ РИТМ** установить **ВЫКЛ**.

*Внимание! Если время от начала регистрации ЭКГ до обнаружения аритмии превысило время печати, заданное в выбранном формате ритма, то печать ритма добавлена не будет.*

#### **Периодическая регистрация ЭКГ**

**ЭК** может производить периодическую регистрацию ЭКГ с заданным Вами интервалом. При периодической регистрации, так же как и при обычной автоматической регистрации, возможно проведение анализа ЭКГ и печать усредненных кардиокомплексов. Также возможна запись ЭКГ в память и печать копии.

Для включения этого режима зайдите в меню и в разделе **НАСТРОЙКИ ПЕЧАТИ** выберите пункт **ТАЙМЕР ПЕЧАТИ** и в появившемся списке выберите интервал печати ЭКГ (от 1 минуты до 60 минут).

Дальнейшие действия не отличаются от действий при обычной регистрации ЭКГ. Разница в том, что кнопку **СТАРТ/СТОП** нажимать не надо, режим начинает работать сразу после выбора Вами интервала печати. Регистрация начнется не сразу, а через заданный Вами интервал времени и будет повторяться с заданным интервалом, пока Вы не выключите этот режим в меню. В нижней правой части экрана **ЭК** появится таймер, показывающий, сколько времени осталось до следующей регистрации ЭКГ.

Для выключения режима периодической регистрации ЭКГ зайдите в меню и в разделе **НАСТРОЙКИ ПЕЧАТИ** в пункте **ТАЙМЕР ПЕЧАТИ** установите **ВЫКЛ**.

*Внимание! Если Вы включили режим периодической записи ЭКГ, то он останется включенным и после выключения-включения ЭК. Поэтому не забудьте выключить этот режим в меню ЭК.*

В режиме периодической регистрации нажатие на кнопку **СТАРТ/СТОП** во время печати ЭКГ останавливает печать, но не выключает режим периодической

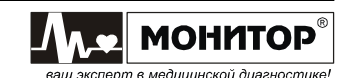
регистрации и через заданный Вами интервал времени будет напечатана очередная ЭКГ.

Также предусмотрена возможность печати ЭКГ в промежутках между периодическими регистрациями ЭКГ.

### **Анализ ЭКГ**

В автоматических режимах регистрации **ЭК** может производить анализ ЭКГ.

**ПРЕДУПРЕЖДЕНИЕ: Анализ ЭКГ, имеющийся в ЭК, не является диагностическим, а служит для выявления отклонений ЭКГ от нормы.**

*Внимание! Анализ ЭКГ возможен только при выборе стандартной системы отведений, во всех остальных системах отведений анализ ЭКГ невозможен.*

*Внимание! Анализ ЭКГ невозможен при регистрации ЭКГ у пациента с водителем ритма, если при вводе данных пациента установлено ВОД. РИТМА: С ВОДИТЕЛЕМ РИТМА.*

Для настроек анализа зайдите в меню **ЭК**, выберите раздел **НАСТРОЙКИ АНАЛИЗА ЭКГ** и тогда откроется соответствующая форма. Результаты анализа могут быть напечатаны в полной или краткой форме. Для выбора формы или отключения распечатки анализа используется пункт **ПЕЧАТЬ ТАБЛИЦЫ**. Вместе с результатами анализа Вы можете напечатать диагноз и усредненные кардиокомплексы по всем отведениям, используя пункты **ПЕЧАТЬ ДИАГНОЗА** и **ПЕЧАТЬ УСРЕДНЁННЫХ КОМПЛЕКСОВ** соответственно.

В полном формате анализа **ЭК** измеряет и печатает по каждому отведению:

- амплитуды зубцов P1, P2, Q, R1, R2, S1, S2, T+, T- и смещение сегмента ST;
- длительности зубцов P1, P2, Q, R1, R2, S1, S2, комплекса QRS, интервалы  $PQ$ ,  $QT$ ,  $QTc$ ,  $RR$ , а также угол α (по осям  $P$ ,  $QRS$ , T).

Амплитуды измеряются в мкВ, длительности – в мс, угол – в градусах.

**В полном режиме вывода результатов анализа просчитывается фактическая длительность QRS комплекса для каждого отведения отдельно (т.е. исключен изоэлектрический сегмент QRS комплекса из Q-, R-, S-волн (зубцов)).**

Также в полном режиме выводятся 4 заключения, которые не являются диагностическими, а указывают на возможные наличия патологий:

- заключение о регулярности ритма:

# **РИТМ РЕГУЛЯРНЫЙ ОБНАРУЖЕНЫ НАРУШЕНИЯ РИТМА**

заключение о положении электрической оси сердца:

**НОРМАЛЬНОЕ ПОЛОЖЕНИЕ ЭОС ОТКЛОНЕНИЕ ЭОС ВЛЕВО ОТКЛОНЕНИЕ ЭОС ВПРАВО ВЫРАЖЕННОЕ ОТКЛОНЕНИЕ ЭОС ВЛЕВО ВЫРАЖЕННОЕ ОТКЛОНЕНИЕ ЭОС ВПРАВО КРАЙНЕЕ ОТКЛОНЕНИЕ ЭОС ВПРАВО (ТИП S1S2S3)**

- заключение о смещении сегмента ST:

**СМЕЩЕНИЕ ST В НОРМЕ СМЕЩЕНИЕ ST ВВЕРХ СМЕЩЕНИЕ ST ВНИЗ**

- заключение об амплитудно-временных параметрах комплекса QRS:

**ПАРАМЕТРЫ КОМПЛЕКСА QRS В НОРМЕ ОТКЛОНЕНИЯ ПАРАМЕТРОВ QRS**

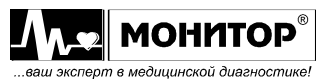

Нормы, используемые для формирования заключений, приведены в Приложении 3.

В кратком режиме печатается:

- максимальная длительность зубца P;
- максимальная длительность комплекса QRS;
- средняя длительность интервалов PQ, QT, QTc;
- угол α (αP, αQRS, αT);
- отношение амплитуд зубцов  $R_{V1}/S_{V1}$ ,  $R_{V5}/S_{V1}$  и сумму амплитуд  $R_{V5}+S_{V1}$ .

*Внимание! При невозможности измерить параметры ЭКГ (очень высокий уровень шума или большой дрейф изолинии или отсутствие сигнала хотя бы на одном из отведений) ЭК печатает сообщение ОШИБКА ИЗМЕРЕНИЯ ЭКГ!!! – в полном режиме и ОШИБКА ИЗМЕРЕНИЯ – в кратком. Такие же сообщения могут быть при фибрилляции желудочков.*

*Внимание! В случае наличия групповых экстрасистол, возможно неправильное измерение параметров ЭКГ.*

*Внимание! В случае обнаружения высокого уровня помех, который может повлиять на точность измерений, печатается предупреждающее сообщение ПЛОХОЕ КАЧЕСТВО СИГНАЛА! ПРОВЕРЬТЕ РЕЗУЛЬТАТЫ!*

По опции **ЭК** может поставляться со встроенным программным модулем анализа ЭКГ покоя "ArMaSoft-12-Cardio".

### **Режим регистрации без печати**

Нажимая кнопку **F4** основной экранной формы, Вы можете выбрать режим регистрации **БЕЗ ПЕЧАТИ**. В этом режиме печать ЭКГ не производится, но могут быть напечатаны усредненные кардиокомплексы и результаты анализа ЭКГ, если они включены, и может быть произведена запись ЭКГ в память. Также этот режим можно использовать для съема ЭКГ в память, если у Вас закончилась бумага или для печати только на внешний принтер.

### **Печать копии**

После завершения регистрации ЭКГ в любом из автоматических режимов можно напечатать копию последней ЭКГ (одну или несколько), для этого нужно в меню **ЭК** открыть раздел **ПАМЯТЬ** и в открывшейся форме выбрать пункт **ПЕЧАТЬ КОПИИ**.

Если Вы хотите напечатать копию в другом формате или с другими значениями скорости или усиления, то перед распечаткой копии измените эти настройки и **ЭК** напечатает копию ЭКГ с учетом внесенных Вами изменений.

*Внимание! Печать копии последней ЭКГ возможна до выключения ЭК. Если ЭК выключить, а потом включить, то печать копии будет невозможна.*

### **Печать на внешнем принтере**

Если к **ЭК** подключен внешний принтер и в меню настроек печати включена печать на внешнем принтере, то после завершения регистрации ЭКГ в любом из автоматических режимов **ЭК** произведет печать на внешнем принтере. При этом все отведения ЭКГ будут распечатаны на одном листе формата А4, а если включен анализ ЭКГ, то его результаты будут распечатаны на втором листе.

Передачу данных на внешний принтер Вы можете прервать в любой момент, нажав кнопку **СТАРТ/СТОП,** но при этом принтер может напечатать те данные, которые успели передаться.

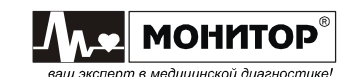

# **10.3 РУЧНАЯ РЕГИСТРАЦИЯ ЭКГ**

При ручной регистрации **ЭК** печатает выбранную Вами группу отведений, которая отображается на экране в момент начала печати.

Ручная регистрация ЭКГ начинается после выбора ручного режима и нажатия кнопки **СТАРТ/СТОП** и продолжается до тех пор, пока Вы ещё раз не нажмете кнопку **СТАРТ/СТОП**.

*Внимание! В режиме ручной регистрации анализ ЭКГ и запись ЭКГ в память не производятся. Печать копии ЭКГ и печать на внешнем принтере в ручном режиме невозможна.*

*Внимание! При ручной регистрации ЭКГ выбирайте форматы РУЧНОЙ 1 или РУЧНОЙ 3. Остальные форматы не имеют смысла при ручной регистрации.*

Для проведения ручной регистрации ЭКГ выполните следующие действия:

- произведите регистрацию пациента, если Вы хотите видеть данные пациента напечатанными после ЭКГ. Для этого нажмите кнопку **ПАЦИЕНТ** и в появившемся экране введите данные пациента;
- наложите электроды на пациента, в соответствии с выбранной Вами системой отведений. Убедитесь, что сообщение об обрыве электродов пропало с экрана **ЭК**;
- на экране **ЭК** должна появиться ЭКГ пациента. Если Вы выбрали режим основного экрана **ПО ФОРМАТУ**, то в зависимости от выбранного Вами формата регистрации ЭКГ на экране будут отображаться 1 или 3 отведения ЭКГ. Выберите группу отведений, которую Вы хотите напечатать, нажимая на кнопку **ОТВЕДЕНИЯ**. Если Вы выбрали режим основного экрана **12 ОТВЕДЕНИЙ**, то на экране **ЭК** будут отображаться все отведения ЭКГ одновременно. В этом режиме наименования отведений, которые будут напечатаны в ручном режиме, будут выделены лиловым цветом. Выбрать нужную Вам группу отведений Вы можете, нажимая на кнопку **ОТВЕДЕНИЯ**;
- Если был выбран режим основного экрана **ПО ФОРМАТУ,** то ЭКГ отображается на экране **ЭК** в том же виде, в каком она будет напечатана на бумаге. Оцените качество ЭКГ сигналов и при необходимости измените усиление и скорость кнопками **F1** и **F2** соответственно. Если необходимо, измените состояние фильтров **ЭК** кнопкой **F3**;
- дождитесь появления значения ЧСС пациента на экране **ЭК**. Пульс пациента должен сопровождаться звуковым сигналом, если значение громкости не установлено равным нулю;
- нажмите кнопку **СТАРТ/СТОП** для начала ручной регистрации ЭКГ. Для остановки регистрации ещё раз нажмите кнопку **СТАРТ/СТОП**.

В ручном режиме Вы можете не подключать все электроды к пациенту (например, можно подключить только один из грудных электродов). В этом случае в отведениях, соответствующих неподключенным электродам, будет печататься ровная линия, а на экране будет отображаться сообщение об обрыве.

## **10.4 РЕГИСТРАЦИЯ РИТМА**

При регистрации ритма **ЭК** печатает одно или три выбранных Вами отведений для анализа ритма.

Выбор формата печати ритма производится в меню, в разделе **НАСТРОЙКИ РИТМА** в пункте **ФОРМАТ РИТМА**.

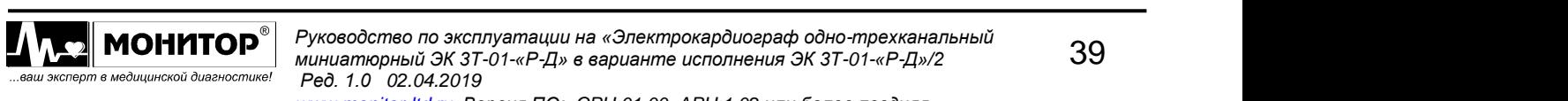

Выбор отведений также производится в разделе **НАСТРОЙКИ РИТМА** в пунктах **ОТВЕДЕНИЕ РИТМА 1**, **ОТВЕДЕНИЕ РИТМА 2** и **ОТВЕДЕНИЕ РИТМА 3**. Отведение, выбранное в пункте **ОТВЕДЕНИЕ РИТМА 1,** будет использоваться в форматах регистрации ритма с одним отведением и при автоматической регистрации в форматах **АВТО 1+1Р** и **АВТО 3+1Р**.

При регистрации ритма вначале идет съем ЭКГ в память, о чем появляется сообщение на экране, а после завершения съема ЭКГ происходит печать ритма в выбранном формате.

В режиме регистрации ритма возможно проведение анализа ЭКГ и печать усредненных кардиокомплексов. Также возможна запись ЭКГ в память.

*Внимание! Печать копии в формате регистрации ритма невозможна, но так как при регистрации ритма в память записываются все снимаемые отведения ЭКГ, то если перед печатью копии Вы установите другой формат, то копия будет напечатана в другом формате.*

Для проведения регистрации ритма выполните следующие действия:

- выберите кнопкой **F4** формат печати **РИТМ**;
- произведите регистрацию пациента, если у Вас включен анализ ЭКГ, включена печать данных пациента или включена запись в память. Для этого нажмите кнопку **ПАЦИЕНТ** и в появившемся экране введите данные пациента;
- наложите электроды на пациента в соответствии с выбранной Вами системой отведений. Убедитесь, что сообщение об обрыве электродов пропало с экрана **ЭК**. Если сообщение об обрыве не пропало, регистрация ритма не может быть начата;
- на экране **ЭК** должна появиться ЭКГ пациента. В зависимости от установленного ранее формата ритма ЭКГ, на экране будут отображаться 1 или 3 отведения ЭКГ;
- оцените качество ЭКГ сигналов и при необходимости измените усиление и скорость кнопками **F1** и **F2** соответственно. Если необходимо, измените состояние фильтров кнопкой **F3**;
- дождитесь появления значения ЧСС пациента на экране **ЭК**. Пульс пациента должен сопровождаться звуковым сигналом, если значение громкости не равно нулю;
- нажмите кнопку **СТАРТ/СТОП** для начала записи ритма. На экране **ЭК** будут отображаться выбранные отведения ритма (одно или три) и **ЭК** начнет съем ЭКГ в память, а затем напечатает запись ритма в выбранном Вами формате. После этого **ЭК** напечатает результаты анализа ЭКГ (если анализ включен), запишет ЭКГ в память (если запись в память включена).

Вы можете прекратить регистрацию ритма как на этапе съема ЭКГ в память, так и в процессе печати ритма, нажав на кнопку **СТАРТ/СТОП**, но в этом случае анализ ЭКГ проводиться не будет, ЭКГ не будет записана в память.

*Внимание! При регистрации ритма в режиме АНАЛИЗ ВАРИАБЕЛЬНОСТИ рекомендуется отключить звук сопровождения ритма сердца в меню ЭК в разделе ПРОЧИЕ НАСТРОЙКИ (установите ГРОМКОСТЬ ЗВУКА: 0) для исключения навязывания ритма пациенту.*

Если Вы хотите произвести регистрацию ритма, используя электроды только на конечностях пациента (без грудных электродов), то для этого выберите в пункте меню **СИСТЕМА ОТВЕДЕНИЙ** систему отведений по Нэбу.

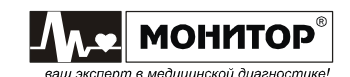

В этом случае будет произведен только анализ вариабельности ритма, а анализ ЭКГ будет невозможен.

### **10.5 ПРИМЕНЕНИЕ ЭЛЕКТРОКАРДИОГРАФА ПРИ ДЕФИБРИЛЛЯЦИИ**

При проведении реанимационных мероприятий с использованием дефибриллятора возможно использование **ЭК** для контроля ЭКГ пациента. В этом случае рекомендуется выбрать систему отведений **РУЧНОЙ 3** и наложить электроды только на конечности пациента.

**ПРЕДУПРЕЖДЕНИЕ: ЭК защищен от разряда дефибриллятора в соответствии с ГОСТ Р МЭК 60601-2-25 только при использовании кабеля электродного МТЦ.30.03.501 производства ООО «НПП «Монитор», входящего в комплект поставки. При использовании другого электродного кабеля возможен выход ЭК из строя.**

При разряде дефибриллятора входные усилители **ЭК** входят в состояние насыщения на 3-4 секунды, это будет видно по форме кривых на экране. В этот период времени печать ЭКГ в автоматическом режиме невозможна, о чем будет предупреждать сообщение об обрыве электродов. Через 3-4 секунды, когда сообщение об обрыве исчезнет с экрана, нажмите кнопку **СТАРТ/СТОП** для регистрации ЭКГ. Печать ЭКГ в ручном режиме возможна и при наличии сообщения об обрыве электрода.

*Внимание! Насыщение усилителей может произойти и при плохом контакте электродов, поэтому при обрыве одного из электродов на экране ЭК появится такое же сообщение об обрыве, как и при разряде дефибриллятора.*

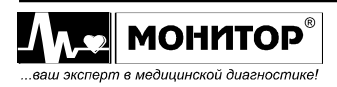

## **11 РАБОТА С ПАМЯТЬЮ**

### **Общие сведения**

*Внимание! В ЭК запись возможна только во внешнюю память и только при наличии SD-карты.*

Во внешнюю память **ЭК** могут быть записаны ЭКГ, снятые в одном из автоматических режимов. Для того, чтобы ЭКГ записывалась в память, необходимо до начала регистрации ЭКГ войти в меню и в разделе **ПАМЯТЬ,** в пункте **ЗАПИСЬ,** выбрать нужную Вам длительность фрагмента: 10 или 45 секунд.

После этого все ЭКГ, снятые в автоматическом режиме, будут записываться в память.

*Внимание! Имейте в виду, что при выборе длительности фрагмента 45 секунд, соответственно увеличится время регистрации ЭКГ и уменьшится количество записей, которое может поместиться в памяти.*

### **Просмотр содержимого SD-карты**

Для просмотра содержимого памяти зайдите в раздел меню **ПАМЯТЬ** и выберите пункт **СОХРАНЁННЫЕ ЭКГ**. После этого появится форма **ЗАПИСАННЫЕ ЭКГ**.

В нижней части этой формы отображается количество ЭКГ, хранящихся в памяти и какой процент памяти еще свободен, а также пункты

В списке белым цветом отображаются записи ЭКГ, имеющие 10 секундную длительность, желтым цветом – с длительностью 45 секунд и зеленым цветом отображаются уже переданные записи

Для перемещения по списку используйте кнопки **F2** и **F3**.

Для облегчения поиска нужной записи в **ЭК** предусмотрена возможность сортировки записей: нажатие кнопки **F1** позволяет осуществить сортировку записей по фамилии пациента в алфавитном порядке, по коду пациента или по дате записи. Повторное нажатие – сортировка в обратном порядке.

Возле параметра, по которому была произведена сортировка, отображается стрелка, показывающая направление сортировки.

*Внимание! Если записей в памяти много, то сортировка может продолжаться довольно длительное время. На время сортировки на экране появляется сообщение ИДЕТ СОРТИРОВКА. При количестве записей более 500 штук, сортировка невозможна.*

Если необходимо удалить или передать на компьютер несколько записей ЭКГ, можно воспользоваться функцией выделения. Выбрав интересующую Вас запись ЭКГ, нажмите на кнопку **F4** (**ВЫДЕЛИТЬ**), запись станет выделена лиловым цветом. Таким же образом выделите остальные интересующие записи. Далее нажмите кнопку **МЕНЮ** и выберите пункт **УДАЛИТЬ ВЫДЕЛЕННОЕ** или **ПЕРЕДАТЬ ВЫДЕЛЕННОЕ**.

Если необходимо удалить или передать на компьютер в локальной сети все имеющиеся в памяти записи ЭКГ, нажмите кнопку **МЕНЮ** и выберите пункт **УДАЛИТЬ ВСЁ** или **ПЕРЕДАТЬ ВСЁ**. Также в этой форме возможен доступ к ЭКГ на SD-карте через встроенный порт USB-B c помощью ПО, поставляемого ООО «НПП «Монитор» по отдельному заказу.

*Примечание: Пункты ПЕРЕДАТЬ ВЫДЕЛЕННОЕ и ПЕРЕДАТЬ ВСЁ становятся доступны при наличии в ЭК модуля LAN или Wi-Fi.*

В списке записей, используя кнопки **F2** и **F3**, выберите нужную Вам ЭКГ и после нажатия на кнопку **ВВОД** на экране **ЭК** появятся сведения об этой записи ЭКГ.

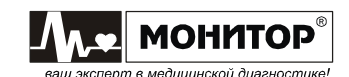

# **Печать записи ЭКГ**

Данную запись Вы можете напечатать, нажав кнопку **F1** (**ПЕЧАТЬ**), при этом в нижней части экрана появится сообщение **ИДЁТ ПЕЧАТЬ ЭКГ**. Значения усиления и скорости будут такими, при которых производилась запись ЭКГ. Чтобы остановить печать ЭКГ, нажмите кнопку **СТАРТ/СТОП**.

## **Передача записи ЭКГ**

Выбрав пункт **ОТПРАВИТЬ**, Вы можете передать запись:

- в компьютер из внешней памяти **ЭК** через СОМ-порт, если в **ЭК** установлен модуль СОМ-порта (устанавливается в **ЭК** по опции) – пункт **COM-ПОРТ**; Для приема ЭКГ, на компьютере должно быть установлено ПО, поставляемое ООО «НПП «Монитор» по отдельному заказу.
- на удаленный компьютер по каналам сотовой связи, если в **ЭК** установлен модуль GSM (устанавливается в **ЭК** по опции) – пункт **GSM-MODEM**.

Для приема ЭКГ, на удаленном компьютере должно быть установлено ПО, поставляемое ООО «НПП «Монитор» по отдельному заказу и должен быть настроен доступ к FTP серверу, как описано в Приложении 5.

- по локальной сети, если в **ЭК** установлен модуль LAN или Wi-Fi (устанавливается в **ЭК** по опции) – пункт **ЛОКАЛЬНАЯ СЕТЬ**.

### **Удаление записи ЭКГ**

Также в этой экранной форме Вы можете удалить эту запись, выбрав пункт **УДАЛИТЬ**. После этого на экране **ЭК** появится сообщение:

### **ЗАПИСЬ БУДЕТ УДАЛЕНА!**

Для удаления – нажмите кнопку **F1** (**УДАЛИТЬ**), если Вы передумали удалять запись, то нажмите кнопку **F4** (**ОТМЕНА**).

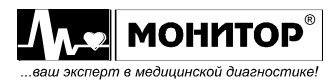

# **12 ТЕХНИЧЕСКОЕ ОБСЛУЖИВАНИЕ**

## **12.1 ОБЩИЕ СВЕДЕНИЯ**

**ЭК** не требует никакого регулярного технического обслуживания, кроме очистки, дезинфекции и зарядки аккумуляторов, поэтому его обслуживание проводится медицинским персоналом. Один раз в год должна производиться периодическая калибровка **ЭК**.

*Внимание! Перед очисткой и дезинфекцией ЭК, обязательно отключите его от сети переменного тока.*

# **12.2 ОЧИСТКА**

Для очистки **ЭК** используйте ткань, слегка смоченную водой или этиловым спиртом. Для чистки экрана используйте мягкую ткань, не поцарапайте поверхность экрана.

Перед дальнейшей эксплуатацией тщательно вытрите и высушите **ЭК**.

Если имеются сомнения в сохранности или работоспособности **ЭК**, обратитесь к квалифицированному техническому персоналу.

**ПРЕДУПРЕЖДЕНИЕ: Не используйте ацетон и другие растворители для очистки.**

**ПРЕДУПРЕЖДЕНИЕ: Не сбрызгивайте, не поливайте ЭК. Не допускайте попадания жидкости внутрь ЭК, а также на разъемы ЭК, блока питания и кабеля электродного.**

**ПРЕДУПРЕЖДЕНИЕ: Не погружайте кабель электродный целиком в воду или чистящие растворы, потому что разъем кабеля не водонепроницаемый.** 

*Внимание! Гарантия не распространяется на кабель электродный, имеющий механические повреждения, вызванные неправильным обращением.*

При очистке электродов, отсоедините их от кабеля электродного. Электроды следует чистить тканью, смоченной водой. **Не царапайте электроды!**

Ухудшение качества печати может быть связано с загрязнением прижимного резинового ролика или термоголовки термопринтера. Очистку производите при выключенном электрокардиографе.

Для чистки прижимного ролика используйте тампон из ваты, намотанный на жесткую палочку, смоченный водой. Откройте крышку бумажного отсека и очистите доступную часть ролика. Проверните немного ролик термопринтера и продолжайте чистить ролик до полной его очистки.

## **ПРЕДУПРЕЖДЕНИЕ: Не смачивайте вату бензином, ацетоном или другими веществами, способными повредить резину.**

Для чистки термоголовки используйте тампон из ваты, смоченный этиловым спиртом. Откройте крышку бумажного отсека и очистите термоголовку. После окончания очистки дождитесь полного высыхания спирта.

**ПРЕДУПРЕЖДЕНИЕ: Для очистки термоголовки не используйте твердые предметы, способные поцарапать ее поверхность.**

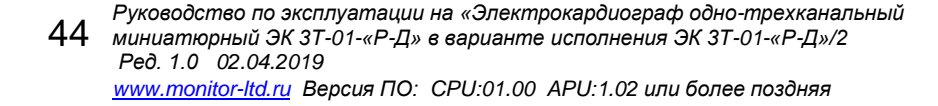

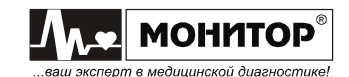

# **12.3 ДЕЗИНФЕКЦИЯ**

Дезинфицировать **ЭК** рекомендуется тогда, когда это необходимо в соответствии с практикой, принятой в Вашем медицинском учреждении.

Дезинфекцию можно проводить 3% раствором перекиси водорода ( $H_2O_2$ ) с последующим удалением следов раствора чистой водой или 70% спиртовым раствором.

Для очистки и дезинфекции кабелей используйте 1-2% раствор формальдегида или 70% спиртовой раствор.

**ПРЕДУПРЕЖДЕНИЕ: Всегда разбавляйте дезинфицирующие средства в соответствии с инструкцией производителя или используйте по возможности максимально низкие концентрации.**

**ПРЕДУПРЕЖДЕНИЕ: Не используйте автоклав или ультразвуковой процесс для дезинфекции кабеля электродного и электродов. Максимальная температура обработки кабеля электродного и электродов не более 70С.**

# **12.4 ОБСЛУЖИВАНИЕ ВСТРОЕННОГО АККУМУЛЯТОРА**

Если аккумулятор разрядился в процессе работы или **ЭК** не использовался более одного месяца и не был подключен к сети переменного тока, то аккумуляторы необходимо подзарядить. Для этого подключите **ЭК** к сети переменного тока.

На верхней панели засветятся индикаторы " $\cong$ " зеленого цвета и " желтого цвета и начнется заряд аккумуляторов.

Когда аккумулятор зарядится полностью, индикатор " " погаснет. Время полной зарядки составляет 6-7 часов.

**ПРЕДУПРЕЖДЕНИЕ: Хранение ЭК в течение длительного времени без подзарядки аккумуляторов может привести к сокращению их срока службы. При длительном хранении ЭК рекомендуется произвести полную зарядку аккумулятора, извлечь аккумулятор и хранить его отдельно.**

Предприятие-изготовитель рекомендует заменять аккумуляторы **ЭК** каждые 2 года.

Новую аккумуляторную батарею типа 2/ICR18650B (2 LiIon элемента с платой защиты) можно приобрести на предприятии-изготовителе **ЭК** по адресу: Россия, 344068, г. Ростов-на-Дону, ул. Краснокурсантская, 104А, ООО «НПП «Монитор». Тел. (863) 243-61-11, 243-63-77, 231-04-01. E-mail: [remont@monitor-ltd.ru.](mailto:remont@monitor-ltd.ru) Адрес интернет-сайта: *www.monitor-ltd.ru*

Также аккумуляторную батарею можно приобрести в сервисных центрах и у дилеров ООО «НПП «Монитор».

# **12.5 ПЕРИОДИЧЕСКАЯ КАЛИБРОВКА**

Калибровка **ЭК** производится один раз в год при эксплуатации и хранении в соответствии с методикой, приведенной в Приложении 8: в организациях, одобренных производителем или имеющих аккредитацию Ростехрегулирования на выполнение калибровки медицинских изделий (перечень организаций представлен на сайте Ростехрегулирования [www.fundmetrology.ru\)](http://www.fundmetrology.ru/).

Данные о проведенных калибровках записываются в таблицу в разделе 21.

*Внимание! При проведении калибровки необходимо отключить антитреморный и антидрейфовый фильтры и установить формат регистрации АВТО 1.*

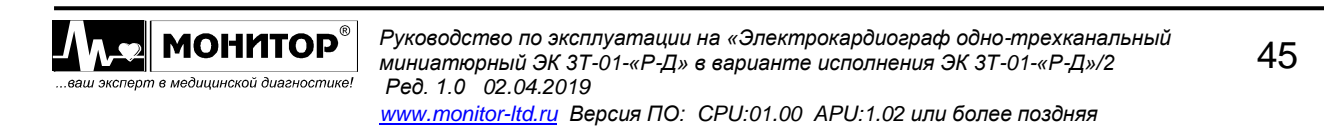

# **13 ВОЗМОЖНЫЕ ПРОБЛЕМЫ И СПОСОБЫ ИХ УСТРАНЕНИЯ**

### **Помехи от электросети**

Помехи выглядят как регулярный, периодический сигнал на изолинии ЭКГ, они могут появляться вместе с помехами от мышечной дрожи (тремор).

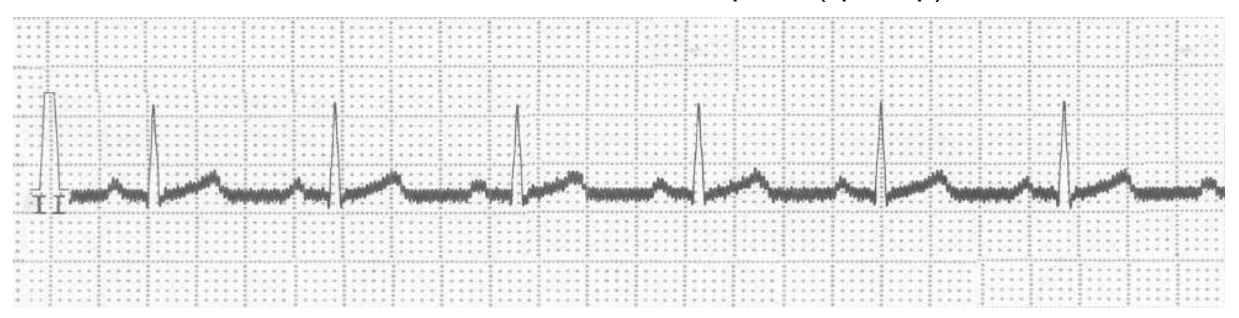

Возможные причины:

- неправильно выбрана частота сетевого фильтра: 50 или 60 Гц;
- грязь или ржавчина на электродах или штекерах кабеля электродного;
- плохой контакт электрода с кожей пациента;
- плохой контакт электрода со штекером кабеля электродного;
- пациент или оператор касается электрода во время регистрации;
- пациент прикасается к металлическим частям кровати или лабораторного стола;
- неисправен кабель электродный, проверьте его работу;
- наличие поблизости электроприборов, осветительных приборов, скрытой проводки в стенах или полах. Попробуйте отключить **ЭК** от сети и снять ЭКГ при работе от аккумуляторов или отключить другие приборы, или выбрать другое место для съема ЭКГ.

## **Помехи от мышечной дрожи (тремор)**

Помехи выглядят как нерегулярное дрожание кривой ЭКГ. Они могут иметь сходство или появляться вместе с помехами от электросети.

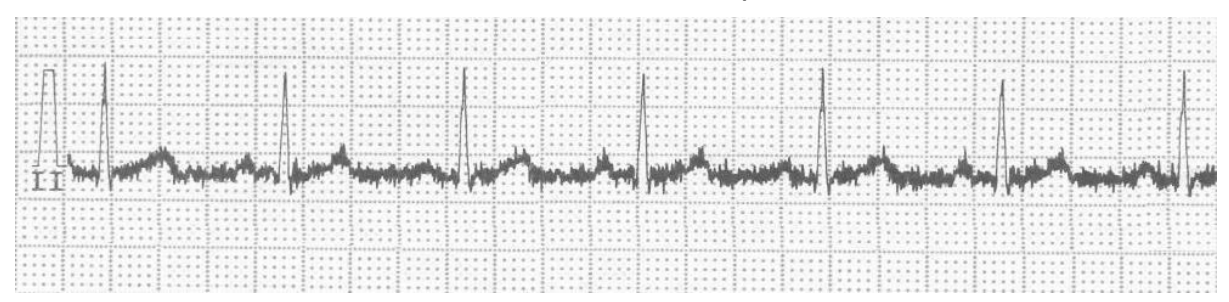

Возможные причины:

- пациент испытывает неудобство, напряжен или нервничает;
- пациент замерз и дрожит;
- пациент имеет нервные или мышечные расстройства (например, болезнь Паркинсона);
- кровать слишком узкая или короткая для удобного расположения конечностей.

Если после устранения всех перечисленных выше причин, помехи остались, то можно включить антитреморный фильтр, но при этом возможно изменение формы ЭКГ (снижение амплитуды до 20% и сглаживание R-зубца).

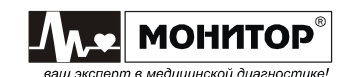

## **Дрейф ЭКГ** Помеха выглядит как смещение кривой ЭКГ вверх и вниз.

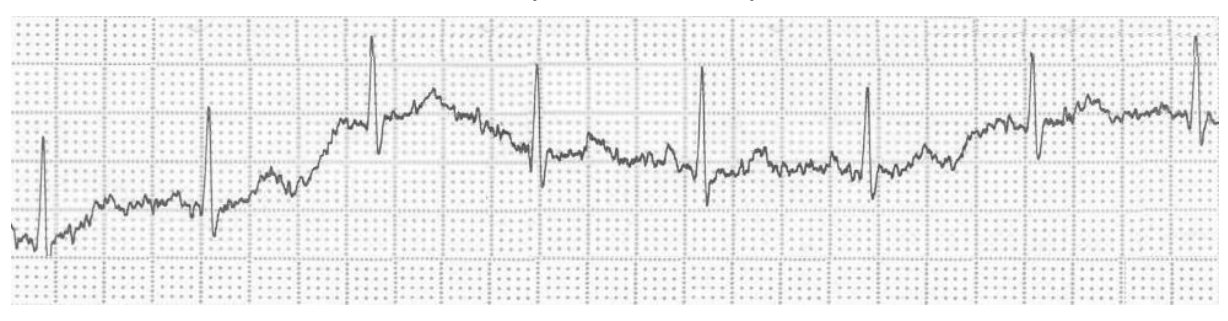

Возможные причины:

- грязь или ржавчина на электродах или штекерах кабеля электродного;
- плохой контакт электрода с кожей пациента;
- плохой контакт электрода со штекером кабеля электродного;
- не нанесено достаточно геля на кожу пациента или гель высох;
- жирная кожа;
- значительное поднятие и опускание груди во время нормального или напряженного дыхания или другие движения пациента.

Если после устранения всех перечисленных выше причин, дрейф остался, то можно включить антидрейфовый фильтр, на форму ЭКГ сигнала он заметного влияния не оказывает.

При возникновении других проблем попробуйте выполнить действия, описанные в таблице.

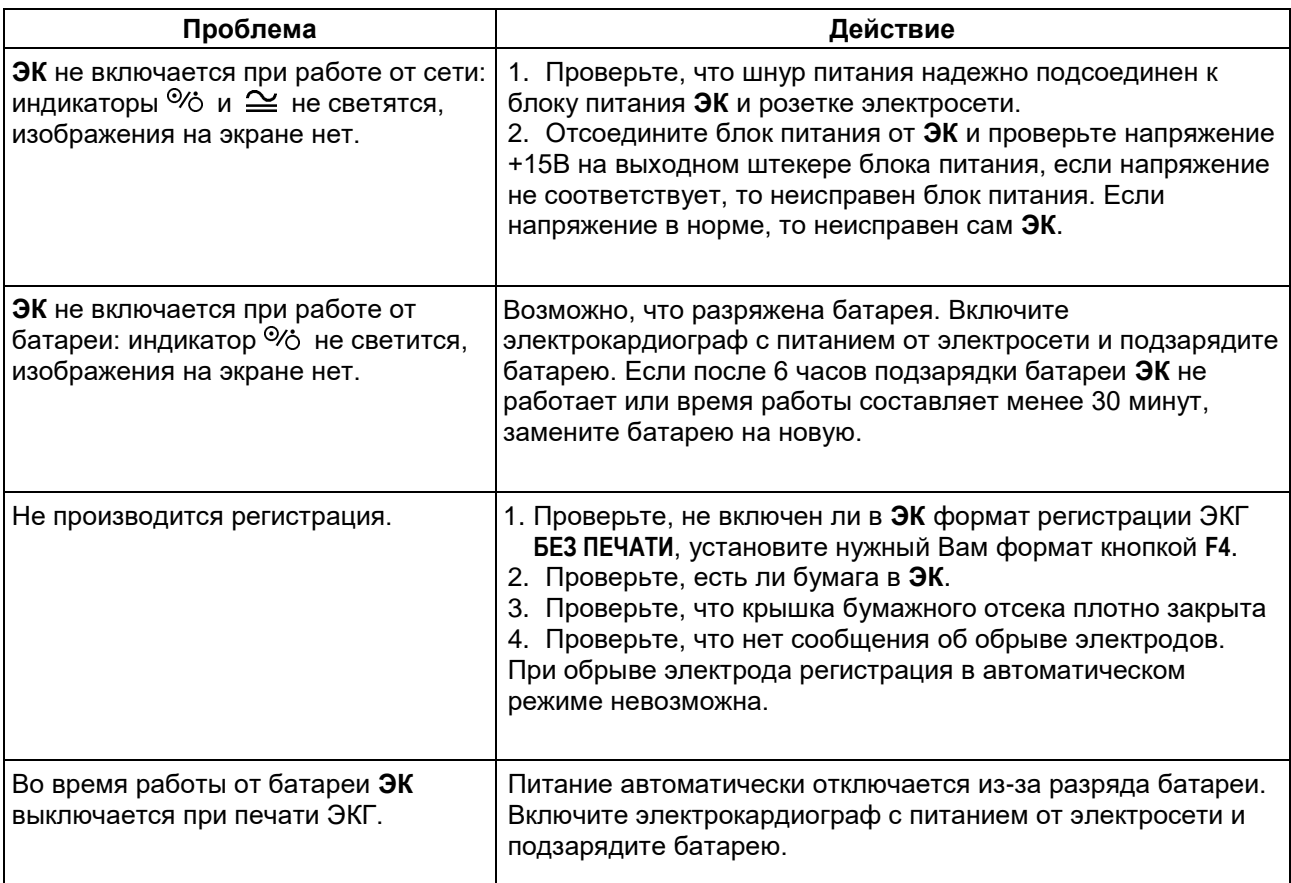

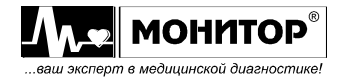

47 47 *Руководство по эксплуатации на «Электрокардиограф одно-трехканальный миниатюрный ЭК 3Т-01-«Р-Д» в варианте исполнения ЭК 3Т-01-«Р-Д»/2 Ред. 1.0 02.04.2019 www.monitor-ltd.ru Версия ПО: CPU:01.00 APU:1.02 или более поздняя*

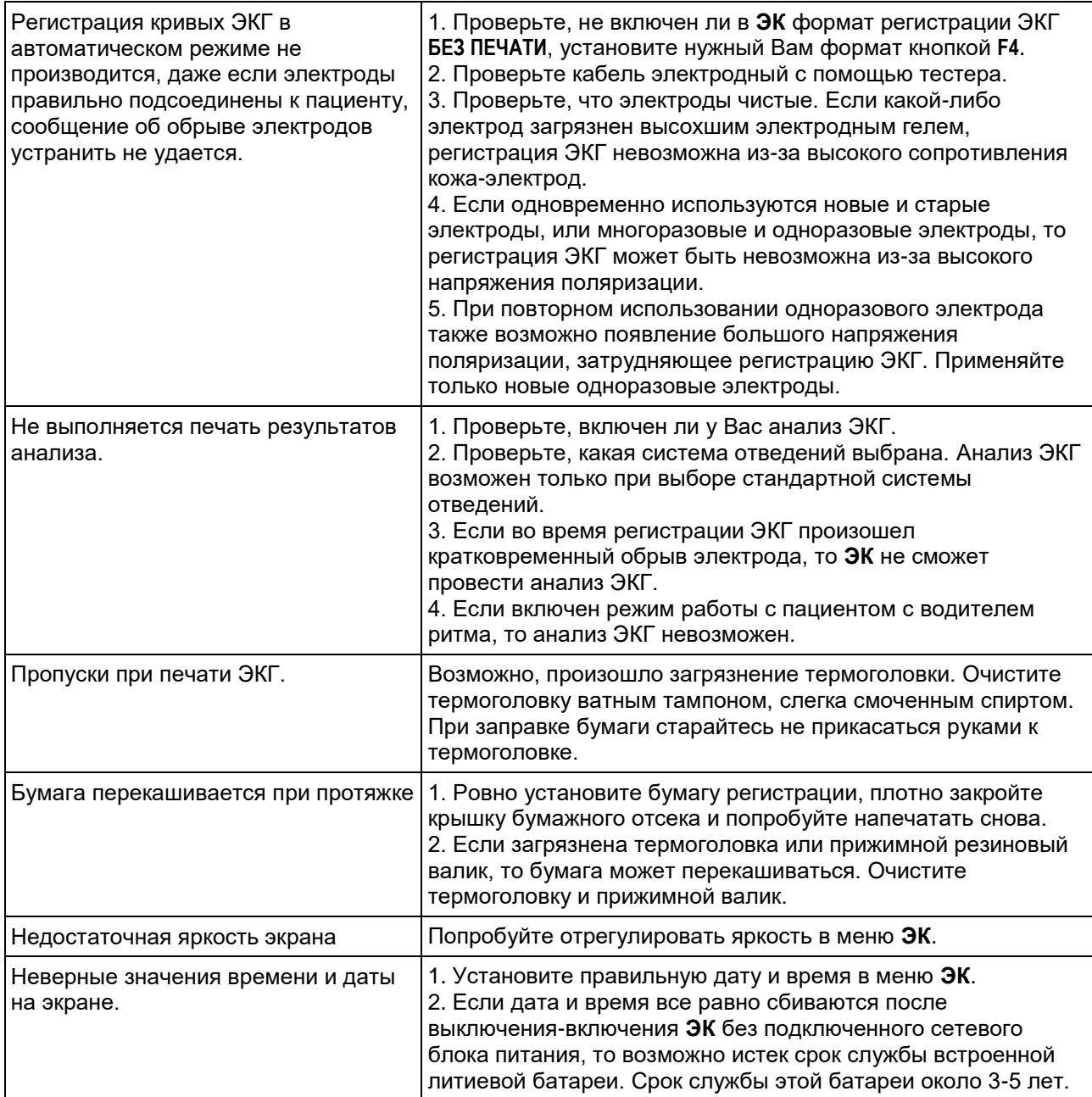

Если устранить причины появления проблем не удалось, то обратитесь в ремонтную организацию или на предприятие-изготовитель:

Россия, 344068, г. Ростов-на-Дону, ул. Краснокурсантская, 104А, ООО «НПП «Монитор»

Тел. (863) 243-61-11, 243-63-77, 231-04-01.

E-mail: remont@monitor-ltd.ru

Адрес интернет-сайта предприятия-изготовителя: *www.monitor-ltd.ru*

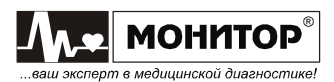

## **14 ХРАНЕНИЕ**

Все составные части **ЭК** должны храниться в упаковке предприятияизготовителя на складах поставщика или потребителя при температуре от 5 до 40 °С и относительной влажности не более 80% на стеллажах не более, чем в 2 ряда. Воздух в помещении не должен содержать примесей, вызывающих коррозию.

## **15 ТРАНСПОРТИРОВАНИЕ**

**ЭК** должен транспортироваться в упаковке предприятия-изготовителя при температуре от минус 50 до плюс 50 °С и относительной влажности не более 80%.

Оберегайте **ЭК** от воздействия вибрационных и ударных нагрузок при транспортировании. Вибрационные и ударные нагрузки при транспортировании должны соответствовать ГОСТ Р 50444, группа 5.

После транспортирования **ЭК** в условиях отрицательных температур необходимо выдержать его не менее 12 часов в нормальных климатических условиях перед использованием.

### **16 УТИЛИЗАЦИЯ**

16.1 По окончанию срока службы электрокардиограф и принадлежности должны быть утилизированы, как отходы класса А по СанПиН 2.1.7.2790, за исключением одноразовых электродов, которые подлежат утилизации по классу Б.

16.2 Одноразовые электроды, прошедшие дезинфекционную обработку или не использованные до конца срока стерильности, утилизируются как отходы класса А.

16.3 Сбор отходов класса А осуществляется в многоразовые емкости или одноразовые пакеты. Цвет пакетов может быть любой, за исключением желтого и красного.

16.4 Отходы класса Б собираются в одноразовую мягкую (пакеты) или твердую (непрокалываемую) упаковку (контейнеры) желтого цвета или имеющие желтую маркировку.

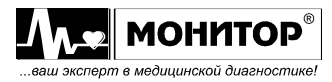

# **17 ГАРАНТИИ ИЗГОТОВИТЕЛЯ**

 Изготовитель гарантирует соответствие **ЭК** требованиям технических условий, при соблюдении потребителем условий эксплуатации, транспортирования и хранения, установленных настоящим руководством.

 Гарантийный срок – 12 месяцев со дня ввода в эксплуатацию, если иные условия не предусмотрены договором поставки.

 Гарантийный срок аккумулятора, кабеля электродного и комплекта электродов – 12 месяцев с момента продажи и не может быть увеличен.

Срок хранения до ввода в эксплуатацию – не более 6 месяцев.

 В течение гарантийного срока предприятие-изготовитель безвозмездно ремонтирует или заменяет **ЭК** (или его части) в случае выхода **ЭК** из строя при соблюдении правил эксплуатации и хранения, приведенных в данном руководстве, и отсутствии механических повреждений **ЭК** (или его частей), происшедших по вине потребителя.

 В случае выхода **ЭК** из строя из-за наличия производственных дефектов во время действия гарантийных обязательств, гарантийный срок продлевается на время, затраченное на устранение дефектов, о чем делается запись в приложении.

 По вопросам гарантийного ремонта обращайтесь в ремонтную организацию или на предприятие-изготовитель:

Россия, 344068, г. Ростов-на-Дону, ул. Краснокурсантская, 104А, ООО «НПП «Монитор»

Тел. (863) 243-61-11, 243-63-77, 231-04-01.

E-mail: remont@monitor-ltd.ru

Адрес интернет сайта предприятия изготовителя: *www.monitor-ltd.ru*

# **18 СВИДЕТЕЛЬСТВО О ПРИЕМКЕ**

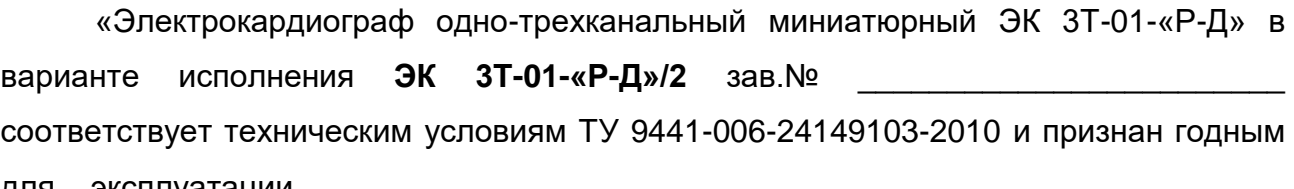

для эксплуатации.

Дата выпуска

Подпись лица, ответственного за приемку

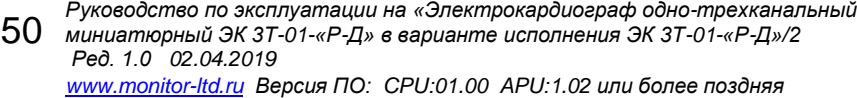

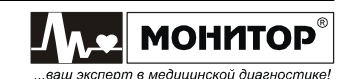

# **19 СЕРТИФИКАТ О КАЛИБРОВКЕ**

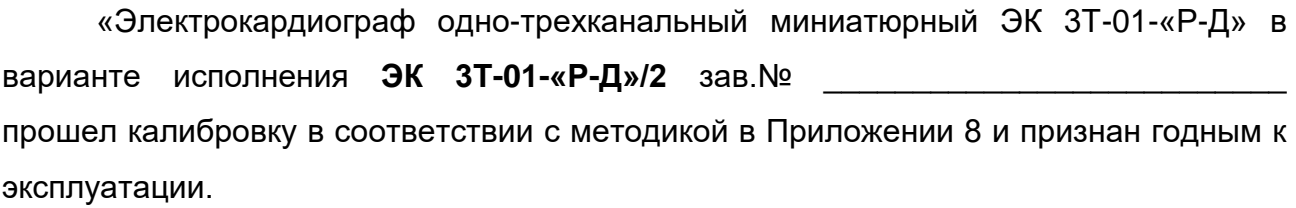

Дата калибровки <u>\_\_\_\_\_\_\_\_\_\_\_\_\_\_\_\_\_\_\_\_\_\_\_\_\_</u>

Калибровку произвел \_\_\_\_\_\_\_\_\_\_\_\_\_\_\_\_\_\_\_\_\_\_\_\_

(подпись, Ф.И.О.)

# **20 ДАННЫЕ О ВВОДЕ В ЭКСПЛУАТАЦИЮ**

«Электрокардиограф одно-трехканальный миниатюрный ЭК 3Т-01-«Р-Д» в варианте исполнения **ЭК 3Т-01-«Р-Д»/2** зав.№ \_\_\_\_\_\_\_\_\_\_\_\_\_\_\_\_\_\_\_\_\_\_\_\_\_\_ введен в эксплуатацию.

Дата ввода в эксплуатацию

Ввод в эксплуатацию произвел \_\_\_\_\_\_\_\_\_\_\_\_\_\_\_\_\_\_\_\_\_\_\_\_

(подпись, дата, печать)

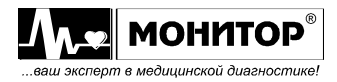

# **21 ДАННЫЕ О КАЛИБРОВКАХ**

Данные о периодических калибровках электрокардиографа должны заноситься в таблицу:

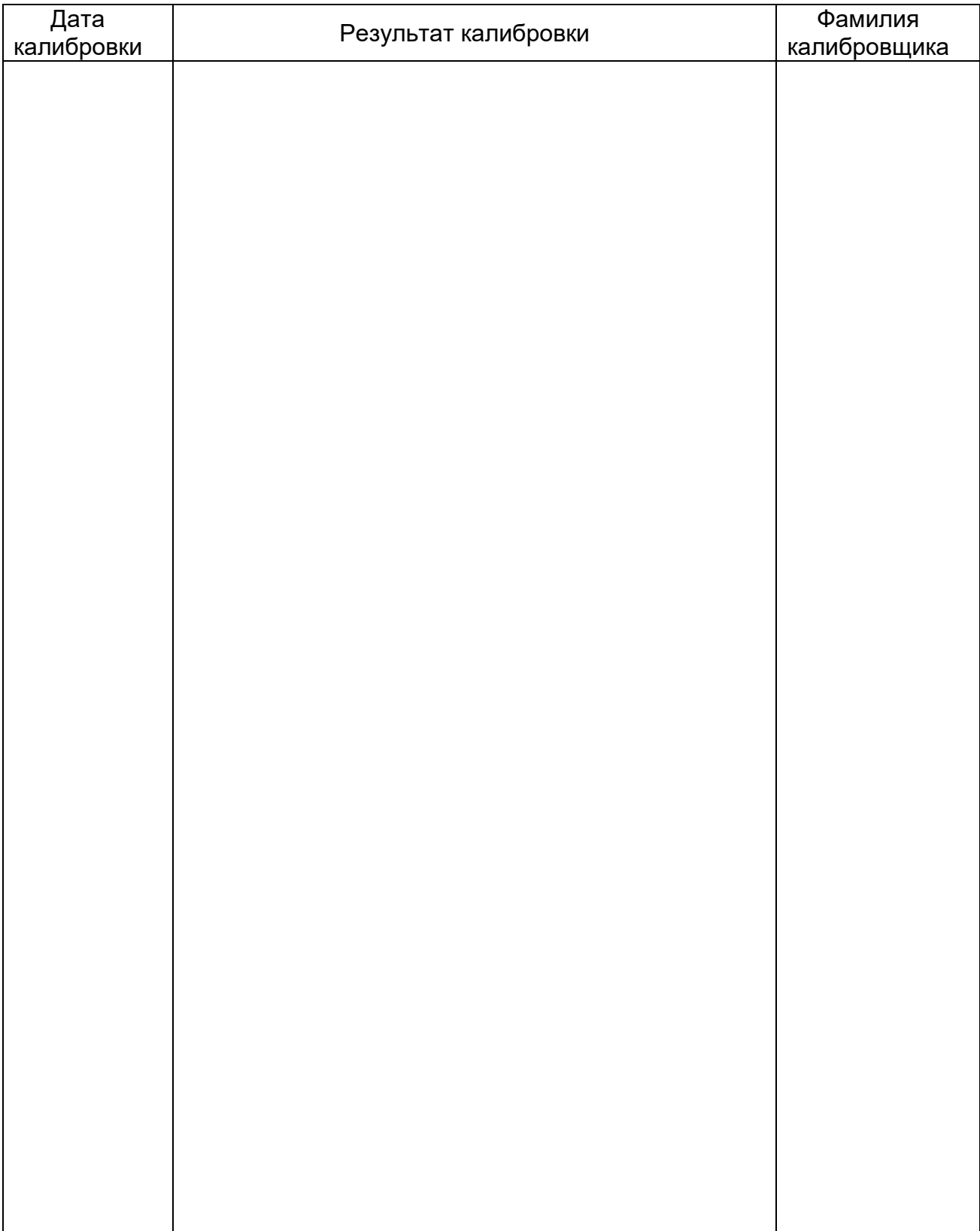

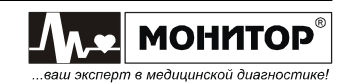

# **ТЕХНИЧЕСКИЕ ХАРАКТЕРИСТИКИ**

#### **1 Общие технические характеристики**

Таблица 1

1.1 Общие характеристики **ЭК** приведены в таблице 1.

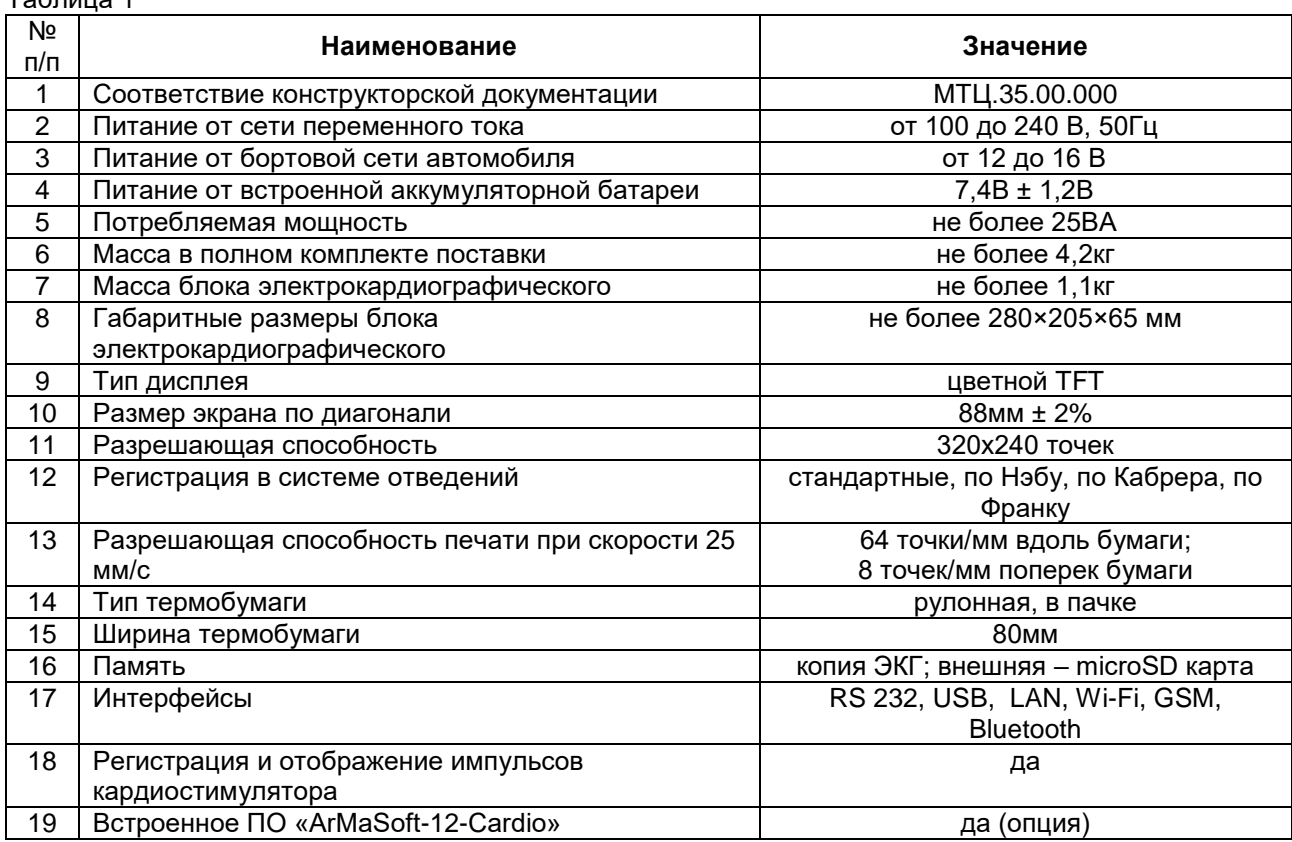

1.2 **ЭК** обеспечивает следующие виды регистраций:

- регистрация 12-ти отведений и вывод их на печать по 1 отведению в ручном или автоматическом режиме;
- регистрация 12-ти отведений и вывод их на печать по 3 отведения в ручном или автоматическом режиме;
- регистрация 12-ти отведений и вывод их на печать по 1 отведению плюс 1 отведение ритма в автоматическом режиме;
- регистрация 12-ти отведений и вывод их на печать по 3 отведения плюс 1 отведение ритма в автоматическом режиме;
- регистрация 12-ти отведений в режиме печати по таймеру многократная регистрация ЭКГ с заданным интервалом в течение заданного времени;
- регистрация ритма в течение заданного времени;
- автоматическая регистрация ЭКГ при обнаружении аритмии у пациента.

Основные параметры съема электрокардиограммы: режим, чувствительность, скорость, включение антитреморного фильтра и антидрейфового фильтра, ЧСС, а также усредненные кардиокомплексы, амплитудно-временные параметры ЭКГ и положение электрической оси сердца регистрируются рядом с ЭКГ.

1.3 На дисплее прибора в основной экранной форме отображаются ЭКГ, ЧСС, состояние аккумулятора, дата и время, обрыв электродов, выбранные фильтры, значения усиления, скорости, формат отведений. **ЭК** может иметь и другие сервисные функции. Настройки и параметры **ЭК** доступны при вызове меню.

1.4 При нарушении контакта электродов **ЭК** обеспечивает индикацию наименования электрода с нарушенным контактом.

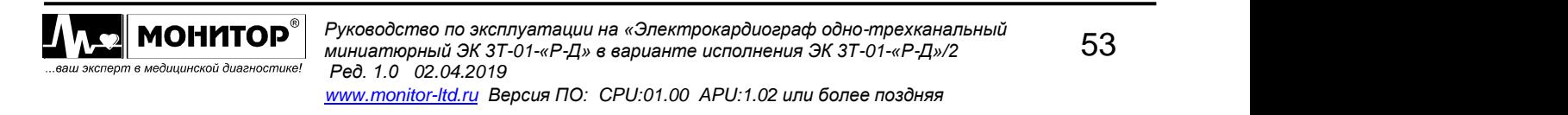

1.5 При подключении **ЭК** к компьютеру через интерфейс RS 232, USB или Bluetooth обеспечивается работа установленных на компьютере из комплекта поставки программных модулей «ЭКГ-Ревю», «ArMaSoft-12-Cardio», «Stress-12-Cardio», а при наличии модуля GSM – программного модуля «ArMaSoft-12-Tele». Работа модулей осуществляется в соответствии с технической документацией на них.

1.6 При наличии в **ЭК** интерфейсов LAN или Wi-Fi, обеспечивается его подключение к локальной сети с возможностью экспорта ЭКГ в медицинские информационные системы в форматах XML (HL7 aECG), DICOM или аналогичных.

#### **2 Технические параметры**

2.1 Диапазон измерения ЧСС – от 30 до 300 уд/мин. Абсолютная погрешность измерения ЧСС в пределах  $\pm$  2уд/мин.

2.2 **ЭК** измеряет и регистрирует амплитуды зубцов P, Q, R, S, T и ST во всех отведениях ЭКГ в соответствии с ГОСТ Р МЭК 60601-2-25.

2.3 **ЭК** измеряет и регистрирует во всех отведениях ЭКГ интервалы RR, PQ (PR), QT, QRS, длительности зубцов P, Q, R и S в соответствии с ГОСТ Р МЭК 60601-2-25.

2.4 **ЭК** вычисляет угол  $\alpha$  ( $\alpha$ P,  $\alpha$ QRS,  $\alpha$ T) (arctg отношения суммы амплитуд зубцов в отведении аVF к сумме этих же зубцов в отведении I) в диапазоне от -180° до 180° с погрешностью  $\pm 1$ °.

2.5 Входной импеданс – не менее 10 МОм в диапазоне смещения постоянного входного напряжения ± 300 мВ.

2.6 **ЭК** обеспечивает ослабление синфазного сигнала в соответствии с ГОСТ Р МЭК 60601-2-25.

2.7 Напряжение шумов, приведенных ко входу, не превышает в размахе 30 мкВ.

2.8 **ЭК** обеспечивает следующие значения коэффициента усиления: 5, 10, 20 и 40 мм/мВ. Значение коэффициента усиления указывается в ЭКГ отчёте. Пределы допускаемой относительной погрешности установки коэффициента усиления  $\pm$  5 %.

2.9 Амплитудно-частотная характеристика **ЭК** соответствует ГОСТ Р МЭК 60601-2-25 в диапазоне от 0,05 Гц до 150 Гц.

2.10 **ЭК** отображает ЭКГ сигнал длительностью от 0,5 до 2,0 мс в присутствии импульсов кардиостимулятора.

2.11 **ЭК** обеспечивает регистрацию входных сигналов ±5 мВ (размах 10мВ) во всех отведениях в соответствии с ГОСТ Р МЭК 60601-2-25.

2.12 **ЭК** обеспечивает следующие скорости записи ЭКГ - 5, 10, 12.5, 25 и 50 мм/с. Погрешность установки скорости не более ± 5 % в соответствии с ГОСТ Р МЭК 60601-1 и ГОСТ Р МЭК 60601-2-25.

2.13 **ЭК** регистрирует следующую справочную информацию:

- заключение о положении электрической оси сердца (ЭОС);
- ˗ заключение о смещении сегмента ST с указанием отведений, в которых обнаружено смещение;
- заключение об амплитудно-временных параметрах комплекса QRS (контурного анализа) с указанием отведений, в которых обнаружены отклонения.

2.14 В **ЭК** обеспечиваются:

- заключение о регулярности ритма, построение ритмограммы и скаттерограммы;
- печать ритма по одному или трем выбранным отведениям;
- печать ФИО пациента, наименование лечебного учреждения, ФИО врача;
- запоминание до 10 профилей (фамилии врачей и установленные ими настройки);
- автостарт при подключении последнего электрода;
- ˗ подключение к разъему USB B персонального компьютера;
- ˗ подключение к разъему USB A (при наличии модуля USB A) внешней стандартной компьютерной клавиатуры или принтера, также возможность подключения сканера штрихкода при предоставлении заказчиком формата сканируемых данных.

#### **3 Эксплуатационные характеристики**

3.1 Средний срок службы до списания – не менее 5 лет при среднем времени эксплуатации 8 часов в сутки.

3.2 Время непрерывной работы **ЭК** – не менее 8 часов в сутки.

3.3 **ЭК** при эксплуатации устойчив к воздействию климатических факторов по ГОСТ 15150 и ГОСТ Р 50444 для вида климатического исполнения УХЛ4.2.

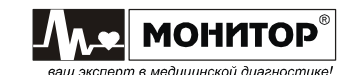

3.4 **ЭК** при транспортировании устойчив к воздействию климатических факторов по ГОСТ 15150 для условий хранения 5.

3.5 **ЭК** при эксплуатации обладает устойчивостью к механическим воздействиям по ГОСТ Р 50444 для группы 5 (для работы в автомобиле скорой медицинской помощи).

3.6 **ЭК** в транспортной упаковке обладает прочностью к механическим воздействиям по ГОСТ Р 50444 для группы 5.

#### **4 Маркировка**

4.1 Маркировка соответствует требованиям ГОСТ Р 50444, ГОСТ Р МЭК 60601-1 и ГОСТ Р МЭК 60601-2-25.

4.2 На каждом **ЭК** указаны:

- ˗ товарный знак предприятия-изготовителя;
- ˗ сокращенное наименование, страна и город предприятия-изготовителя;
- ˗ наименование и обозначение типа **ЭК**;
- ˗ обозначение технических условий;
- ˗ номинальное напряжение питания и частота переменного тока;
- ˗ потребляемая мощность;
- ˗ номер регистрационного удостоверения;
- знак наличия маркировки СЕ $\mathsf{C}_{\mathsf{X}\mathsf{X}\mathsf{Y}}^{\mathsf{C}}$ :
- ˗ знаки класса и типа электробезопасности по ГОСТ Р МЭК 60601-1:

 $\Box$ изделие класса II

рабочая часть типа СF c защитой от разряда дефибриллятора;

- знак соответствия в соответствии с требованиями ГОСТ Р 50460  $\mathbf G$ :
- знак обращения к инструкции по эксплуатации
- знак электронных и электрических отходов ;
- ˗ штрих-код;
- серийный номер  $\boxed{\textsf{SN}}$

4.3 На каждой коробке (потребительской таре) указаны:

- ˗ товарный знак и наименование предприятия-изготовителя;
- ˗ наименование и обозначение типа **ЭК**;
- ˗ наименование и адрес предприятия-изготовителя;
- ˗ обозначение технических условий;
- ˗ масса груза;
- ˗ изображение **ЭК**;
- знак «Вверх» по ГОСТ 14192  $\frac{11}{10}$  (правильное положение груза вертикальное);
- знак «Хрупкое, обращаться осторожно» по ГОСТ 14192  $\perp$
- знак «Беречь от влаги» по ГОСТ 14192
- предел по количеству ярусов в штабеле по ГОСТ 14192
- ˗ грузополучатель, пункт назначения, грузоотправитель;
- серийный номер **SN**
- ˗ номер счета;
- ˗ год и месяц упаковывания **ЭК**.

#### **5 Упаковка**

5.1 Упаковка соответствует требованиям ГОСТ Р 50444.

5.2 **ЭК** вместе с запасными частями, принадлежностями и эксплуатационной документацией укладывается в сумку, а затем в потребительскую тару – коробки из картона по ГОСТ 33781, изготовленные из коробочного картона в соответствии с требованиями ГОСТ 7933.

5.3 Коробка оклеивается лентой в соответствии с требованиями ГОСТ 8828**.**

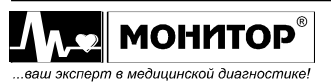

5.4 В каждую коробку с **ЭК** вкладывается упаковочный лист в соответствии с требованиями ГОСТ Р 50444**.**

#### **6 Соответствие действующим стандартам**

6.1 **ЭК** соответствует требованиям ГОСТ Р 50444**,** ТУ 9441-006-24149103-2010 и комплекта конструкторской документации.

6.2 По безопасности **ЭК** соответствует требованиям ГОСТ Р МЭК 60601-1, ГОСТ Р МЭК 60601- 2-25 для изделий с внутренним источником питания**,** тип СF с защитой от разряда дефибриллятора по ГОСТ Р МЭК 60601-2-25. **ЭК** выполняется по классу защиты II.

6.3 Требования безопасности с учетом основных функциональных характеристик соответствуют ГОСТ Р МЭК 60601-2-25 для анализирующих многоканальных электрокардиографов.

6.4 По электромагнитной совместимости **ЭК** соответствует требованиям ГОСТ Р МЭК 60601-1- 2**.**

6.5 Подключение **ЭК** к другим устройствам через интерфейсы соответствует требованиям ГОСТ IEC 60601-1-1.

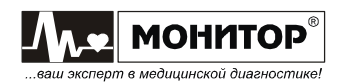

### **МЕТОДЫ ИЗМЕРЕНИЯ АМПЛИТУД И ДЛИТЕЛЬНОСТЕЙ ЭЛЕМЕНТОВ ЭКГ**

**ЭК** осуществляет обработку ЭКГ длительностью 10 секунд. Для обработки используется ЭКГ, отфильтрованная фильтрами, заданными пользователем. Независимо от того, был ли включен антидрейфовый фильтр, дрейф изолинии будет устранен в процессе обработки ЭКГ.

Первый этап обработки ЭКГ заключается в поиске опорных точек для усреднения PQRSTкомплексов ЭКГ. С этой целью ищется отведение с максимальной амплитудой сигнала, затем определяются точки для усреднения комплексов, и осуществляется расчет усредненного комплекса по всем отведениям. Также на первом этапе осуществляется оценка качества сигнала ЭКГ. В случае обнаружения высокого уровня шума дальнейшая обработка не производится и пользователю выдается соответствующее сообщение. На этом этапе также определяется средний RR-интервал. Перед усреднением комплексов осуществляется коррекция дрейфа изолинии.

Второй этап обработки ЭКГ заключается в анализе полученных усредненных комплексов с целью обнаружения элементов ЭКГ. Сначала ищутся зубцы Q, R, и S и фиксируется положение QRSкомплекса в каждом отведении. Затем слева от найденного QRS-комплекса осуществляется поиск зубца P. Если зубец P обнаружен, осуществляется расчет уровня изолинии на интервале PQ (PR), если нет, то за изолинию берется усредненный уровень сигнала на участке с минимальным уровнем шума. После этого осуществляется поиск зубца T справа от QRS-комплекса, расчет амплитуд зубцов, расчет смещения ST-сегмента.

Третий этап обработки ЭКГ заключается в расчете глобальных и локальных длительностей интервалов ЭКГ. Локальные длительности зубцов, а также QRS-комплекса рассчитываются по каждому отведению отдельно. За точку начала каждого зубца берется точка его пересечения с изолинией. Глобальные длительности QRS-комплекса, интервалов PQ и QT рассчитываются исходя из самых крайних точек зубцов по всем отведениям.

Исходя из полученных данных, осуществляется расчет положения электрической оси сердца, а также сравнение с нормативами для данного пациента. В случае отклонения от нормативов выдается соответствующее сообщение с указанием отведения и параметра, вышедшего за пределы нормы.

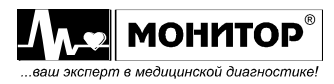

### **НОРМЫ ДЛЯ ФОРМИРОВАНИЯ ЗАКЛЮЧЕНИЙ ПРИ АНАЛИЗЕ ЭКГ**

#### **Заключение о регулярности ритма**

**ЭК** формирует два заключения о регулярности ритма: **РИТМ РЕГУЛЯРНЫЙ** или **ОБНАРУЖЕНЫ НАРУШЕНИЯ РИТМА**.

*Внимание! ЭК анализирует только регулярность ритма без диагностики вида нарушения.*

**Заключение о положении электрической оси сердца (ЭОС) ЭК** может формировать следующие заключения о положении ЭОС:

- **НОРМАЛЬНОЕ ПОЛОЖЕНИЕ ЭОС** от 0° до 90°
- **ОТКЛОНЕНИЕ ЭОС ВЛЕВО** от -30° до 0°
- **ОТКЛОНЕНИЕ ЭОС ВПРАВО** от 90° до 110°<br> **ВЫРАЖЕННОЕ ОТКЛОНЕНИЕ ЭОС ВЛЕВО** от -30° до -90°
- **ВЫРАЖЕННОЕ ОТКЛОНЕНИЕ ЭОС ВЛЕВО** от -30° до -90°
- **ВЫРАЖЕННОЕ ОТКЛОНЕНИЕ ЭОС ВПРАВО**
- **КРАЙНЕЕ ОТКЛОНЕНИЕ ЭОС ВПРАВО (ТИП S1S2S3)** от -180° до -90°

*Внимание! Заключение о положении ЭОС не имеет смысла при наличии синдрома ВПВ, при полной блокаде левой ножки пучка Гиса или инфаркте миокарда.*

#### **Заключение о смещении сегмента ST**

**ЭК** формирует заключение о смещении сегмента ST c указанием отведений, в которых обнаружено смещение. Возможны следующие заключения: **СМЕЩЕНИЕ ST В НОРМЕ**, **СМЕЩЕНИЕ ST ВВЕРХ**, **СМЕЩЕНИЕ ST ВНИЗ**. В таблице приведены значения смещения сегмента ST, считающиеся нормальными при усилении 10 мм/мВ:

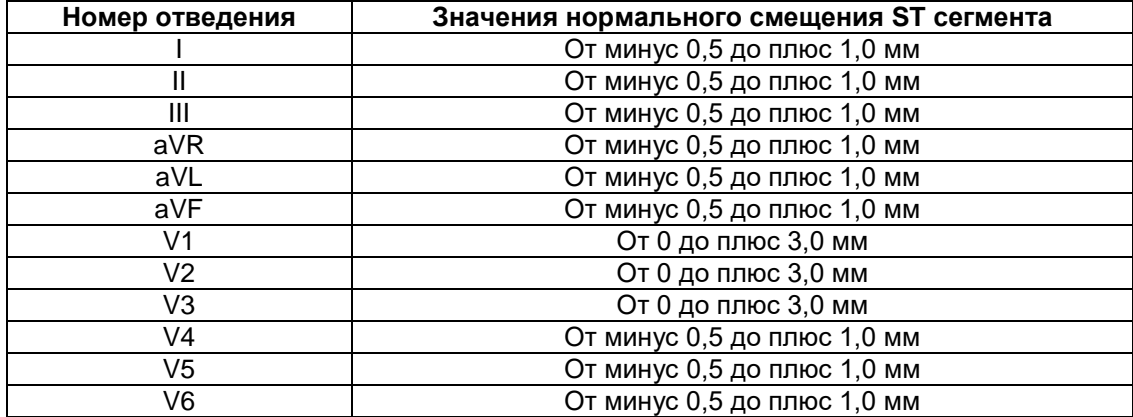

#### **Заключение об амплитудно-временных параметрах комплекса QRS**

**ЭК** формирует заключение об амплитудно-временных параметрах комплекса QRS, оценивая длительность QRS и амплитуды зубцов Q, R, S по всем отведениям. Возможны следующие заключения: **ПАРАМЕТРЫ КОМПЛЕКСА QRS В НОРМЕ** или **ОТКЛОНЕНИЯ ПАРАМЕТРОВ QRS** с указанием отведений, в которых обнаружены отклонения. В таблице приведены значения амплитуд зубцов Q, R, S, считающиеся нормальными при усилении 10 мм/мВ:

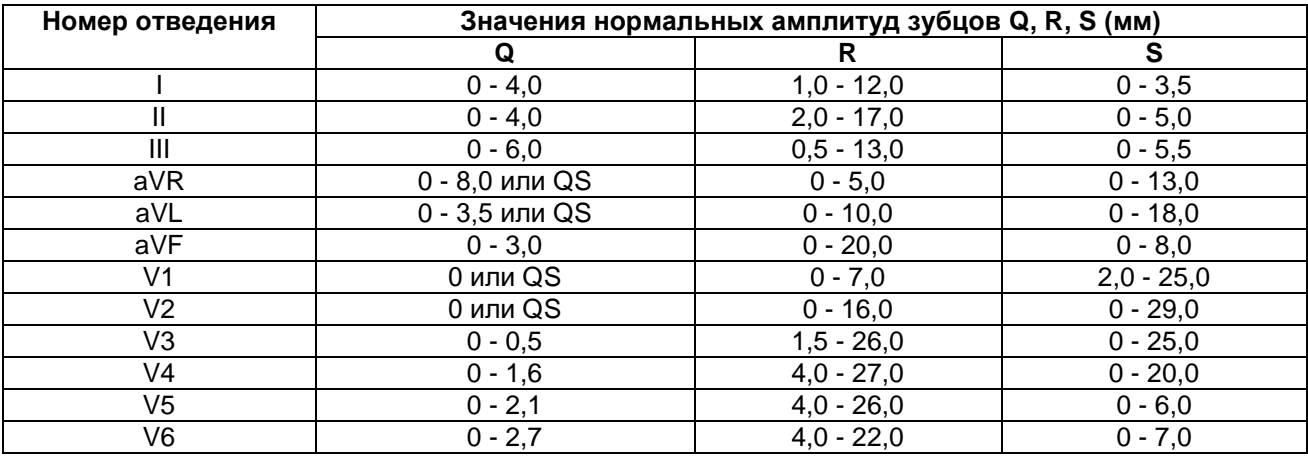

Норма длительности QRS – не более 120 мс.

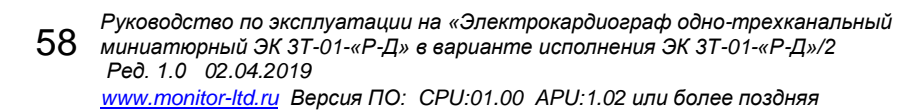

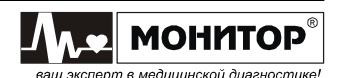

## **НОРМЫ ДЛЯ ФОРМИРОВАНИЯ ОЦЕНКИ ВАРИАБЕЛЬНОСТИ РИТМА**

**Параметры, измеряемые при анализе вариабельности ритма:**

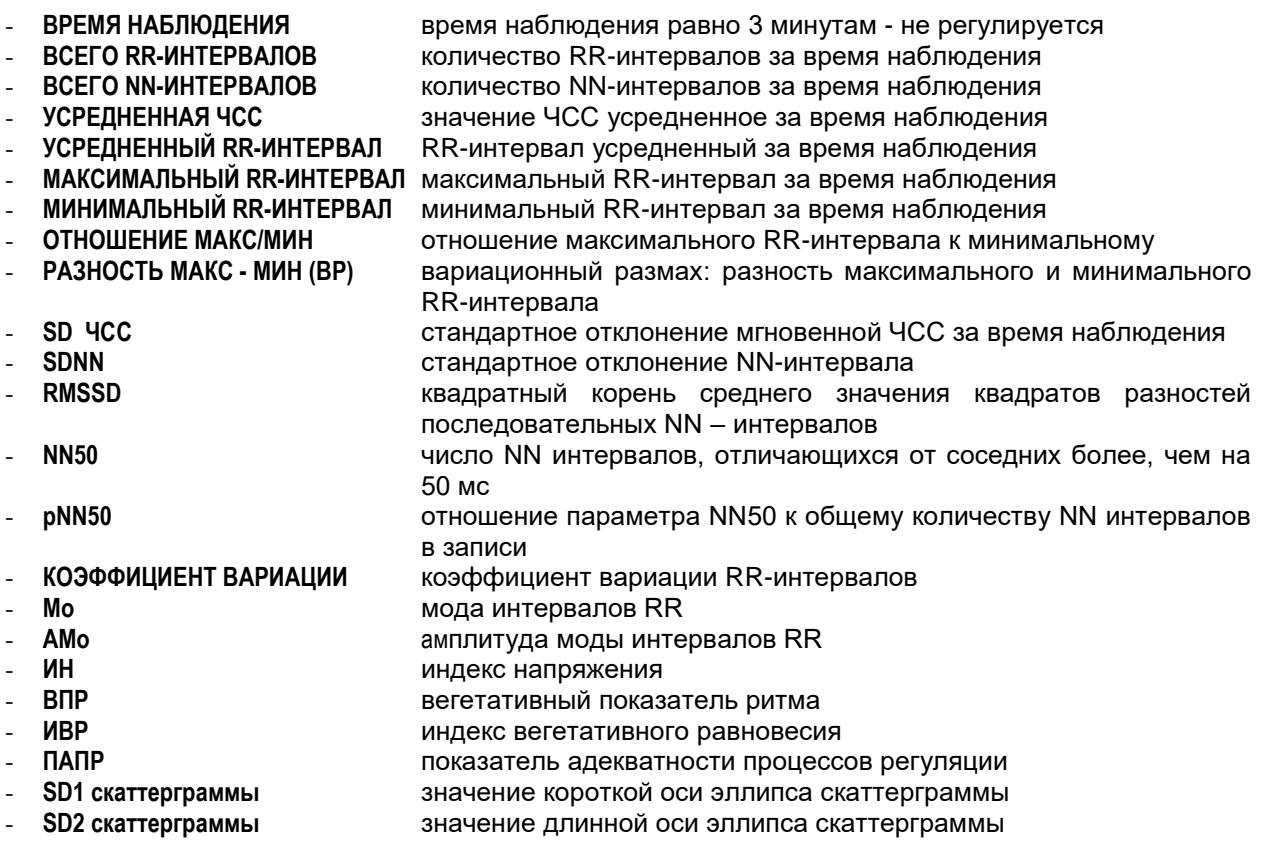

#### **Оценка вариабельности ритма**

**Оценка ЧСС**

**ЭК** может формировать следующие оценки ЧСС:

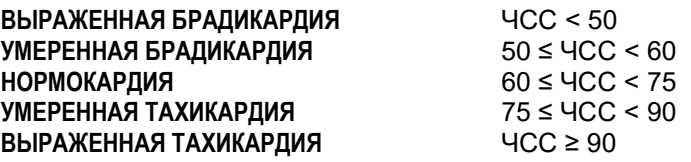

### **Оценка индекса напряжения (вегетативный тонус)**

**ЭК** может формировать следующие оценки индекса напряжения:

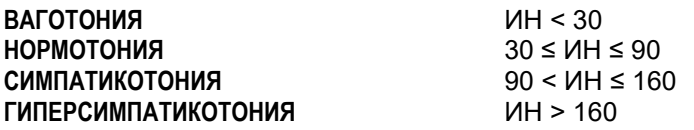

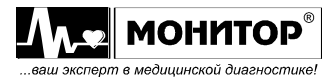

# **НАСТРОЙКА БЕСПРОВОДНОЙ СВЯЗИ**

Если **ЭК** приобретен с модулем GSM и Вы планируете использовать его для передачи ЭКГ по каналам сотовой связи на удаленный компьютер с установленным программным модулем удаленного приема и анализа ЭКГ "ArMaSoft-12-Tele", то Вам необходимо выполнить следующие действия:

- 1. Приобрести у местного оператора сотовой связи SIM-карту.
- 2. Установить SIM-карту в модуль GSM.

**Внимание!** Все действия по установке SIM-карты производите при выключенном ЭК!

Для установки SIM-карты открутите 2 винта, крепящие модуль GSM, и извлеките его из **ЭК**. Установите SIM-карту в держатель и установите модуль GSM в **ЭК**.

- 3. Узнайте параметры FTP сервера, на который Вы планируете передавать ЭКГ.
	- Для настройки Вам потребуются следующие параметры FTP сервера:
	- адрес FTP сервера;
	- логин и пароль для доступа к FTP серверу.
- 4. После этого можно приступать к настройке беспроводной связи в **ЭК**.

Для того чтобы войти в меню настройки беспроводной связи, зайдите в **СИСТЕМНЫЕ НАСТРОЙКИ** и выберите пункт **БЕСПРОВОДНАЯ СВЯЗЬ**.

*Примечание: При отсутствии SIM-карты в модуле GSM, ЭК выдает сообщение «ОШИБКА ИНИЦИАЛИЗАЦИИ».*

На экране **ЭК** появится меню **НАСТРОЙКА БЕСПРОВОДНОЙ СВЯЗИ**, в котором Вам сначала нужно ввести пин-код SIM-карты.

*Внимание! Постарайтесь ввести пин-код без ошибок. Если пин-код будет введен неправильно 3 раза, то SIM-карта будет заблокирована.*

После ввода правильного пин-кода Вам станут доступны поля для ввода остальной информации:

**APN:** имя точки доступа мобильной сети передачи данных выбранного оператора сотовой связи. Оставить это поле пустым, если иное не рекомендуется оператором сотовой связи.

- **FTP СЕРВЕР:** адрес FTP сервера
- **FTP ЛОГИН:** логин FTP сервера
- **FTP ПАРОЛЬ:** пароль FTP сервера
- *Внимание! Ввод этой информации осуществляется только английскими буквами. Смена языка осуществляется выбором в экранной клавиатуре наименования языка.*

*Для переключения ввода больших и маленьких букв используйте пункт Aa экранной клавиатуры, для стирания предыдущей позиции используйте пункт .*

*Внимание! Значение No (IMSI номер SIM-карты - отображается на экране ЭК ниже пин-кода) необходимо ввести в ПО, установленное на ПК, которое будет осуществлять прием переданной Вами ЭКГ, как описано в руководстве пользователя этого ПО.*

После завершения ввода всей информации выберите пункт **ВЫХОД** и экран ЭК погаснет. Процесс настройки завершен.

После проведения настройки передача ЭКГ по каналам сотовой связи может осуществляться двумя способами:

- передача ЭКГ из внешней памяти **ЭК**, как описано в п.11 **РАБОТА С ПАМЯТЬЮ**.

- автоматическая передача ЭКГ сразу после завершения регистрации. Для включения этого режима, в меню **ЭК,** в разделе **ПЕРЕДАЧА ЭКГ/ТЕЛЕФОН,** необходимо выбрать **АВТО GSM ПЕРЕДАЧА: ВКЛ**.

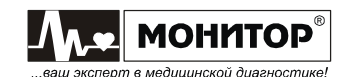

# **РАБОТА В РЕЖИМЕ ТЕЛЕФОНА**

При наличии модуля GSM с установленной SIM-картой и наличии подключенной гарнитуры, **ЭК** может работать в режиме телефона.

К модулю GSM может быть подключена стандартная гарнитура с раздельными разъемами микрофона и наушников.

Для включения режима телефона, в меню **ЭК,** в разделе **ПЕРЕДАЧА ЭКГ/ТЕЛЕФОН,** необходимо выбрать **АВТО GSM ОТВЕТ: ТЕЛЕФОН**. **ЭК** будет переходить в режим телефона автоматически после **успешно завершенной** передачи ЭКГ.

После завершения передачи ЭКГ на экране **ЭК** появится меню **РЕЖИМ ТЕЛЕФОНА**. В этом меню будут отображаться номера телефонов, записанных в SIM-карте, а также предложение набрать номер вручную. Номера, записанные в памяти SIM-карты, Вы можете редактировать (кнопка **F4** (**ИЗМЕНИТЬ**)), удалять (кнопка **F4** (**ИЗМЕНИТЬ**) -> пункт **ВВОД** экранной клавиатуры -> кнопка **МЕНЮ** – очистить) или добавлять новые номера (пункт **НАБРАТЬ НОМЕР ВРУЧНУЮ** в меню **РЕЖИМ ТЕЛЕФОНА**).

*Примечание: В новую SIM-карту оператор сотовой связи обычно записывает несколько номеров, которые будут отображаться на экране ЭК. Рекомендуется их удалить.*

При помощи кнопок **F2** и **F3** выберите номер, на который Вы хотите совершить звонок (или введите номер вручную) и нажмите кнопку **ВВОД**. **ЭК** произведет вызов по этому номеру, и Вы при помощи гарнитуры сможете поговорить с выбранным абонентом.

Пока **ЭК** находится в режиме телефона, он может принимать звонки на номер его SIM-карты. При этом будет звучать сигнал вызова и **ЭК** предложит Вам выбор: **ОТВЕТИТЬ** или **СБРОСИТЬ ВЫЗОВ**. Также в режим телефона можно перейти в любое время, выбрав пункт **РЕЖИМ ТЕЛЕФОНА**.

Выход из режима телефона осуществляется нажатием кнопки **ВЫХОД**.

*Примечание: Если на удаленном пульте проводится оценка вероятности острой ишемии миокарда, то программа, при обработке полученной ЭКГ, запрашивает у пользователя информацию о наличии и характеристике болей у пациента. Эту информацию можно передать, связавшись с оператором, находясь в режиме телефона.*

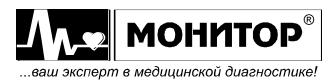

### **РАБОТА В РЕЖИМЕ ПРИЕМА РЕЗУЛЬТАТОВ АНАЛИЗА ЭКГ С УДАЛЕННОГО ПУЛЬТА**

При наличии модуля GSM с установленной SIM-картой, **ЭК** может принимать отчет с результатами анализа ЭКГ с удаленного компьютера, где установлен программный модуль удаленного приема и анализа "ArMaSoft-12-Tele".

Для включения режима загрузки результатов, в меню **ЭК,** в разделе **ПЕРЕДАЧА ЭКГ/ТЕЛЕФОН,** необходимо выбрать **АВТО GSM ОТВЕТ: ТЕКСТ**. **ЭК** будет переходить в режим загрузки результатов автоматически после **успешно завершенной** передачи ЭКГ.

После успешного завершения передачи ЭКГ на экране **ЭК** появится меню **ЗАГРУЗКА РЕЗУЛЬТАТОВ**. В этом меню **ЭК** будет посылать запросы на сервер и при появлении результатов анализа ЭКГ автоматически загрузит и распечатает их. После этого **ЭК** перейдет в основную экранную форму.

Запросы результатов анализа будут повторяться автоматически через определенные промежутки времени.

В меню **ЗАГРУЗКА РЕЗУЛЬТАТОВ** при ожидании результатов можно самостоятельно отправить запрос или перейти в **РЕЖИМ ТЕЛЕФОНА.**

Выход из режима **ЗАГРУЗКА РЕЗУЛЬТАТОВ** осуществляется нажатием кнопки **ВЫХОД**.

Если в меню **ЭК** Вы не выбрали **АВТО GSM ОТВЕТ: ТЕКСТ**, то **ЭК** не будет автоматически переходить в режим загрузки результатов после передачи ЭКГ. Вы должны перейти в этот режим вручную (пункт **ПОЛУЧИТЬ ТЕКСТ ОТВЕТА**)

При получении результатов в этом режиме их можно просмотреть перед печатью. Распечатка результатов будет осуществлена при выборе пункта **ПЕЧАТЬ**. При необходимости связаться с удаленным пультом для перехода в **РЕЖИМ ТЕЛЕФОНА,** нужно выбрать пункт **ТЕЛЕФОН**.

*Примечание: Результаты анализа ЭКГ с удаленного пульта можно получить только на последнюю распечатанную ЭКГ. После выключения ЭК или съема другой ЭКГ, загрузка результатов не будет осуществлена. В случае необходимости повторной загрузки отчета с сервера, нужно распечатать из памяти нужную электрокардиограмму и войти в режим загрузки результатов.* 

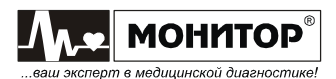

# **МЕТОДИКА ПЕРИОДИЧЕСКОЙ КАЛИБРОВКИ**

#### *Условия калибровки*

При проведении калибровки необходимо соблюдать следующие условия:

- температура окружающего воздуха: 20±5 °С;
- ˗ атмосферное давление: 630 800 мм.рт.ст. (840 1067гПа);
- ˗ относительная влажность: 65 ±15%;
- напряжение питающей сети: 220±4,4 В;
- частота питающей сети: 50 ± 0,5 Гц;
- ˗ на рабочем месте сетевые цепи для исключения электромагнитных помех разносят от входных цепей **ЭК** на расстоянии не менее одного метра;
- ˗ вблизи рабочего места отсутствуют источники электромагнитных помех.

#### *Подготовка к калибровке*

Перед проведением калибровки необходимо выполнить следующие работы:

- ˗ проверить на средствах калибровки наличие отметок об их поверке;
- ˗ ознакомиться с Руководством по эксплуатации на **ЭК**;
- ˗ подготовить к работе средства калибровки и калибруемый **ЭК** согласно руководствам по их эксплуатации.

*Внимание! При проведении калибровки или проверки по ТУ, необходимо отключить антитреморный и антидрейфовый фильтры и установить формат регистрации АВТО 1.*

#### **1 Внешний осмотр**

#### **1.1 При проведении внешнего осмотра ЭК проверяют:**

- ˗ наличие руководства по эксплуатации;
- ˗ комплектность в соответствии с руководством по эксплуатации;
- ˗ отсутствие механических повреждений, влияющих на его работоспособность;
- ˗ наличие и прочность крепления соединительных элементов;
- ˗ обеспечение чистоты разъемов кабеля отведений;
- ˗ четкость маркировки.

*Примечание:* Допускается проводить калибровку **ЭК** без запасных частей и принадлежностей, не влияющих на его работоспособность и на результаты калибровки.

#### **2 Проведение калибровки**

#### **2.1 Общие положения**

Периодическую калибровку проводят при помощи функциональных генераторов «ДИАТЕСТ», «ГФ-05» или аналогичных.

Для калибровки производят сравнения формы и амплитудно-временных параметров нормированных испытательных ЭКС, подаваемых с выходов функциональных генераторов с формой и амплитудно-временными параметрами этого сигнала на выходе **ЭК** по записи на бумажном носителе, которые должны соответствовать рисункам 2-4 и таблицам 1-2.

#### **2.2 Определение идентичности формы сигнала и измерения его амплитудно-временных параметров**

На выходах функционального генератора установите основной испытательный сигнал (рис. 1) с частотой 0,75 Гц, размахом 2,0 мВ на выходе (форма на рис. 2 и 3; таблицы 1-2).

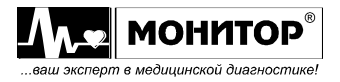

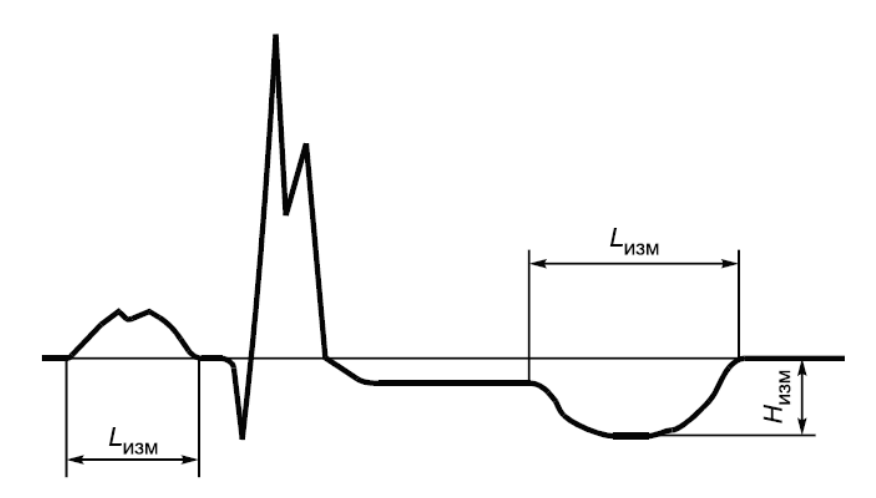

**Рисунок 1** Форма испытательного сигнала

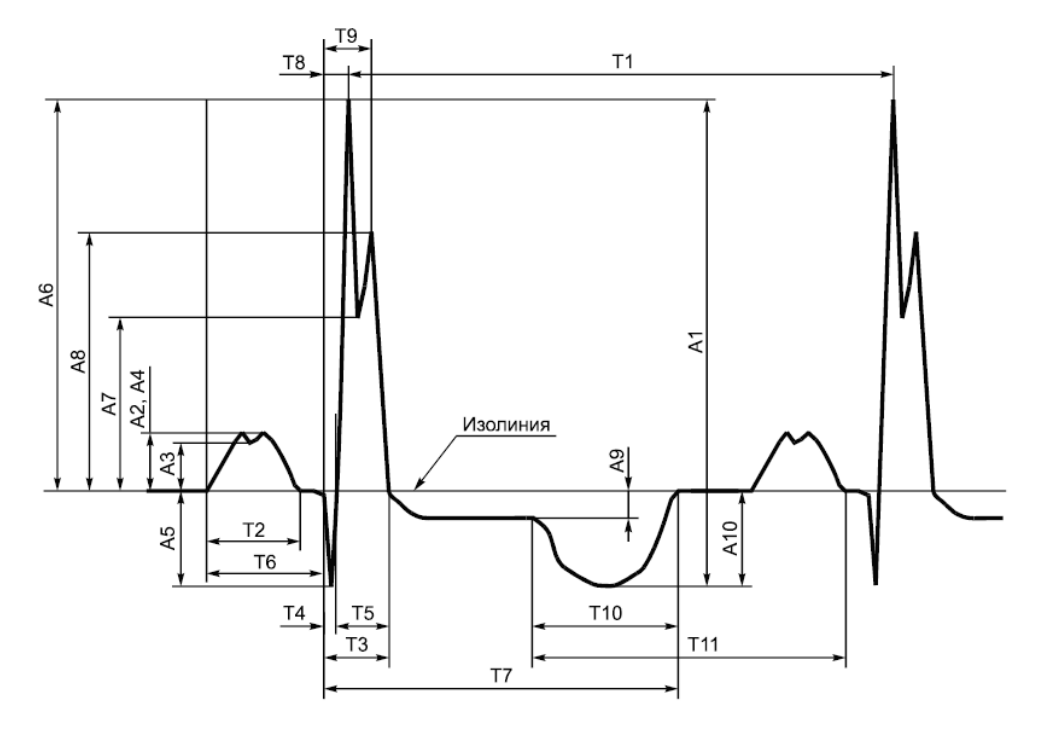

А1 - размах сигналов; А2 - амплитуда зубца P; А3 - амплитуда седловины зубца P; А4 - амплитуда зубца P'; А5 - амплитуда зубца Q; А6 - амплитуда зубца R; А7 - амплитуда седловины зубца R; А8 амплитуда зубца R'; А9 - уровень сегмента ST; А10 - амплитуда зубца T; Т1 - интервал RR; Т2 - зубец P; Т3 - комплекс QRS; Т4 - зубец Q; Т5 - зубец R; Т6 - интервал PQ (PR); Т7 - интервал QT; Т8 интервал внутреннего отклонения QRmax; Т9 - интервал внутреннего отклонения QRmax; Т10 - зубец Т; Т11 - интервал от начала Т до окончания Р

#### **Рисунок 2**

Наименования и обозначения амплитудно-временных параметров элементов испытательного ЭКГ-сигнала в отведениях I, II, aVL, aVF, V1-V6

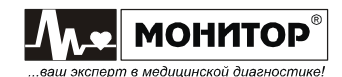

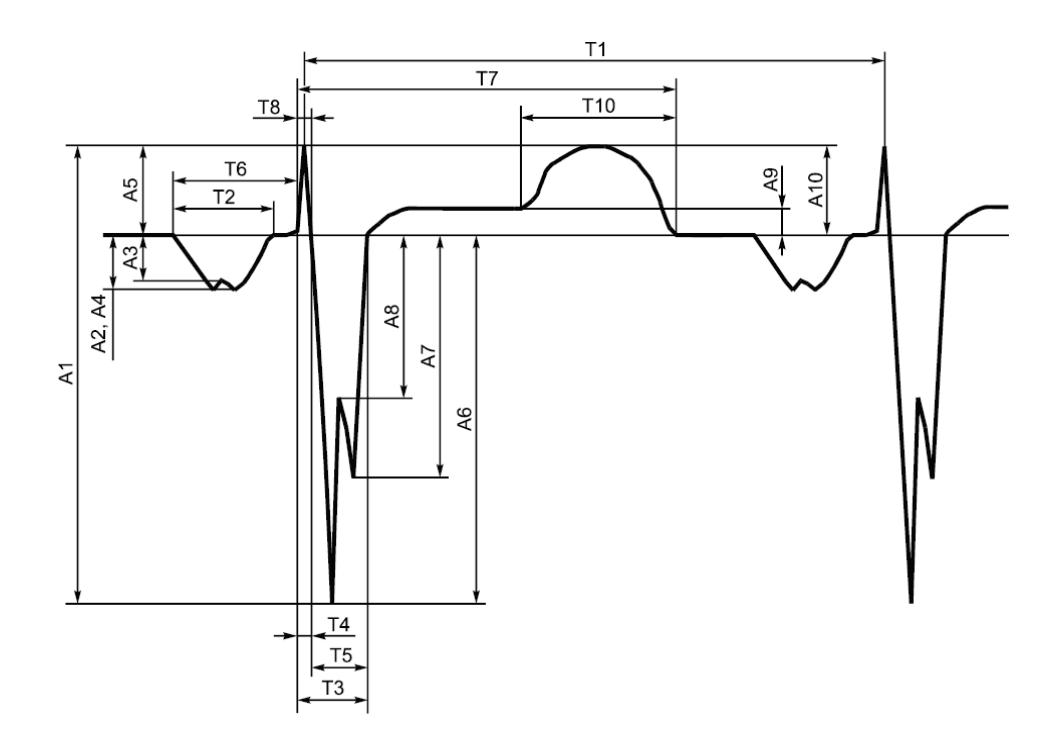

А1 - размах сигналов; А2 - амплитуда зубца P; А3 - амплитуда седловины зубца P; А4 - амплитуда зубца P'; А5 - амплитуда зубца R; А6 - амплитуда зубца S; А7 - амплитуда зубца S'; А8 - амплитуда седловины зубца S; А9 - уровень сегмента ST; А10 - амплитуда зубца T; Т1 - интервал RR; Т2 - зубец P; Т3 - комплекс QRS; Т4 - зубец R; Т5 - зубец S; Т6 - интервал PR; Т7 - интервал QT; Т8 - интервал внутреннего отклонения QRmax

**Рисунок 3** Наименования амплитудно-временных параметров элементов испытательного ЭКГ-сигнала в отведении aVR

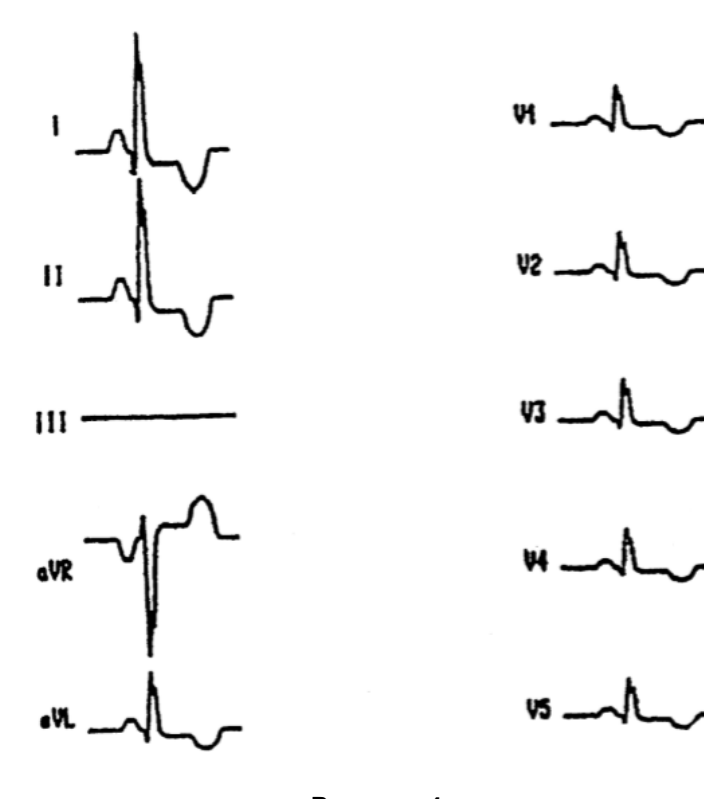

**Рисунок 4** Форма и полярность регистрируемого испытательного ЭКГ-сигнала на выходе **ЭК** в общепринятых отведениях

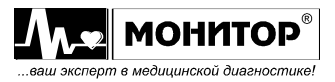

65 65 *Руководство по эксплуатации на «Электрокардиограф одно-трехканальный миниатюрный ЭК 3Т-01-«Р-Д» в варианте исполнения ЭК 3Т-01-«Р-Д»/2 Ред. 1.0 02.04.2019 www.monitor-ltd.ru Версия ПО: CPU:01.00 APU:1.02 или более поздняя*

*Внимание! На ЭК при регистрации сигналов по данному пункту и далее любые фильтры выключают.*

На **ЭК** включают режим полного анализа ЭКГ, устанавливают чувствительность 10мм/мВ и скорости движения бумаги 50 мм/сек, и проводят регистрацию тестового сигнала на бумаге.

По каждому отведению сравнивают распечатанные на бумаге значения амплитудно-временных параметров с таблицами 1-2, также сравнивают форму сигнала на записи с формой сигнала, изображенной на рисунках 2-4.

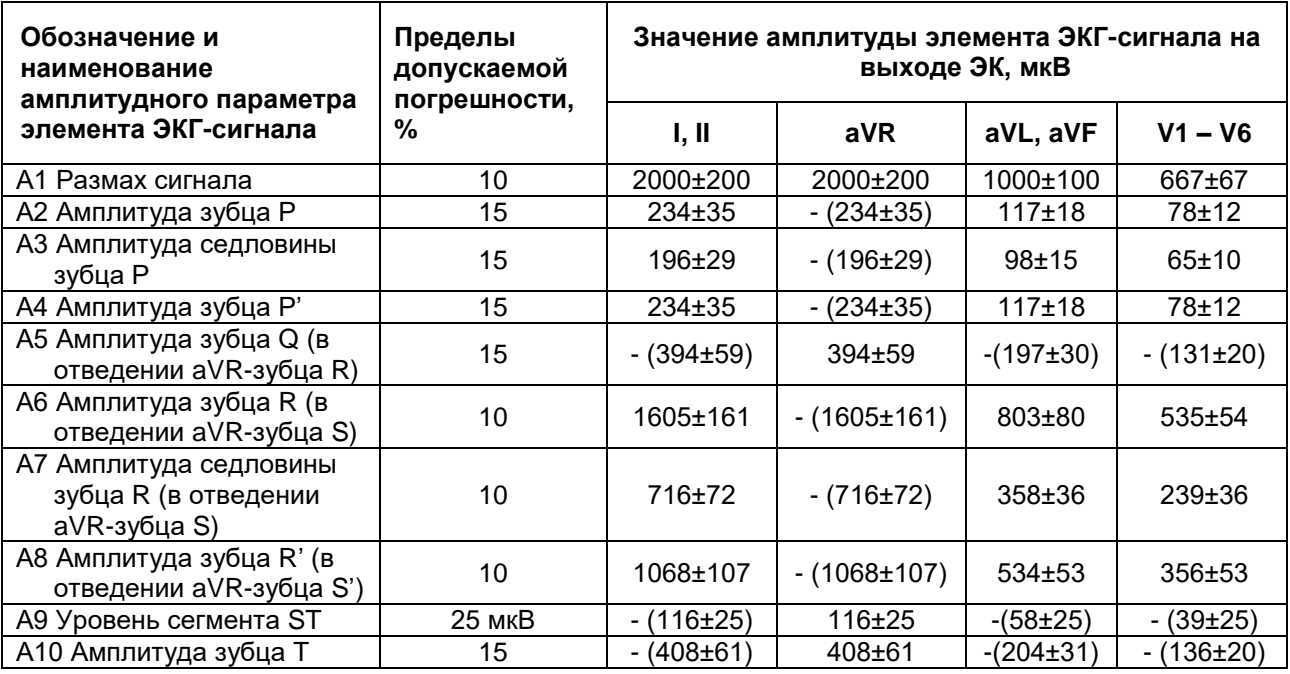

Таблица 1 Амплитудные параметры проверяемых отведений

Таблица 2 Временные параметры проверяемых отведений

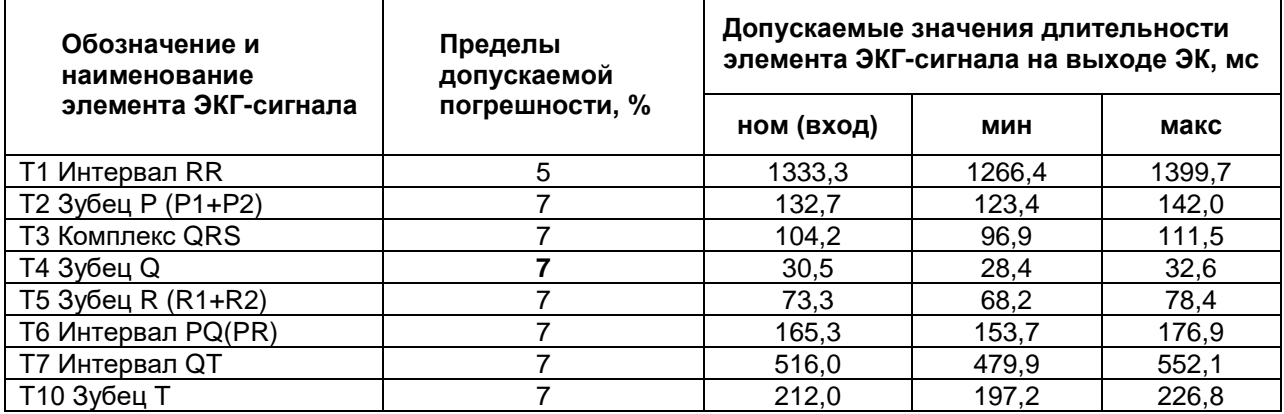

Если измеренные амплитудно-временные параметры соответствуют данным, представленным в таблицах 1-2, то **ЭК** признают годным по данному параметру.

#### **2.3 Определение напряжения внутренних шумов, приведенного ко входу**

Имитатор ЭКС переводят в состояние "выключен". Напряжение внутренних шумов, приведенное ко входу, определяют в каждом канале **ЭК**.

- Органы управления **ЭК** устанавливают в следующее положение:
- ˗ чувствительность: 20 мм/мВ;
- ˗ скорость движения бумаги: 25 мм/с.

Осуществляют регистрацию сигнала в течение 5 с. Измеряют линейные размеры максимального размаха зарегистрированного сигнала шума.

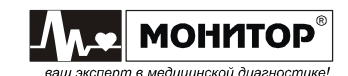

Напряжение внутренних шумов, приведенное ко входу  $(U_{\text{uu}})$ , в мкВ, определяют по формуле:

$$
U_{\rm m} = \frac{h_{\rm H3ML}}{S_{\rm H0M}} \cdot 1000,
$$

где  $h_{\text{M3M,III}}$  - измеренное на записи значение линейного размера максимального размаха шума, исключая ширину линии записи, мм (единичные выбросы размахом более 1,5 мм, появляющиеся реже одного раза в секунду, учитывать не следует); Sном - номинальное значение установленной чувствительности, мм/мВ.

Если значение напряжения внутренних шумов, приведенного ко входу, не превышает 30 мкВ, **ЭК** признают годным по данному параметру.

#### **2.4 Определение диапазона и погрешности измерений частоты сердечных сокращений (ЧСС)**

На выходе имитатора ЭКС устанавливают испытательный сигнал «ЧСС-1» (рисунок 5а) с частотой 1 Гц и размахом 2,0 мВ.

Проводят регистрацию сигнала при установленных на **ЭК** значениях чувствительности 10 мм/мВ и скорости движения бумаги 50 мм/с. Убеждаются в соответствии формы воспроизводимого сигнала с формой сигнала, приведенной на рисунке 5а.

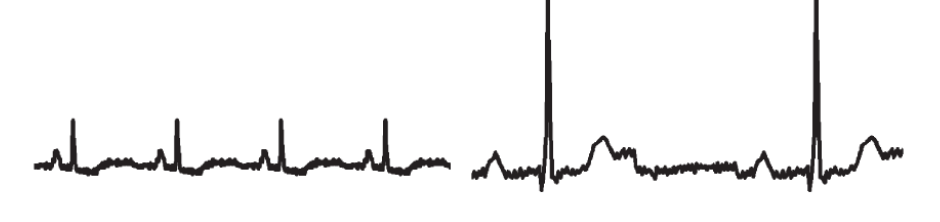

а) Форма испытательного ЭКГ-сигнала «ЧСС-1»

в) Форма испытательного ЭКГ-сигнала «ЧСС-3»

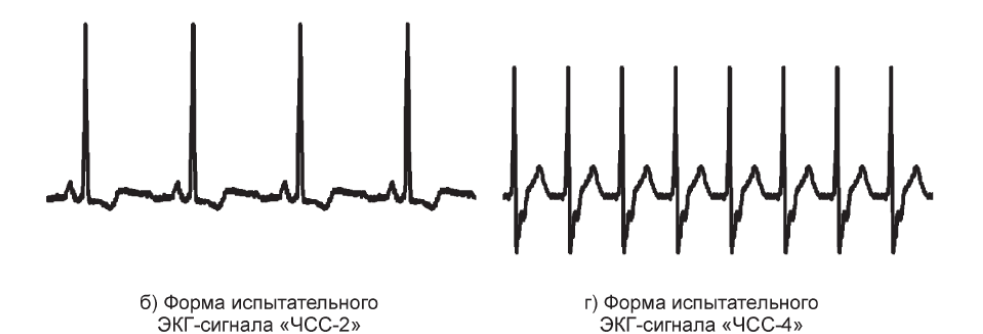

**Рисунок 5** Формы испытательных ЭКГ-сигналов

На экране дисплея или на «распечатке» считывают измеренное значение ЧСС. Абсолютную погрешность измерений ЧСС (ΔЧСС) определяют по формуле

$$
\Delta \text{VCC} = \text{VCC}_{_{\text{HBM}}} - \text{VCC}_{_{\text{HOM'}}}
$$

где ЧСС<sub>изм</sub> - измеренное **ЭК** значение ЧСС, мин<sup>-1</sup>; ЧСС $_{\textsf{\tiny HOM}}^-$  - номинальное значение ЧСС, установленное на имитаторе ЭКС, мин $^{-1}$ .

Аналогично проверяют форму сигнала и абсолютную погрешность измерений ЧСС при регистрации сигналов в соответствии с таблицей 3 и рисунками 5 б, в, г.

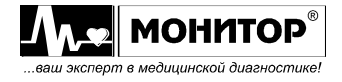

Таблица 3

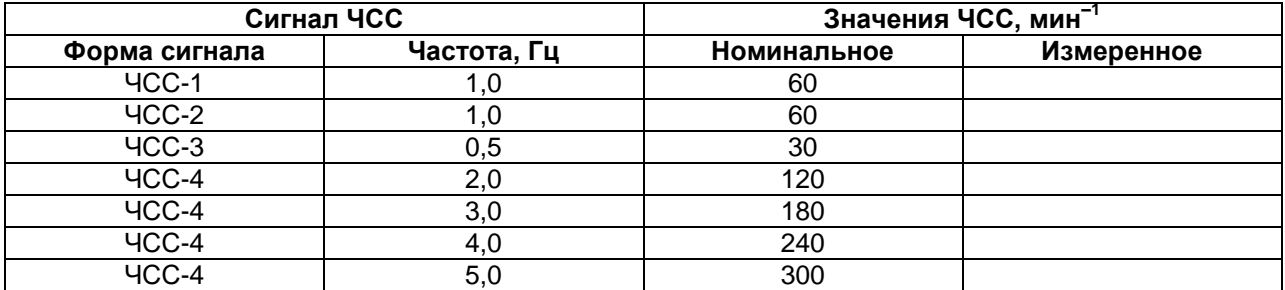

Если абсолютная погрешность измерения ЧСС не превышает ±2 удара в минуту, то **ЭК** признают годным по данному параметру.

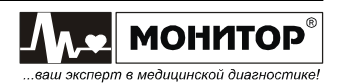

#### **Электромагнитная совместимость**

Электрокардиограф удовлетворяет требованиям ГОСТ Р МЭК 60601-1-2.

**Внимание.** Использование не рекомендованных принадлежностей и кабеля отведений может привести к увеличению помехоэмиссии или снижению помехоустойчивости прибора.

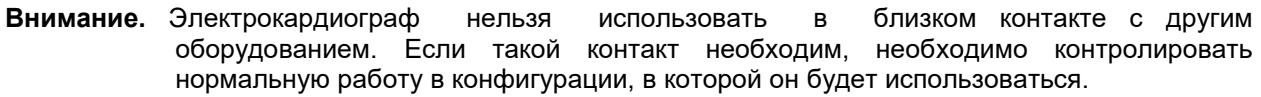

**Внимание.** При эксплуатации прибора необходимо соблюдение специальных мер предосторожности, в той части, которая касается электромагнитной совместимости (ЕМС). Установку и ввод прибора в эксплуатацию необходимо проводить в соответствии с информацией, указанной ниже.

**Внимание.** Функционирование прибора при более низких входных напряжениях, чем те, которые указаны в технических характеристиках на электрокардиограф, может привести к неточным результатам обследования.

**Внимание.** Портативное и мобильное RF (радиочастотное) коммуникационное оборудование может повлиять на работу электрокардиографа. Обратитесь к таблицам 1, 2, 3 и 4.

#### **Таблица 1. Электромагнитные излучения**

Электрокардиограф предназначен для работы в электромагнитной обстановке, описанной в приведенной ниже таблице. Покупатель или пользователь должен обеспечить, чтобы прибор применялся именно в такой обстановке.

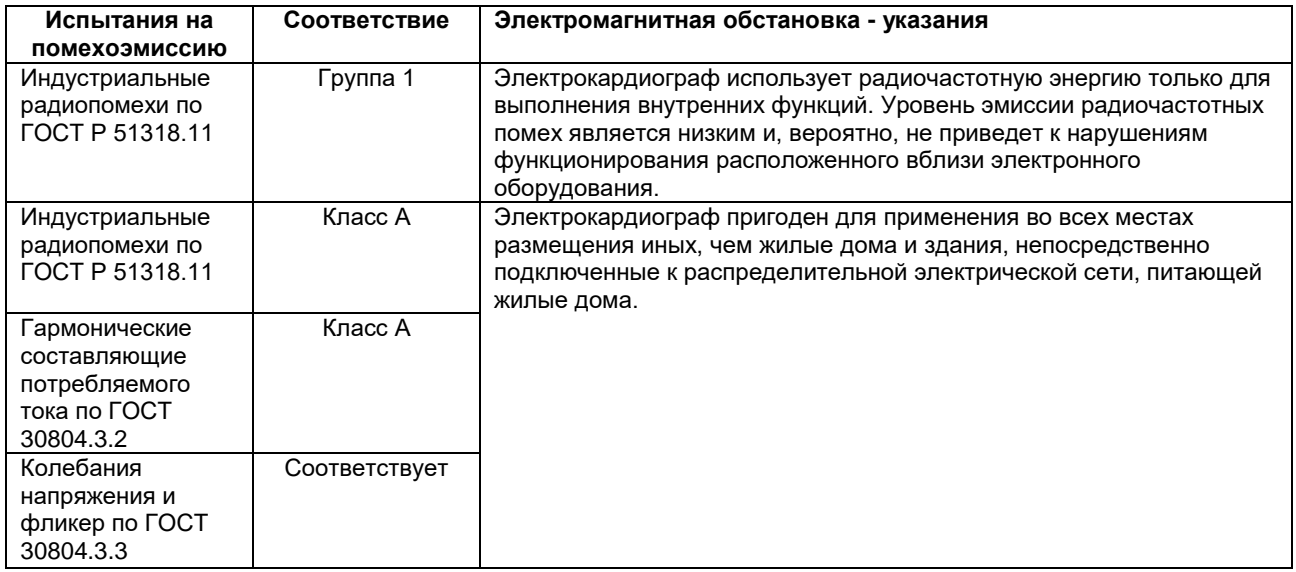

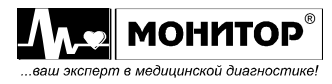

#### **Таблица 2. Устойчивость к электромагнитным помехам**

Электрокардиограф предназначен для работы в электромагнитной обстановке, описанной в приведенной ниже таблице. Покупатель или пользователь должен обеспечить, чтобы прибор применялся именно в такой обстановке.

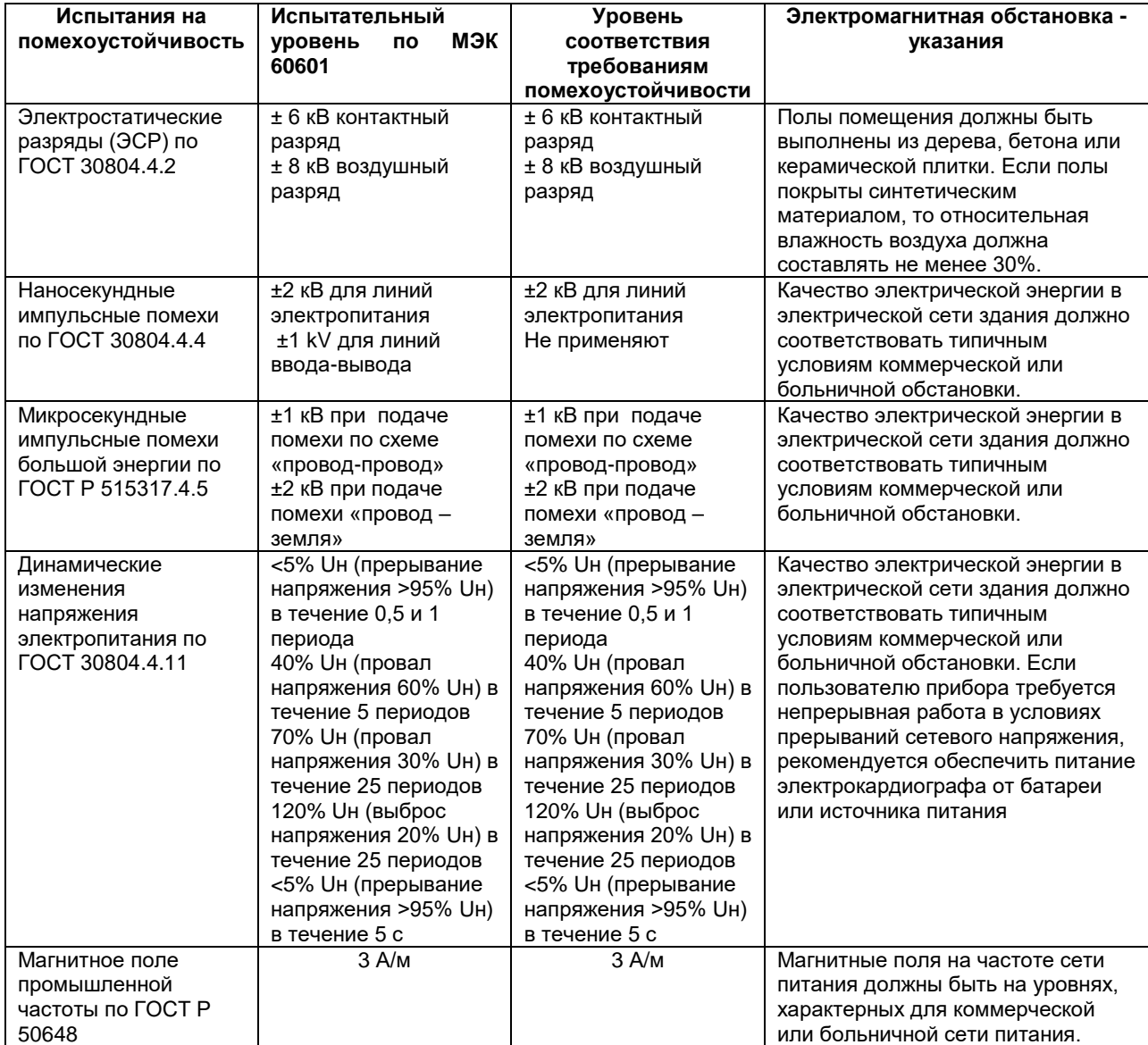

*Примечание:* Uн – уровень напряжения электрической сети до момента подачи испытательного воздействия.

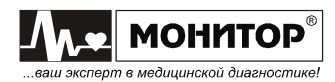

#### **Таблица 3. Соотношение испытательных уровней при испытаниях на помехоустойчивость, уровней помехоустойчивости и уровней соответствия требованиям помехоустойчивости**

Электрокардиограф предназначен для работы в электромагнитной обстановке, описанной в приведенной ниже таблице. Покупатель или пользователь должен обеспечить, чтобы прибор применялся именно в такой обстановке.

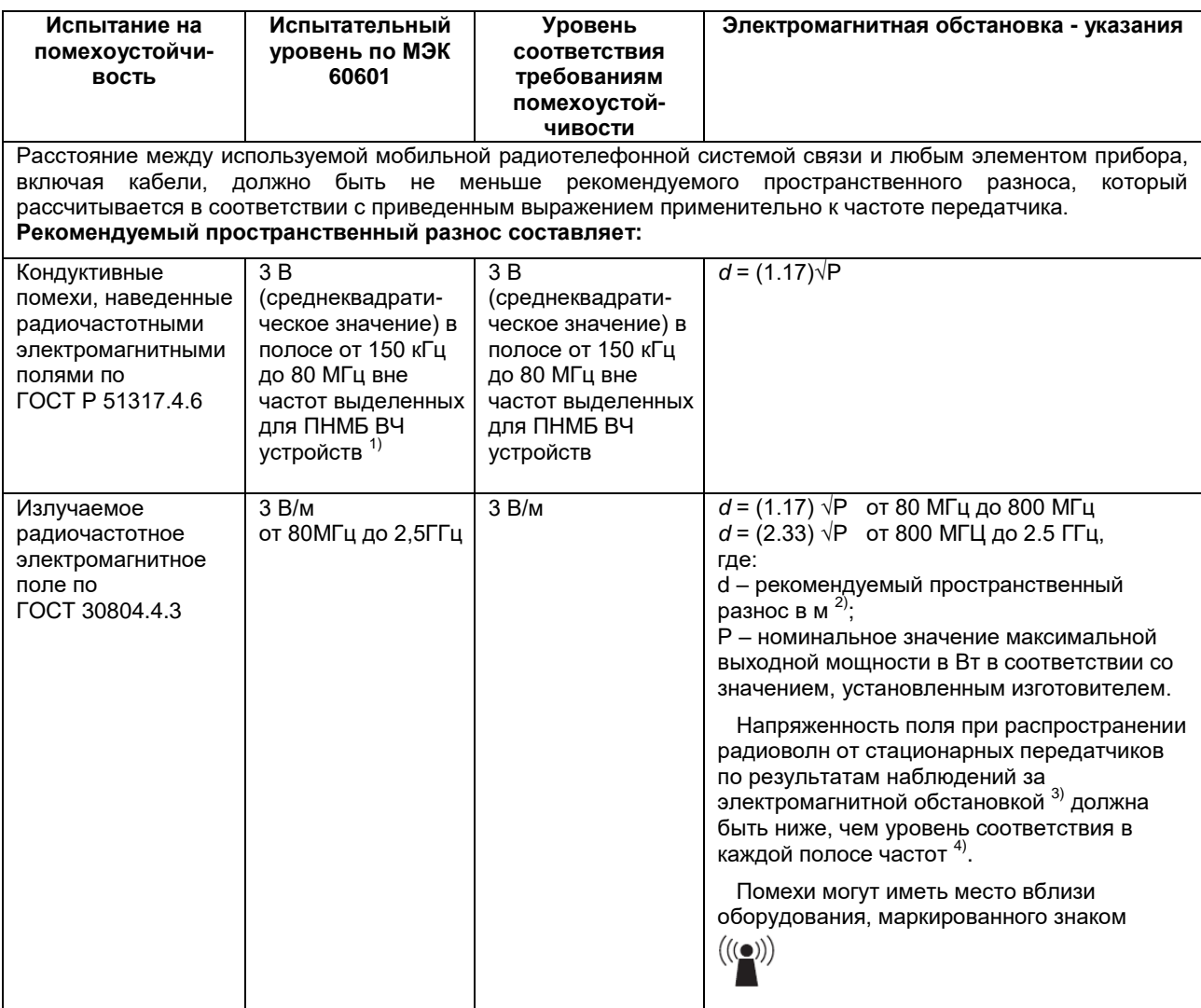

- 1) В полосе частот от 150 кГц до 80 МГц для ПНМБ ВЧ устройств выделены частоты: от 6,765 до 6,795 МГц, от 13,553 до 13,567 МГц, от 26,957 до 27,283 МГц, от 40,66 до 40,70 МГц.
- 2) Уровни соответствия требованиям помехоустойчивости в полосах частот, выделенных для ПНМ ВЧ устройств в участках от 150 кГц до 80 МГц и от 80 МГц до 2,5 ГГц, предназначаются для уменьшения вероятности того, что мобильные портативные радиотелефонные системы связи могут стать причиной нарушения функционирования, если они непреднамеренно оказываются расположенными слишком близко от оборудования. Для этого при расчетах рекомендуемого разноса для передатчиков, работающих в этих полосах частот, используется дополнительный коэффициент 10/3.
- 3) Напряженность поля при распространении радиоволн от стационарных радиопередатчиков, таких как базовые станции радиотелефонных сетей ( сотовых/беспроводных) и наземных подвижных радиостанций, любительских радиостанций, AM и FM радиовещательных передатчиков, телевизионных передатчиков, не может быть определена расчетным путем с достаточной точностью. Для этого должны быть осуществлены практические измерения напряженности поля. Если измеренные значения в месте размещения прибора превышают применимые уровни соответствия, следует проводить наблюдения за работой электрокардиографа с целью проверки его нормального функционирования. Если в процессе наблюдения выявляется отклонение от нормального функционирования, то необходимо принять дополнительные меры, такие как переориентировка или перемещение прибора.
- 4) Вне полосы частот от 150 кГц до 80 МГц напряженность поля должна быть меньше, чем 3 В/м.

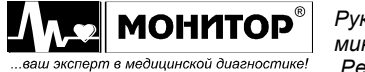

#### **Примечания:**

- 1. На частотах 80 и 800 МГц применяют большее значение напряженности поля.
- 2. Приведенные выражения применимы не во всех случаях. На распространение электромагнитных волн влияет поглощение или отражение от конструкций, объектов и людей.
- 3. Дополнительный коэффициент 10/3 при расчетах рекомендуемого разноса для передатчиков, работающих в полосах частот, выделенных для ПНМБ высокочастотных устройств в участках от 150 кГц до 80 МГц и от 80 МГц до 2,5 ГГц, предназначается для уменьшения вероятности того, что портативные подвижные радиочастотные средства связи могут стать причинной нарушения функционирования, если они непреднамеренно оказываются расположенными слишком близко от оборудования.
- 4. Приведенные выражения применимы не во всех случаях. На распространение электромагнитных волн влияет поглощение или отражение от конструкций, объектов и людей.
- 5. При определении рекомендуемых значений пространственного разноса d для передатчиков с номинальной максимальной выходной мощностью, не указанной в таблице, в приведенные выражения подставляют номинальную выходную мощность в ваттах, указанную в документации изготовителя передатчика.

#### **Таблица 4. Рекомендуемые значения пространственного разноса между портативным и подвижным радиочастотными средствами связи и прибором.**

Электрокардиограф предназначен для применения в электромагнитной обстановке, при которой осуществляется контроль уровней излучаемых помех.

Покупатель или пользователь прибора может избежать влияния электромагнитных помех, обеспечивая минимальный пространственный разнос между портативными и подвижными радиочастотными средствами связи (передатчиками) и электрокардиографом, как рекомендуется ниже, с учетом максимальной выходной мощности средств связи.

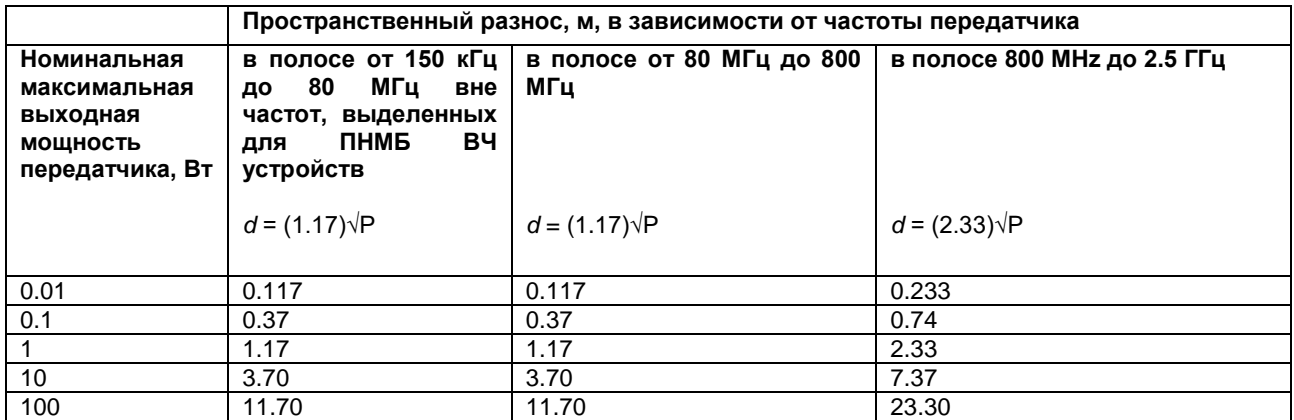

#### **Примечания:**

- 1. На частотах 80 и 800 МГц применяют большее значение напряженности поля.
- 2. В полосе от 150 кГц до 80 МГц для ПНМБ ВЧ устройств выделены частоты: от 6,765 до 6,795 МГц, от 13,553 до 13,567 МГц, от 26,957 до 27,283 МГц, от 40,66 до 40,70 МГц.

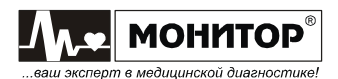
Приложение 10 **Приложение 10**

## СВЕДЕНИЯ О РЕМОНТЕ ИЗДЕЛИЯ **СВЕДЕНИЯ О РЕМОНТЕ ИЗДЕЛИЯ**

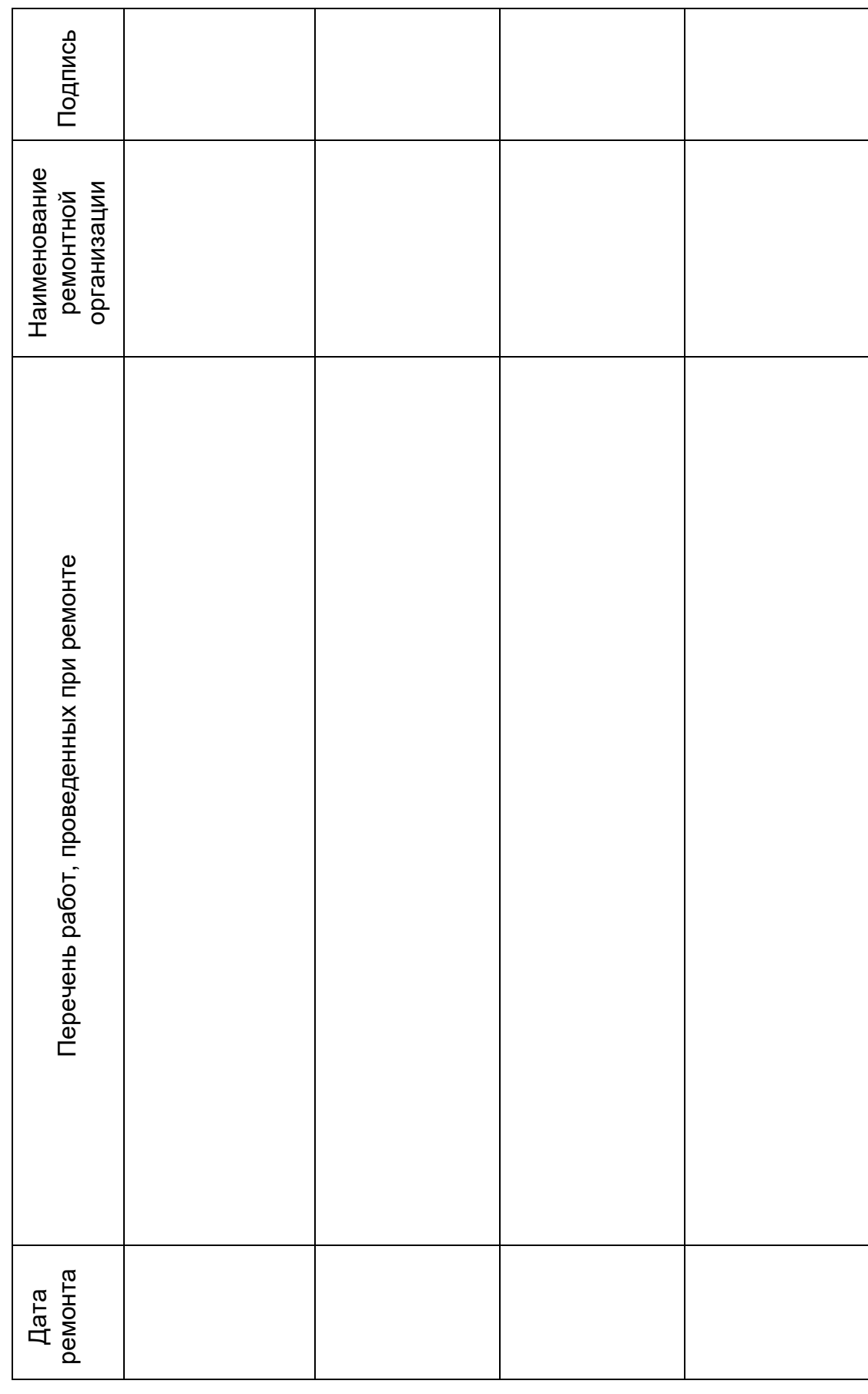

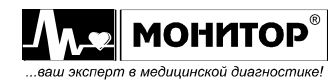

73 73 *Руководство по эксплуатации на «Электрокардиограф одно-трехканальный миниатюрный ЭК 3Т-01-«Р-Д» в варианте исполнения ЭК 3Т-01-«Р-Д»/2 Ред. 1.0 02.04.2019 www.monitor-ltd.ru Версия ПО: CPU:01.00 APU:1.02 или более поздняя*